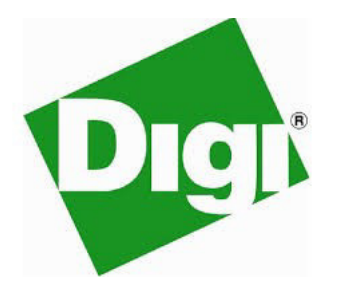

# XBee ZNet 2.5 / XBee PRO ZNet 2.5 OEM RF Modules

Product Manual

# XBee ZNet 2.5 / XBee PRO ZNet 2.5 OEM RF Modules Product Manual

(Part number 90000866 G)

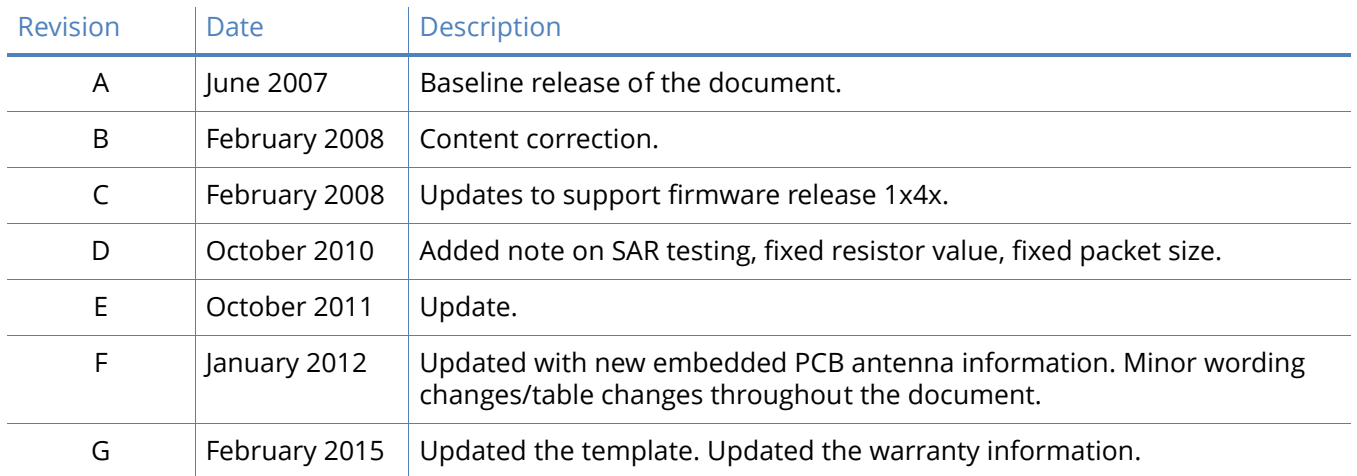

# **Disclaimers**

*Information in this document is subject to change without notice and does not represent a commitment on the part of Digi International. Digi provides this document "as is," without warranty of any kind, expressed or implied, including, but not limited to, the implied warranties of fitness or merchantability for a particular purpose. Digi may make improvements and/or changes in this manual or in the product(s) and/or the program(s) described in this manual at any time.*

# Trademarks and copyright

Digi, Digi International, and the Digi logo are trademarks or registered trademarks in the United States and other countries worldwide. All other trademarks mentioned in this document are the property of their respective owners.

© 2015 Digi International. All rights reserved.

# Customer support

Telephone (8:00 am — 5:00 pm CST):

US & Canada: 866.765.9885 Worldwide: 801.765.9885

[Online:](http://www.digi.com/support/eservice/) www.digi.com/support

Mail:

Digi International 11001 Bren Road East Minnetonka, MN 55343 USA

# **Warranty**

View the product's warranty online:<http://www.digi.com/howtobuy/terms>

# **Contents**

#### **[Overview](#page-5-0)**

[Key features](#page-5-1) **6** [Worldwide acceptance](#page-6-0) **7** [Specifications](#page-6-1) **7** [Mechanical drawings of the XBee /XBee-PRO ZNet 2.5 RF Module](#page-8-0) **9** [Mounting considerations](#page-9-0) **10** [Pin signals](#page-10-0) **11** [Design notes](#page-11-0) **12** [Power supply design](#page-11-1) **12** [Recommended pin connections](#page-11-2) **12** [Board layout](#page-12-0) **13** [Electrical characteristics](#page-14-0) **15**

#### [RF Module operation](#page-15-0)

[Serial communications](#page-15-1) **16** [UART data flow](#page-15-2) **16** [Serial data](#page-15-3) **16** [Serial buffers](#page-15-4) **16** [Serial flow control](#page-16-0) **17** [CTS](#page-17-0) flow control **18** [RTS](#page-17-1) flow control **18** [Serial interface protocols](#page-17-2) **18** [Transparent operation](#page-17-3) **18** [API Operation](#page-17-4) **18** [Modes of operation](#page-18-0) **19** [Idle Mode](#page-18-1) **19** [Transmit Mode](#page-18-2) **19** [Receive Mode](#page-19-0) **20** [Command Mode](#page-19-1) **20** [AT Command Mode](#page-20-0) **21** [Sleep Mode](#page-21-0) **22**

#### [ZigBee networks](#page-22-0)

[ZigBee network formation](#page-22-1) **23** [ZigBee PANs](#page-23-0) **24** [Starting a PAN](#page-23-1) **24** [Joining a PAN](#page-24-0) **25** [ZigBee network communications](#page-26-0) **27**

#### [XBee ZNet 2.5 networks](#page-32-0)

[XBee ZNet 2.5 network formation](#page-32-1) **33** [Starting an XBee ZNet 2.5 coordinator](#page-32-2) **33** [Joining an XBee ZNet 2.5 Router or End Device to a PAN](#page-33-0) **34** [Verifying network selection](#page-34-0) **35** [Secure networks](#page-34-1) **35** [Open and closed networks](#page-35-0) **36**

[Resetting network parameters](#page-36-0) **37** [XBee ZNet 2.5 addressing](#page-36-1) **37** [Device addressing](#page-36-2) **37** [Application-layer addressing](#page-39-0) **40** [Sleeping End Devices](#page-40-0) **41** [End Device operation](#page-40-1) **41** [Parent operation](#page-41-0) **42** [End Device behavior](#page-42-0) **43** [Parent behavior](#page-42-1) **43** [End Device sleep configuration](#page-42-2) **43** [Remote configuration commands](#page-45-0) **46** [Sending a remote command](#page-45-1) **46** [Applying changes on remote](#page-45-2) **46** [Remote command responses](#page-46-0) **47** [IO line monitoring](#page-46-1) **47** [IO samples](#page-47-0) **48** [Queried sampling](#page-48-0) **49** [Periodic IO sampling](#page-49-0) **50** [Digital IO change detection](#page-49-1) **50** [Voltage supply monitoring](#page-50-0) **51** [I/O line configuration](#page-50-1) **51** [Configuring A/D and digital lines](#page-50-2) **51** [Sampling A/D and digital input lines](#page-51-0) **52**

#### [Network commissioning and diagnostics](#page-53-0)

[Device discovery](#page-53-1) **54** [Device configuration](#page-53-2) **54** [Device placement](#page-53-3) **54** [Link testing](#page-53-4) **54** [RSSI indicators](#page-54-0) **55** [Commissioning pushbutton and associate LED](#page-54-1) **55** [Commissioning pushbutton](#page-55-0) **56** [Associate LED](#page-56-0) **57**

#### [API operation](#page-58-0)

[API frame specifications](#page-58-1) **59** [API operation \(AP parameter = 1\)](#page-58-2) **59** [API operation - with escape characters \(AP parameter = 2\)](#page-58-3) **59** [Length](#page-59-0) **60** [Frame data](#page-59-1) **60** [Checksum](#page-60-0) **61** [API examples](#page-61-0) **62** [Supporting the API](#page-62-0) **63** [API frames](#page-63-0) **64** [Modem Status](#page-63-1) **64** [AT command](#page-63-2) **64** [AT command - Queue Parameter Value](#page-64-0) **65** [AT command response](#page-64-1) **65** [Remote AT command request](#page-65-0) **66** [Remote command response](#page-66-0) **67** [ZigBee transmit request](#page-67-0) **68** [Explicit addressing ZigBee command frame](#page-67-1) **68**

[ZigBee transmit status](#page-68-0) **69** [ZigBee receive packet](#page-69-0) **70** [ZigBee explicit Rx indicator](#page-69-1) **70** [ZigBee IO data sample Rx indicator](#page-70-0) **71** [XBee sensor read indicator](#page-70-1) **71** [Node identification indicator](#page-71-0) **72**

#### [XBee ZNet 2.5 Command Reference Tables](#page-73-0)

[Special](#page-73-1) **74** [Addressing](#page-73-2) **74** [Networking and security](#page-76-0) **77** [Security](#page-80-0) **81** [RF interfacing](#page-80-1) **81** [Serial interfacing \(I/O\)](#page-81-0) **82** [I/O commands](#page-82-0) **83** [Diagnostics](#page-86-0) **87** [AT command options](#page-86-1) **87** [Sleep commands](#page-87-0) **88**

#### [Manufacturing support](#page-89-0)

[Interoperability with other EM250 devices](#page-89-1) **90** [Crosstalk issue](#page-89-2) **90** [Customizing XBee default parameters](#page-89-3) **90** [XBee EM250 pin mappings](#page-90-0) **91** [XBee ZNet 2.5 custom bootloader](#page-91-0) **92** [Programming XBee ZNet 2.5 modules](#page-92-0) **93** [Developing custom firmware](#page-93-0) **94** [Design considerations for Digi drop-in networking](#page-93-1) **94**

#### **[Definitions](#page-95-0)**

#### [Agency certifications](#page-97-0)

[United States FCC](#page-97-1) **98** [OEM labeling requirements](#page-97-2) **98** [FCC notices](#page-97-3) **98** [FCC-approved antennas \(2.4 GHz\)](#page-98-0) **99** [RF exposure](#page-101-0) **102** [OEM labeling requirements](#page-102-0) **103** [Restrictions](#page-102-1) **103** [Declarations of conformity](#page-102-2) **103** [Approved antennas](#page-103-0) **104** [Canada \(IC\)](#page-103-1) **104** [Transmitters for detachable antennas](#page-104-0) **105** [Detachable antenna](#page-104-1) **105**

#### [Migrating from the 802.15.4 protocol](#page-105-0)

[ZigBee command set](#page-105-1) **106** [Modified commands](#page-105-2) **106** [New commands](#page-105-3) **106** [API / AT firmware versions](#page-105-4) **106**

# <span id="page-5-0"></span>Overview

The XBee/XBee-PRO<sup>®</sup> ZNet 2.5 OEM (formerly known as Series 2 and Series 2 PRO) RF Modules were engineered to operate within the ZigBee protocol and support the unique needs of low-cost, lowpower wireless sensor networks.

The modules require minimal power and provide reliable delivery of data between remote devices.

The modules operate within the ISM 2.4 GHz frequency band and are compatible with the following:

- XBee RS-232 Adapter
- XBee RS-232 PH (Power Harvester) Adapter
- XBee RS-485 Adapter
- XBee Analog I/O Adapter
- XBee Digital I/O Adapter
- XBee Sensor Adapter
- XBee USB Adapter
- XStick
- ConnectPort X Gateways
- XBee Wall Router

#### <span id="page-5-1"></span>Key features

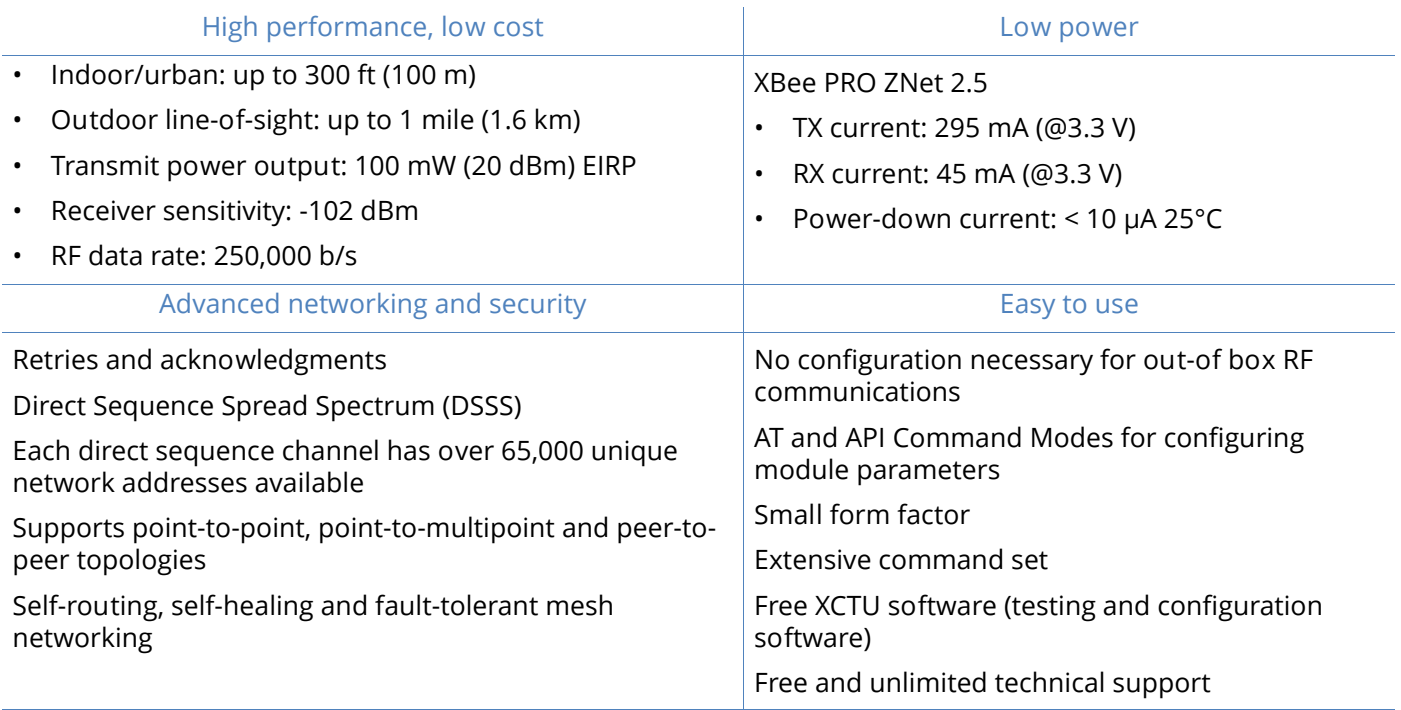

FC<br>CE

#### <span id="page-6-0"></span>Worldwide acceptance

**FCC Approval** (USA) Refer to the [Government Agency Certification webpage](http://www.digi.com/technology/rfmodems/agencyapprovals). Systems that contain XBee /XBee-PRO ZNet 2.5 RF Modules inherit Digi Certifications.

Industrial, Scientific and Medical (ISM) **2.4 GHz frequency band**.

Manufactured under **ISO 9001:2000** registered standards

XBee /XBee-PRO ZNet 2.5 RF Modules are optimized for use in **US**, **Canada**, **Australia, Israel and Europe**, Refer to the [Government Agency Certification webpage](http://www.digi.com/technology/rfmodems/agencyapprovals) for a complete list of agency approvals.

### <span id="page-6-1"></span>Specifications

#### Table 1: Specifications of the XBee /XBee-PRO ZNet 2.5 RF Module

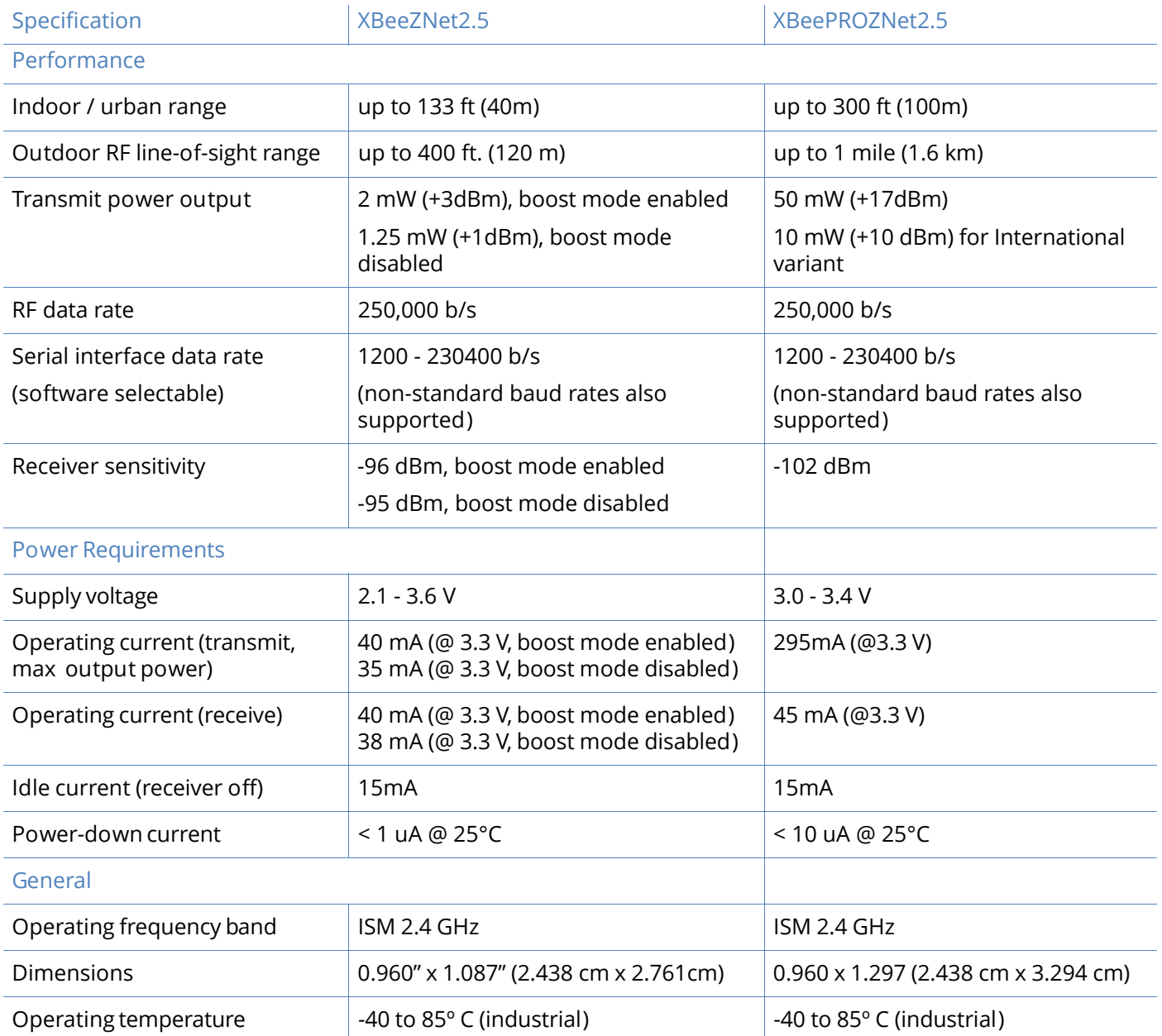

### Table 1: Specifications of the XBee /XBee-PRO ZNet 2.5 RF Module

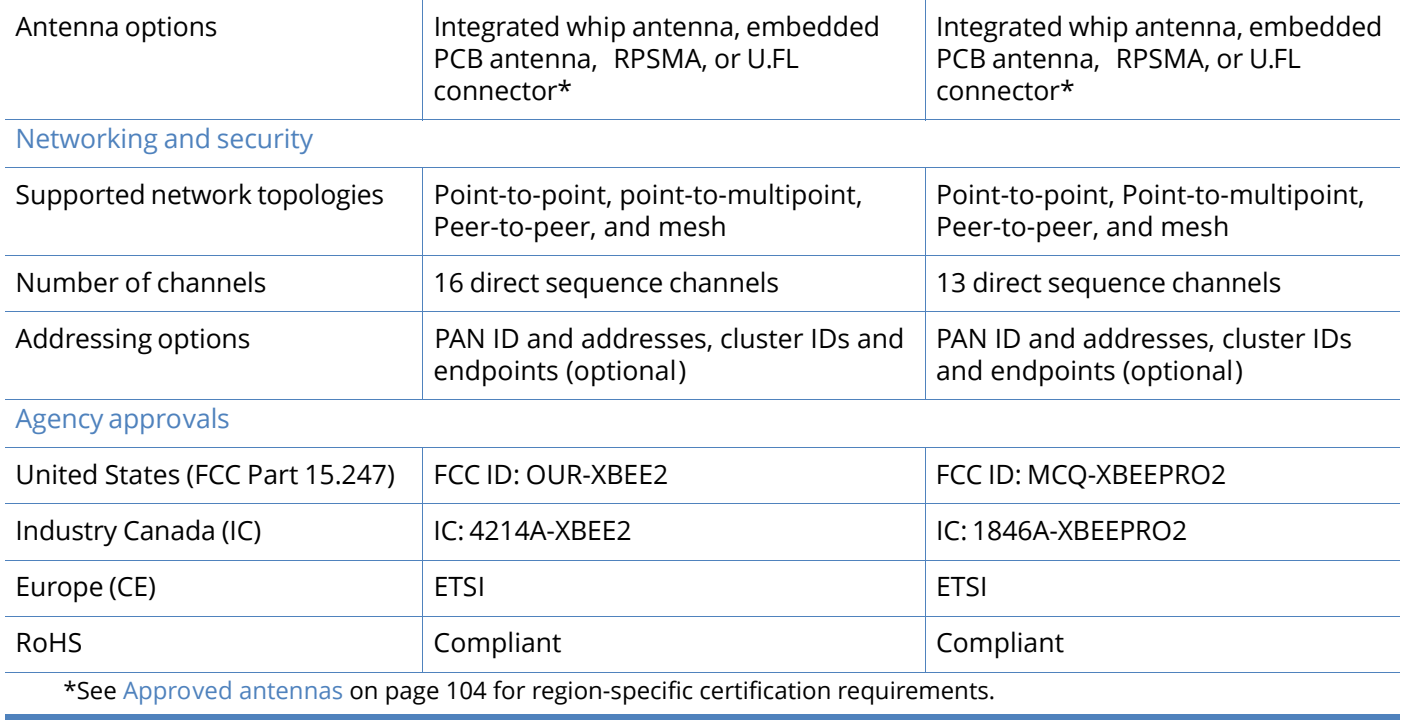

### <span id="page-8-0"></span>Mechanical drawings of the XBee /XBee-PRO ZNet 2.5 RF Module

Figure 1: Mechanical drawings of the XBee /XBee-PRO ZNet 2.5 RF Module (antenna options not shown)

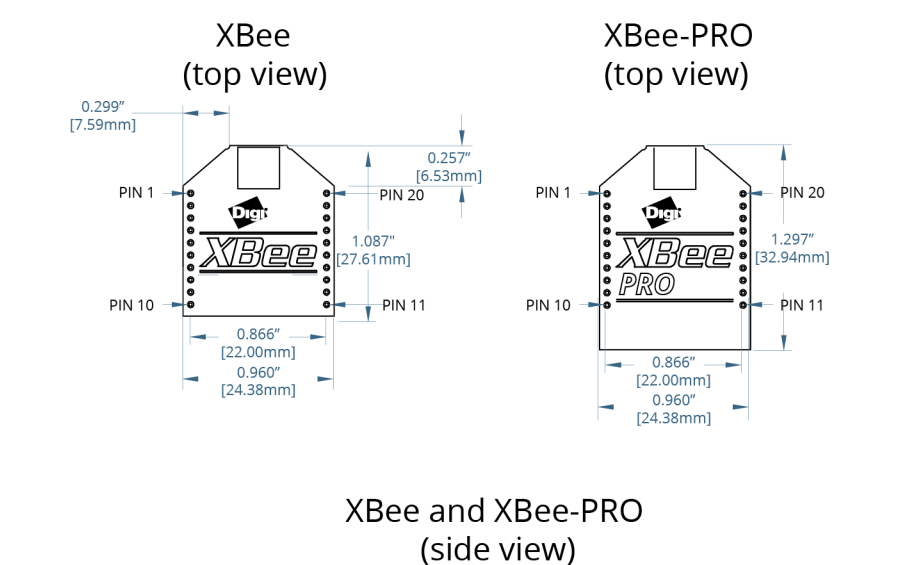

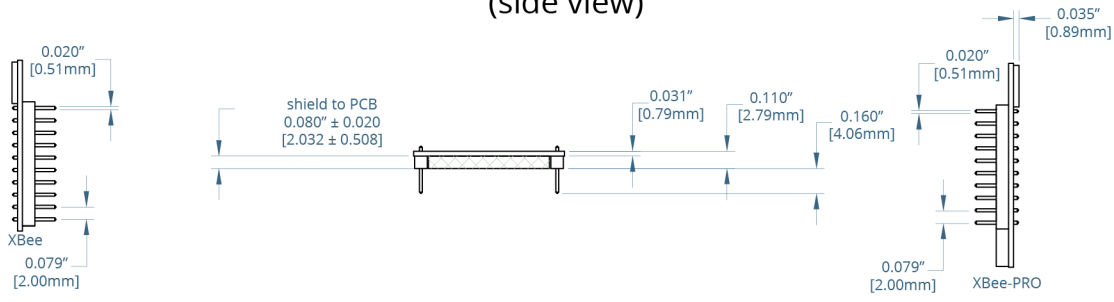

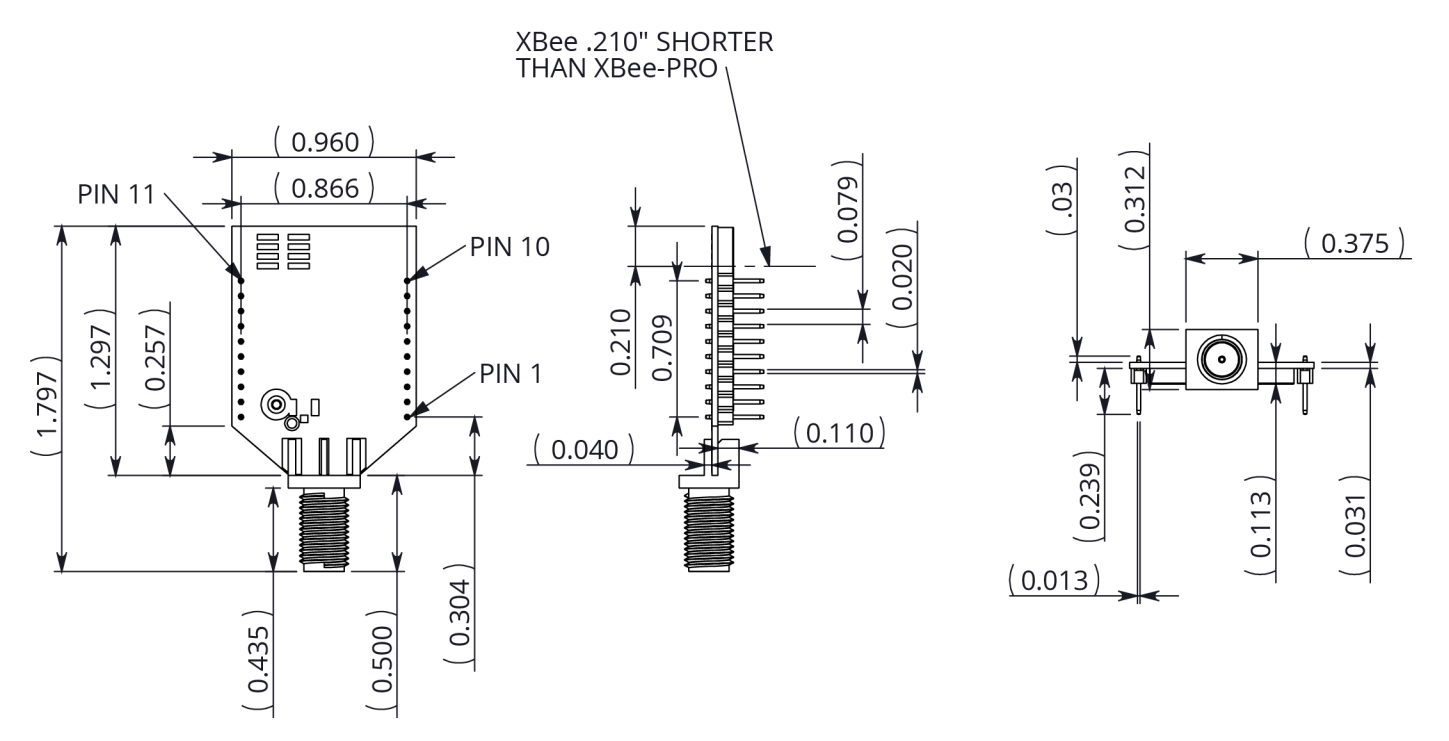

#### Figure 2: Mechanical drawings for the RPSMA variant

#### <span id="page-9-0"></span>Mounting considerations

The XBee modules were designed to mount into a receptacle (socket) and therefore does not require any soldering when mounting it to a board. The XBee PRO ZNet 2.5 Development Kits contain RS-232 and USB interface boards which use two 20-pin receptacles to receive modules.

Figure 3: XBee PRO ZNet 2.5 Module mounting to an RS-232 interface board.

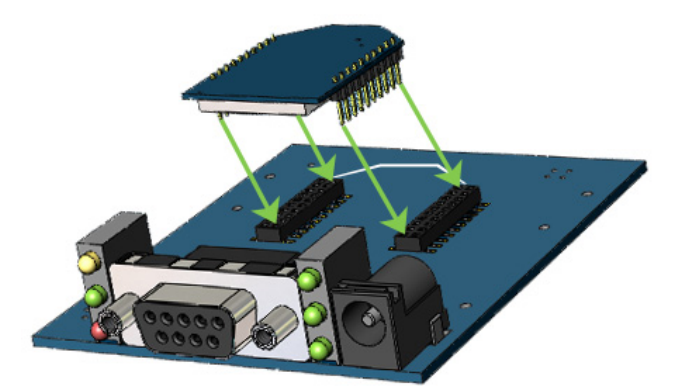

The receptacles used on Digi development boards are manufactured by Century Interconnect. Several other manufacturers provide comparable mounting solutions; however, Digi currently uses the following receptacles:

- Through-hole single-row receptacles -
- Samtec P/N: MMS-110-01-L-SV (or equivalent)
- Surface-mount double-row receptacles -
- Century Interconnect P/N: CPRMSL20-D-0-1 (or equivalent)

• Surface-mount single-row receptacles - Samtec P/N: SMM-110-02-SM-S

We also recommend printing an outline of the module on the board to indicate the orientation the module should be mounted.

#### <span id="page-10-0"></span>Pin signals

Figure 4: XBee /XBee-PRO ZNet 2.5 RF Module pin numbers (top sides shown - shields on the bottom)

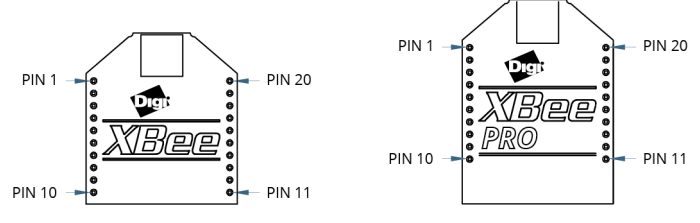

Table 2: Pin assignments for the XBee PRO ZNet 2.5 Modules. Low-asserted signals are distinguished with a horizontal line above signal name.

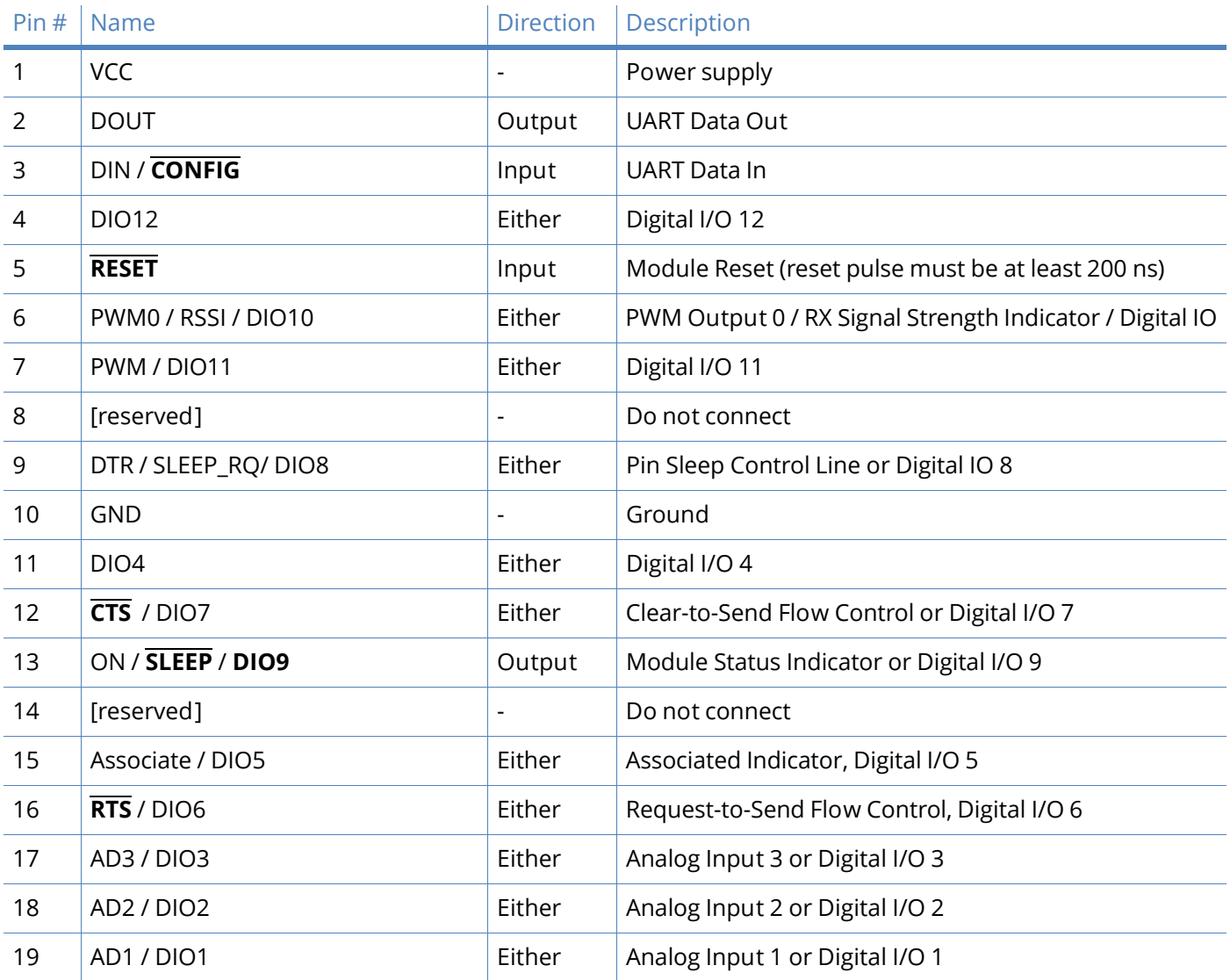

Table 2: Pin assignments for the XBee PRO ZNet 2.5 Modules. Low-asserted signals are distinguished with a horizontal line above signal name.

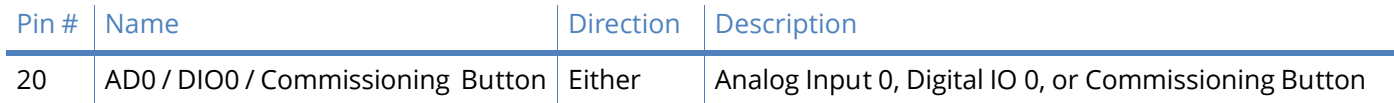

#### **Notes:**

- Minimum connections: VCC, GND, DOUT and DIN
- Minimum connections to support serial firmware upgrades: VCC, GND, DIN, DOUT, RTS and DTR
- Signal Direction is specified with respect to the module
- Module includes a 10k  $\Omega$  resistor attached to **RESET**
- Several of the input pull-ups can be configured using the PR command
- Unused pins should be left disconnected
- Pin 20 can be connected to a push button (pin grounded when closed) to support the commissioning push button functionality. See [Network commissioning and diagnostics on](#page-53-5)  [page 54](#page-53-5) for details.

#### <span id="page-11-0"></span>Design notes

The XBee modules do not specifically require any external circuitry or specific connections for proper operation. However, there are some general design guidelines that are recommended for help in troubleshooting and building a robust design.

#### <span id="page-11-1"></span>Power supply design

Poor power supply can lead to poor radio performance especially if the supply voltage is not kept within tolerance or is excessively noisy. To help reduce noise a 1uF and 8.2pF capacitor are recommended to be placed as near to pin1 on the PCB as possible. If using a switching regulator for your power supply, switching frequencies above 500kHz are preferred. Power supply ripple should be limited to a maximum 250mV peak to peak.

**Note** An additional 10uF decoupling cap is recommended near pin 1 of the module for designs using the programmable modules. The nearest proximity to pin 1 of the 3 caps should be in the following order: 8.2pf, 1uF followed by 10uF.

#### <span id="page-11-2"></span>Recommended pin connections

The only required pin connections are VCC, GND, DOUT and DIN. To support serial firmware updates, VCC, GND, DOUT, DIN, RTS, and DTR should be connected. Other pins may be connected to external circuitry for convenience of operation.

All unused pins should be left disconnected. All inputs on the radio can be pulled high with 30k internal pull-up resistors using the PR software command. No specific treatment is needed for unused outputs.

For applications that need to ensure the lowest sleep current, inputs should never be left floating. Use internal or external pull-up or pull-down resistors, or set the unused I/O lines to outputs.

The VRef pin (pin 14) is not used on this module. For compatibility with other XBee modules, we recommend connecting this pin to a voltage reference if analog sampling is desired. Otherwise, connect to GND.

#### <span id="page-12-0"></span>Board layout

XBee modules do not have any specific sensitivity to nearby processors, crystals or other PCB components. Other than mechanical considerations, no special PCB placement is required for integrating XBee radios except for those with integral antennas. In general, Power and GND traces should be thicker than signal traces and be able to comfortably support the maximum currents.

The radios are also designed to be self sufficient and work with the integrated and external antennas without the need for additional ground planes on the host PCB. However, considerations should be taken on the choice of antenna and antenna location. Metal objects that are near an antenna cause reflections and may reduce the ability for an antenna to efficiently radiate. Using an integral antenna (like a wire whip antenna) in an enclosed metal box will greatly reduce the range of a radio. For this type of application an external antenna would be a better choice.

External antennas should be positioned away from metal objects as much as possible. Metal objects next to the antenna or between transmitting and receiving antennas can often block or reduce the transmission distance. Some objects that are often overlooked are metal poles, metal studs or beams in structures, concrete (it is usually reinforced with metal rods), metal enclosures, vehicles, elevators, ventilation ducts, refrigerators and microwave ovens.

The Wire Whip Antenna should be straight and perpendicular to the ground plane and/or chassis. It should reside above or away from any metal objects like batteries, tall electrolytic capacitors or metal enclosures. If the antenna is bent to fit into a tight space, it should be bent so that as much of the antenna as possible is away from metal. Caution should be used when bending the antenna, since this will weaken the solder joint where the antenna connects to the module. Antenna elements radiate perpendicular to the direction they point. Thus a vertical antenna emits across the horizon.

Embedded PCB Antennas should not have any ground planes or metal objects above or below the module at the antenna location. For best results the module should be in a plastic enclosure, instead of metal one. It should be placed at the edge of the PCB to which it is mounted. The ground, power and signal planes should be vacant immediately below the antenna section. Refer to the drawing below for the recommended keepout area.

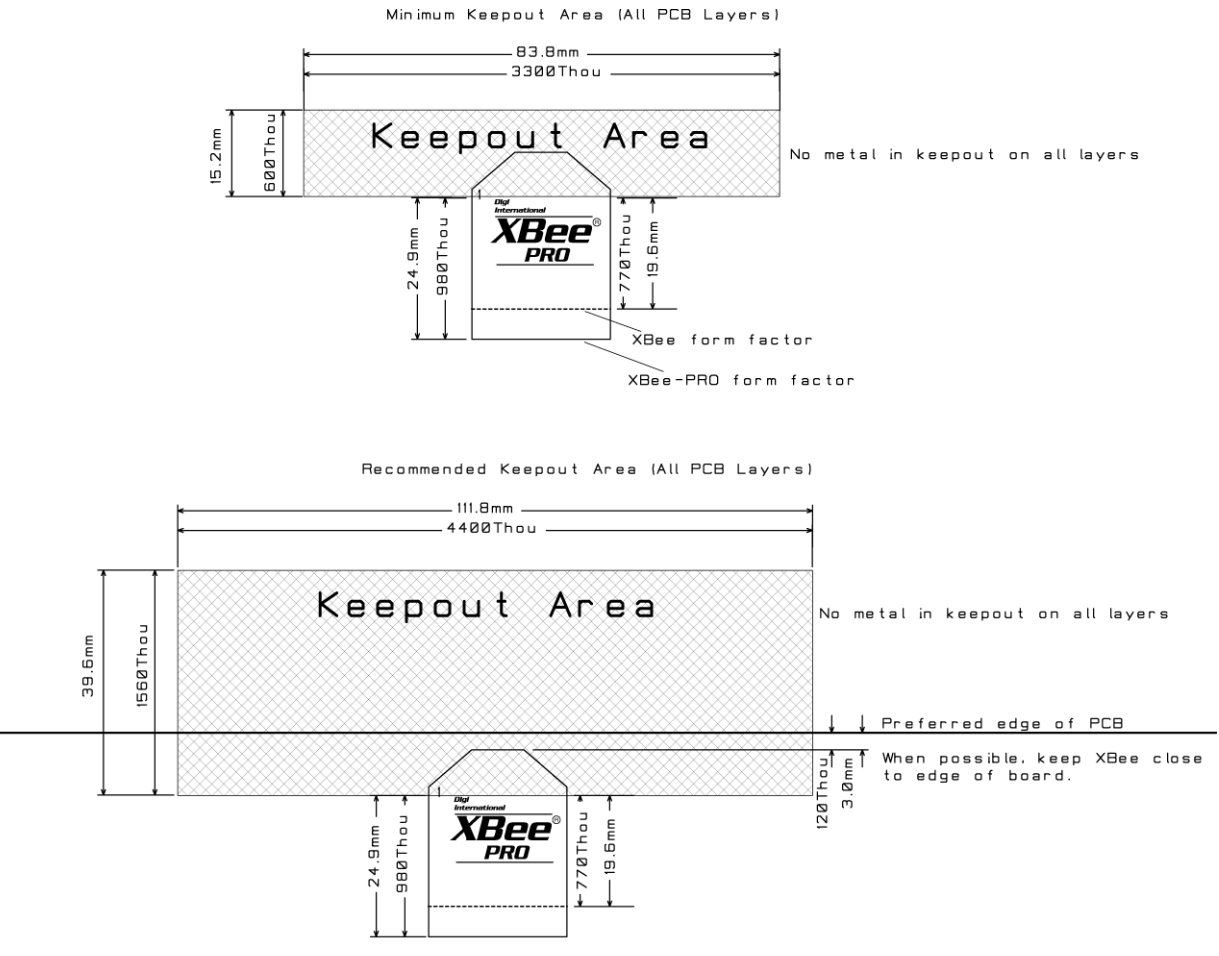

The antenna performance improves with a larger keepout area.

- 
- Notes:<br>1. Non-metal enclosures are recommended. For metal enclosures, an external antenna should be used.<br>2. Metal chassis or mounting structures in the keepout area should be at least 1 inch(2.54 cm)<br>from antenna.<br>3. Maxi

# <span id="page-14-0"></span>Electrical characteristics

#### Table 3: DC characteristics of the XBee PRO ZNet 2.5 (VCC = 3.0 - 3.4 VDC).

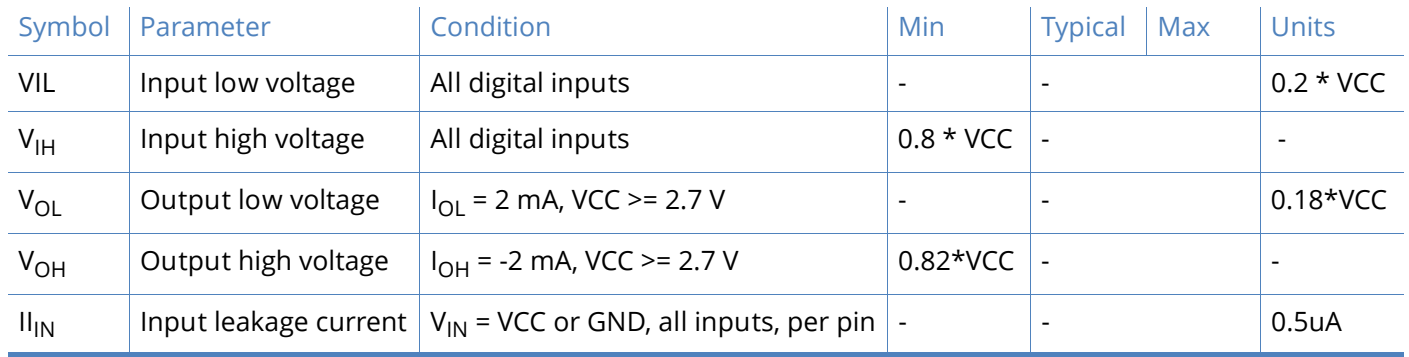

# <span id="page-15-0"></span>RF Module operation

#### <span id="page-15-1"></span>Serial communications

The XBee ZNet 2.5 OEM RF Modules interface to a host device through a logic-level asynchronous serial port. Through its serial port, the module can communicate with any logic and voltage compatible UART; or through a level translator to any serial device; for example: through a Digi proprietary RS-232 or USB interface board.

### <span id="page-15-2"></span>UART data flow

Devices that have a UART interface can connect directly to the pins of the RF module as shown in the figure below.

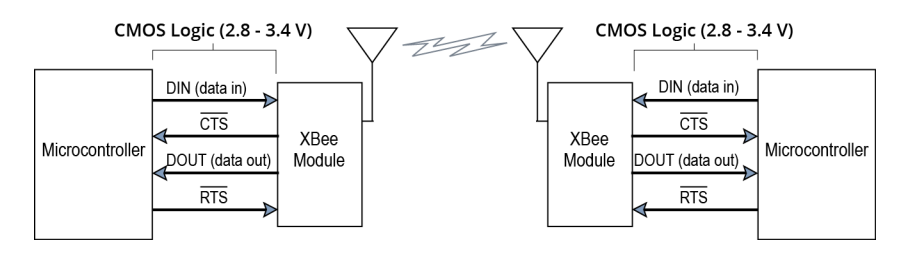

Figure 5: System data flow diagram in a UART-interfaced environment. Low-asserted signals are distinguished with horizontal line over signal name.

# <span id="page-15-3"></span>Serial data

Data enters the module UART through the DIN (pin 3) as an asynchronous serial signal. The signal should idle high when no data is being transmitted.

Each data byte consists of a start bit (low), 8 data bits (least significant bit first) and a stop bit (high). The following figure illustrates the serial bit pattern of data passing through the module.

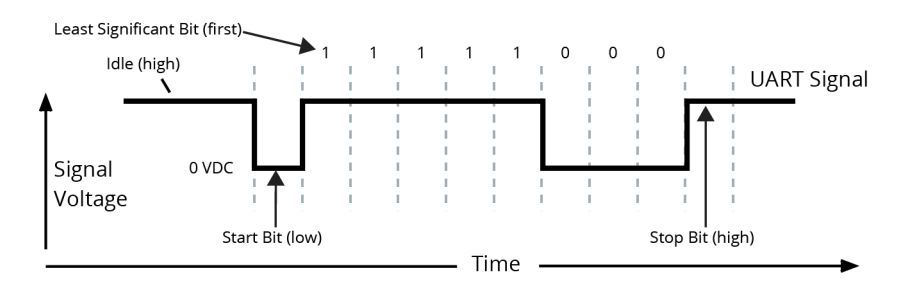

The module UART performs tasks, such as timing and parity checking, that are needed for data communications. Serial communications depend on the two UARTs to be configured with compatible settings (baud rate, parity, start bits, stop bits, data bits).

# <span id="page-15-4"></span>Serial buffers

The XBee ZNet 2.5 modules maintain small buffers to collect received serial and RF data, which is illustrated in the figure below. The serial receive buffer collects incoming serial characters and holds

them until they can be processed. The serial transmit buffer collects data that is received via the RF link that will be transmitted out the UART.

Figure 6: Internal data flow diagram

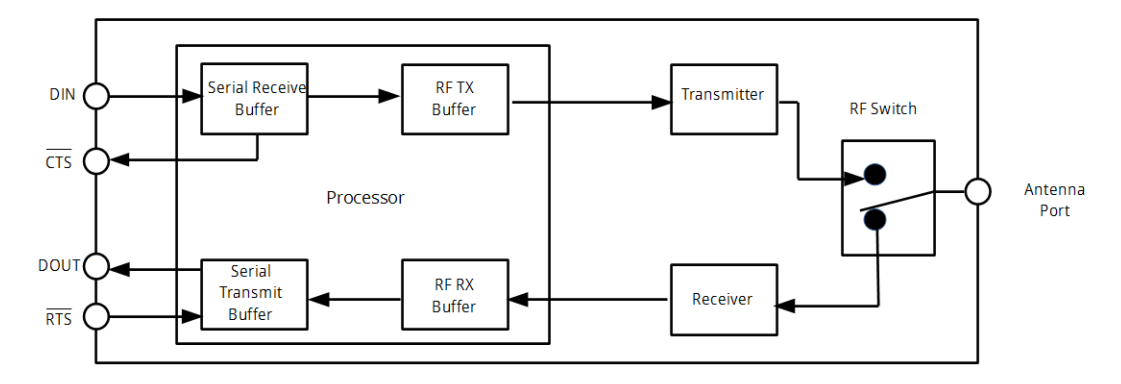

# Serial receive buffer

When serial data enters the RF module through the DIN Pin (pin 3), the data is stored in the serial receive buffer until it can be processed. Under certain conditions, the module may not be able to process data in the serial receive buffer immediately. If large amounts of serial data are sent to the module, CTS flow control may be required to avoid overflowing the serial receive buffer.

#### **Cases in which the serial receive buffer may become full and possibly overflow**:

- 1. If the module is receiving a continuous stream of RF data, the data in the serial receive buffer will not be transmitted until the module is no longer receiving RF data.
- 2. If the module is transmitting an RF data packet, the module may need to discover the destination address or establish a route to the destination. After transmitting the data, the module may need to retransmit the data if an acknowledgment is not received, or if the transmission is a broadcast. These issues could delay the processing of data in the serial receive buffer.

#### Serial transmit buffer

When RF data is received, the data is moved into the serial transmit buffer and sent out the UART. If the serial transmit buffer becomes full enough such that all data in a received RF packet won't fit in the serial transmit buffer, the entire RF data packet is dropped.

#### **Cases in which the serial transmit buffer may become full resulting in dropped RF packets**:

- 1. If the RF data rate is set higher than the interface data rate of the module, the module could receive data faster than it can send the data to the host.
- 2. If the host does not allow the module to transmit data out from the serial transmit buffer because of being held off by hardware flow control.

#### <span id="page-16-0"></span>Serial flow control

The RTS and CTS module pins can be used to provide RTS and/or CTS flow control. CTS flow control provides an indication to the host to stop sending serial data to the module. RTS flow control allows the host to signal the module to not send data in the serial transmit buffer out the UART. RTS and CTS flow control are enabled using the D6 and D7 commands.

# <span id="page-17-0"></span> $\overline{\text{CTS}}$  flow control

If CTS flow control is enabled (D7 command), when the serial receive buffer is 17 bytes away from being full, the module de-asserts  $\overline{\text{CTS}}$  (sets it high) to signal to the host device to stop sending serial data. CTS is re-asserted after the serial receive buffer has 34 bytes of space.

# <span id="page-17-1"></span>RTS flow control

If RTS flow control is enabled (D6 command), data in the serial transmit buffer will not be sent out the DOUT pin as long as  $\overline{RTS}$  is de-asserted (set high). The host device should not de-assert  $\overline{RTS}$  for long periods of time to avoid filling the serial transmit buffer. If an RF data packet is received, and the serial transmit buffer does not have enough space for all of the data bytes, the entire RF data packet will be discarded.

#### <span id="page-17-2"></span>Serial interface protocols

The XBee modules support both transparent and Application Programming Interface (API) serial interfaces.

### <span id="page-17-3"></span>Transparent operation

When operating in transparent mode, the modules act as a serial line replacement. All UART data received through the DIN pin is queued up for RF transmission. When RF data is received, the data is sent out through the DOUT pin. The module configuration parameters are configured using the AT command mode interface.

Data is buffered in the serial receive buffer until one of the following causes the data to be packetized and transmitted:

No serial characters are received for the amount of time determined by the RO (Packetization Timeout) parameter. If RO = 0, packetization begins when a character is received.

Maximum number of characters that will fit in an RF packet is received (72 bytes).

The Command Mode Sequence (GT + CC + GT) is received. Any character buffered in the serial receive buffer before the sequence is transmitted.

RF modules that contain the following firmware versions will support Transparent Mode: 1.0xx (coordinator) and 1.2xx (router/end device).

# <span id="page-17-4"></span>API Operation

API operation is an alternative to transparent operation. The frame-based API extends the level to which a host application can interact with the networking capabilities of the module. When in API mode, all data entering and leaving the module is contained in frames that define operations or events within the module.

Transmit data frames (received through the DIN pin (pin 3)) include:

- RF Transmit Data Frame
- Command Frame (equivalent to AT commands)

Receive data frames (sent out the DOUT pin (pin 2)) include:

- RF-received data frame
- Command response

• Event notifications such as reset, associate, disassociate, and so forth

The API provides alternative means of configuring modules and routing data at the host application layer. A host application can send data frames to the module that contain address and payload information instead of using command mode to modify addresses. The module will send data frames to the application containing status packets; as well as source, and payload information from received data packets.

The API operation option facilitates many operations such as the examples cited below:

- Transmitting data to multiple destinations without entering Command Mode
- Receive success/failure status of each transmitted RF packet
- Identify the source address of each received packet

RF modules that contain the following firmware versions will support API operation: 1.1xx (coordinator) and 1.3xx (router/end device).

#### <span id="page-18-0"></span>Modes of operation

#### <span id="page-18-1"></span>Idle Mode

When not receiving or transmitting data, the RF module is in Idle Mode. During Idle Mode, the RF module is also checking for valid RF data. The module shifts into the other modes of operation under the following conditions:

- Transmit Mode (Serial data in the serial receive buffer is ready to be packetized)
- Receive Mode (Valid RF data is received through the antenna)
- Sleep Mode (End Devices only)
- Command Mode (Command Mode Sequence is issued)

#### <span id="page-18-2"></span>Transmit Mode

When serial data is received and is ready for packetization, the RF module will exit Idle Mode and attempt to transmit the data. The destination address determines which node(s) will receive the data.

Prior to transmitting the data, the module ensures that a 16-bit network address and route to the destination node have been established.

If the destination 16-bit network address is not known, network address discovery will take place. If a route is not known, route discovery will take place for the purpose of establishing a route to the destination node. If a module with a matching network address is not discovered, the packet is discarded. The data will be transmitted once a route is established. If route discovery fails to establish a route, the packet will be discarded.

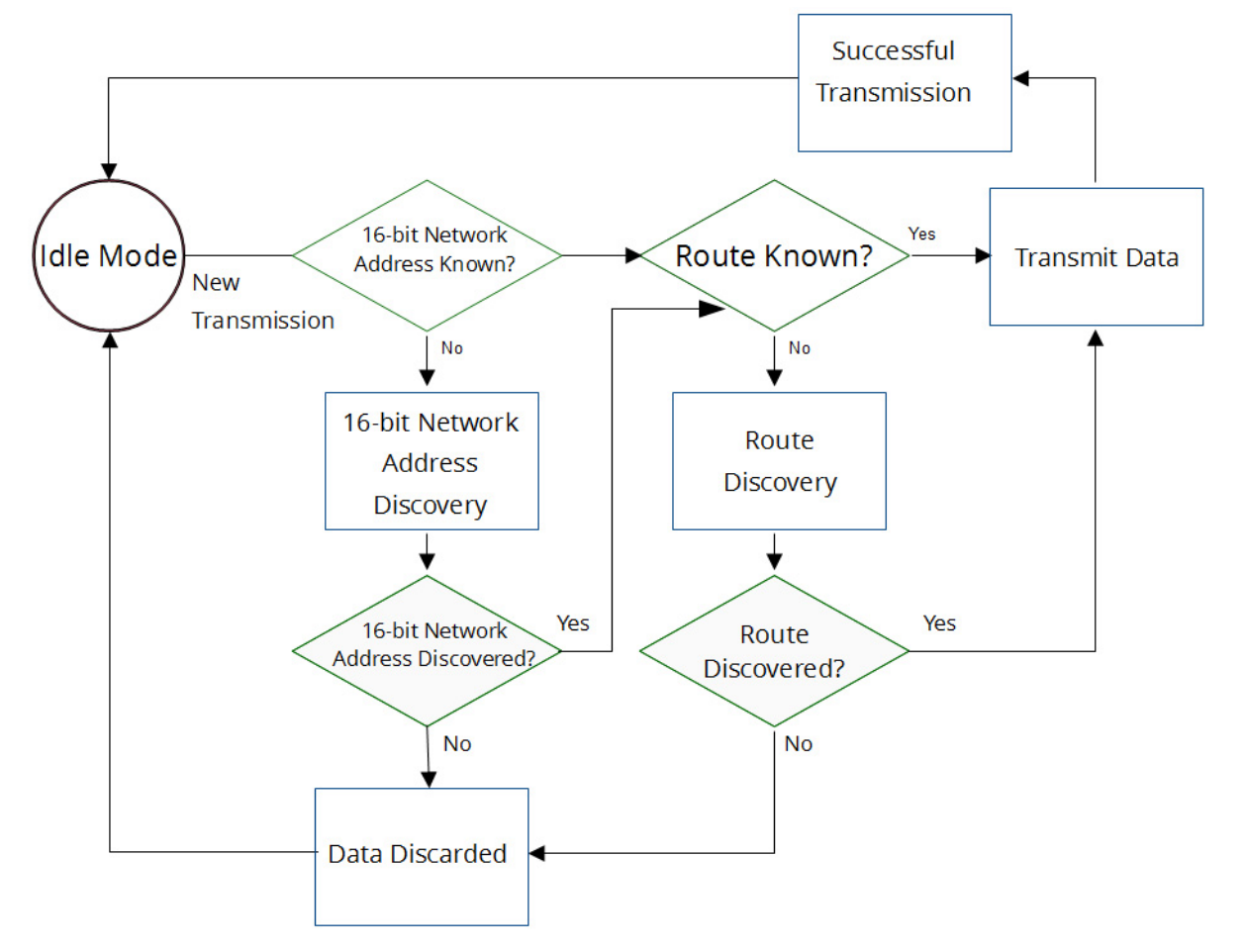

Figure 7: Transmit Mode sequence

When data is transmitted from one node to another, a network-level acknowledgment is transmitted back across the established route to the source node. This acknowledgment packet indicates to the source node that the data packet was received by the destination node. If a network acknowledgment is not received, the source node will re-transmit the data.

It is possible in rare circumstances for the destination to receive a data packet, but for the source to not receive the network acknowledgment. In this case, the source will retransmit the data, which could cause the destination to receive the same data packet multiple times. The XBee ZNet 2.5 modules do not filter out duplicate packets. The application should include provisions to address this potential issue.

See [Data transmission and routing on page 28](#page-27-0) for more information.

#### <span id="page-19-0"></span>Receive Mode

If a valid RF packet is received, the data is transferred to the serial transmit buffer.

# <span id="page-19-1"></span>Command Mode

To modify or read RF Module parameters, the module must first enter into Command Mode - a state in which incoming serial characters are interpreted as commands. Refer to the [API operation on page 59](#page-58-4) for an alternate means of configuring modules.

# <span id="page-20-0"></span>AT Command Mode

# Entering AT Command Mode

Send the 3-character command sequence "+++" and observe guard times before and after the command characters. [Refer to the "Default AT Command Mode Sequence" below.]

Default AT Command Mode Sequence (for transition to Command Mode):

- No characters sent for one second [GT (Guard Times) parameter = 0x3E8]
- Input three plus characters ("+++") within one second [CC (Command Sequence Character) parameter = 0x2B.]
- No characters sent for one second [GT (Guard Times) parameter = 0x3E8]

Once the AT command mode sequence has been issued, the module sends an "OK\r" out the DOUT pin. The "OK\r" characters can be delayed if the module has not finished transmitting received serial data.

When command mode has been entered, the command mode timer is started (CT command), and the module is able to receive AT commands on the DIN pin.

All of the parameter values in the sequence can be modified to reflect user preferences.

**Note** Failure to enter AT Command Mode is most commonly due to baud rate mismatch. By default, the BD (Baud Rate) parameter =  $3$  (9600 b/s).

#### Sending AT Commands

Send AT commands and parameters using the syntax shown below.

Figure 8: Syntax for sending AT Commands

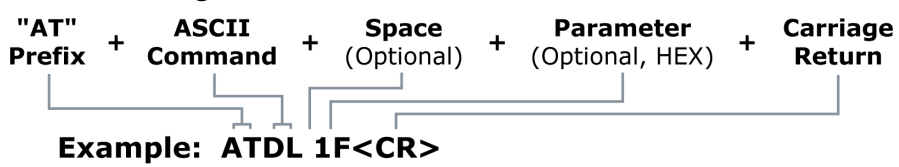

To read a parameter value stored in the RF module's register, omit the parameter field.

The preceding example would change the RF module Destination Address (Low) to "0x1F". To store the new value to non-volatile (long term) memory, subsequently send the WR (Write) command.

For modified parameter values to persist in the module's registry after a reset, changes must be saved to non-volatile memory using the WR (Write) Command. Otherwise, parameters are restored to previously saved values after the module is reset.

#### Command response

When a command is sent to the module, the module will parse and execute the command. Upon successful execution of a command, the module returns an "OK" message. If execution of a command results in an error, the module returns an "ERROR" message.

### Applying command changes

Any changes made to the configuration command registers through AT commands will not take effect until the changes are applied. For example, sending the BD command to change the baud rate will not change the actual baud rate until changes are applied. Changes can be applied in one of the following ways:

- The AC (Apply Changes) command is issued.
- AT command mode is exited.

#### Exiting AT Command Mode

- 1. Send the ATCN (Exit Command Mode) command (followed by a carriage return). [OR]
- 2. If no valid AT Commands are received within the time specified by CT (Command Mode Timeout) Command, the RF module automatically returns to Idle Mode.

For an example of programming the RF module using AT Commands and descriptions of each configurable parameter, refer to the [XBee ZNet 2.5 network formation on page 33](#page-32-3) and [XBee ZNet 2.5](#page-73-3)  [Command Reference Tables on page 74](#page-73-3).

# <span id="page-21-0"></span>Sleep Mode

Sleep modes allow the RF module to enter states of low power consumption when not in use. The XBee ZNet 2.5 OEM RF modules support both pin sleep (sleep mode entered on pin transition) and cyclic sleep (module sleeps for a fixed time). [Sleeping End Devices on page 41](#page-40-2) discusses the XBee ZNet 2.5 sleep modes in detail.

Е

# <span id="page-22-0"></span>ZigBee networks

#### <span id="page-22-1"></span>ZigBee network formation

ZigBee networks are called personal area networks (PAN). Each network contains a 16-bit identifier called a PAN ID.

ZigBee defines three different device types – coordinator, router, and end device. An example of such a network is shown below.

 $\mathsf{R}$ 

Ε

Figure 9: Node types and a sample of a basic ZigBee network topology.

Ε

R

Е

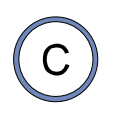

#### **Coordinator**

One per PAN Establishes/Organizes a PAN Mains-powered

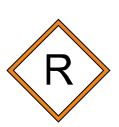

#### **Router**

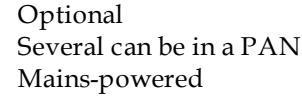

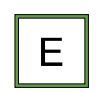

#### **End Device** Several can be in a PAN Low power

**Coordinator** – Responsible for selecting the channel and PAN ID. The coordinator starts a new PAN. Once it has started a PAN, the coordinator can allow routers and end devices to join the PAN. The coordinator can transmit and receive RF data transmissions, and it can assist in routing data through the mesh network. Coordinators are not intended to be battery-powered devices. Since the coordinator must be able to allow joins and/or route data, it should be mains powered.

**Router** – A router must join a ZigBee PAN before it can operate. After joining a PAN, the router can allow other routers and end devices to join the PAN. The router can also transmit and receive RF data transmissions, and it can route data packets through the network. Since routers can allow joins and participate in routing data, routers cannot sleep and should be mains powered.

**End Device** – An end device must join a ZigBee PAN, similar to a router. The end device, however, cannot allow other devices to join the PAN, nor can it assist in routing data through the network. An end device can transmit or receive RF data transmissions. End devices are intended to be battery powered devices. Since the end device may sleep, the router or coordinator that allows the end device to join must collect all data packets intended for the end device, and buffer them until the end device wakes and is able to receive them. The router or coordinator that allowed the end device to join and that manages RF data on behalf of the end device is known as the end device's parent. The end device is considered a child of its parent.

E

E

#### <span id="page-23-0"></span>ZigBee PANs

ZigBee networks are formed when a coordinator first selects a channel and PAN ID. After the coordinator has started the PAN, routers and end devices may join the PAN. The PAN ID is selected by the coordinator when it starts the PAN. Routers and end devices become a part of the PAN (and inherit the coordinator's PAN ID) when they join a PAN.

ZigBee supports mesh routing in the network, allowing data packets to traverse multiple nodes (multiple "hops") in order to reach the destination node. This allows ZigBee nodes to be spread out over a large region, and still support communications amongst all devices in the network.

All devices in a ZigBee network receive a 16-bit address (network address) when they join a PAN. The 16-bit address of the coordinator is always 0.

#### <span id="page-23-1"></span>Starting a PAN

Since the coordinator is responsible for starting a ZigBee network, all ZigBee networks must have a coordinator present initially. To start a PAN, the coordinator performs a series of scans to discover the level of RF activity on different channels (energy scan), and to discover any nearby operating PANs (PAN scan).

#### Energy scan

When a coordinator comes up for the first time, it performs an energy scan on multiple channels (frequencies) to detect energy levels on each channel. Channels with excessive detected energy levels are removed from its list of potential channels to start on.

Figure 10: Potential channels

List of potential channels

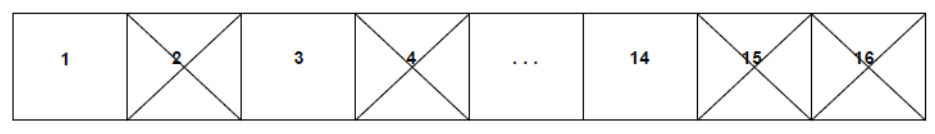

Performing an energy scan allows the coordinator to avoid starting on channels with high energy levels.

#### PAN scan

When the energy scan completes, the coordinator scans the remaining quiet channels (found in the energy scan) for existing PANs. To do this, the coordinator sends a broadcast, one-hop beacon request. Any nearby coordinators and routers will respond to the beacon request by sending a beacon frame back to the coordinator. The beacon frame contains information about the PAN the sender is on, including the PAN identifier (PAN ID), and whether or not the device is allowing joining. (The PAN scan is more commonly called an active scan or a beacon scan.)

#### Figure 11: PAN scans

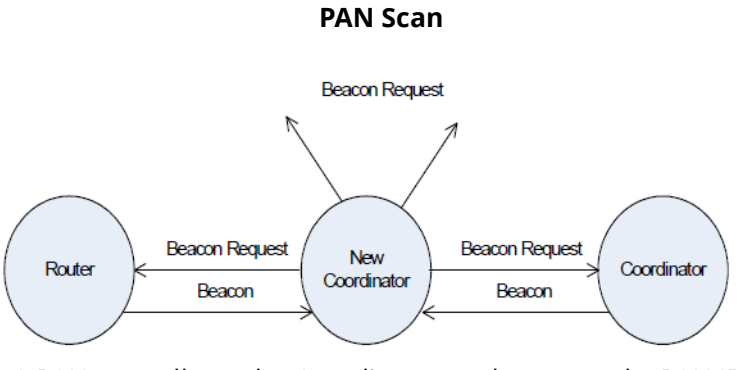

A PAN scan allows the Coordinator to detect nearby PAN IDs to avoid duplicating existing PAN IDs.

Once the coordinator has completed the energy and PAN scans, it parses all received beacons and attempts to start on an unused PAN ID and channel. When the coordinator starts a PAN, it can then allow routers and/or end devices to join the PAN. A coordinator retains the channel and PAN ID attributes through power cycle or reset events.

### <span id="page-24-0"></span>Joining a PAN

Router and end device types must discover and join a ZigBee PAN. To do this, they first issue a PAN scan, just like the coordinator does when it starts a PAN. From the PAN scan, the router or end device receives a list of beacons from nearby ZigBee devices. The router or end device parses this list to find a valid ZigBee network to join.

Routers and end devices can be configured to join any ZigBee PAN, or to only join a PAN with a certain PAN ID. However, they must always find a coordinator or router that is allowing joins.

#### Figure 12: Joining a PAN

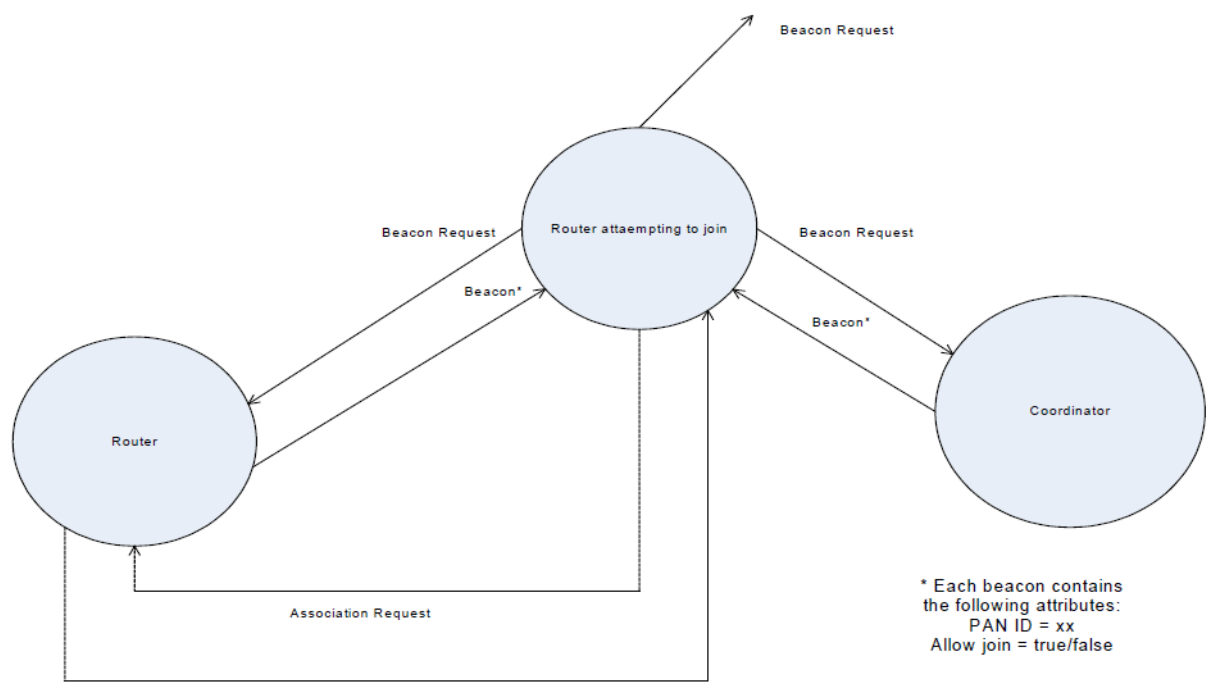

**Association Response** 

A router or end device sends a beacon request to discover nearby ZigBee networks. If a device is found that is operating on a valid ZigBee network, that is allowing joins, the router or end device sends an association request to that device to attempt to join the network.

Once a joining device (router or end device) discovers a device operating on a valid ZigBee network that is allowing joining, it attempts to join the PAN by sending an association request to that device.

#### Allowing joining

The coordinator and all routers can allow new routers and end devices to join to them. Whether or not a particular coordinator or router will allow a new device to join depends upon two things:

- its permit-joining attribute (if joins are allowed)
- the number of end device children it already has

#### *Permit-joining attribute*

The coordinator and all routers have a permit-joining attribute. This attribute on a coordinator and any joined routers can be configured to always allow joins, allow joins for a short time, or to not allow any more joins. In order for a new device to join the network, this attribute must be set on a nearby device such that joins are enabled.

#### *End Device children*

Since end devices rely on their parent router or coordinator to buffer incoming RF packets, the coordinator and each router can support a finite number of end device children. Once that number of end devices has joined a particular router or coordinator, the device can no longer allow end devices to join to it.

#### Security

If security is enabled, the coordinator will start up using a 128-bit AES encryption key. Only devices that have the same security key can communicate on the PAN. Routers and end devices that will join a secure PAN must obtain the correct security key. The security key can be obtained in one of two ways:

- pre-installation
- key is received over-the-air (in the clear) during joining

#### <span id="page-26-0"></span>ZigBee network communications

ZigBee supports device addressing and application layer addressing. Device addressing specifies the destination address of the device a packet is destined to. Application layer addressing indicates a particular application recipient, known as a ZigBee endpoint, along with a message type field called a Cluster ID.

### ZigBee device addressing

The 802.15.4 protocol upon which the ZigBee protocol is built specifies two address types:

- 16-bit network addresses
- 64-bit addresses

#### *16-bit network addresses*

A 16-bit network address is assigned to a node when the node joins a network. The network address is unique to each node in the network. However, network addresses are not static - it can change.

The following two conditions will cause a node to receive a new network address:

- 1. If an end device cannot communicate with its parent it may need to leave the network and rejoin to find a new parent.
- 2. If the device type changes from router to end device, or vice-versa, the device will leave the network and rejoin as the new device type.

ZigBee requires that data be sent to the 16-bit network address of the destination device. This requires that the 16-bit address be discovered before transmitting data. See Network address [discovery on page 29](#page-28-0) for more information.

#### *64-bit addresses*

Each node contains a unique 64-bit address. The 64-bit address uniquely identifies a node and is permanent.

# ZigBee application-layer addressing

The ZigBee application layers define endpoints and cluster identifiers (cluster IDs) that are used to address individual services or applications on a device. An endpoint is a distinct task or application that runs on a ZigBee device, similar to a TCP port. Each ZigBee device may support one or more endpoints. Cluster IDs define a particular function or action on a device. Cluster IDs in the ZigBee home controls lighting profile, for example, would include actions such as "TurnLightOn", "TurnLightOff", "DimLight", and so forth.

Suppose a single radio controls a light dimmer and one or more light switches. The dimmer and switches could be assigned to different endpoint values. To send a message to the dimmer, a remote radio would transmit a message to the dimmer endpoint on the radio. In this example, the radio might support cluster IDs to "TurnLightOn", "TurnLightOff", or "DimLight". Thus, for radio A to turn off a light on radio B, radio A would send a transmission to the light switch endpoint on radio B, using cluster ID "TurnLightOff". This is shown in the figure below.

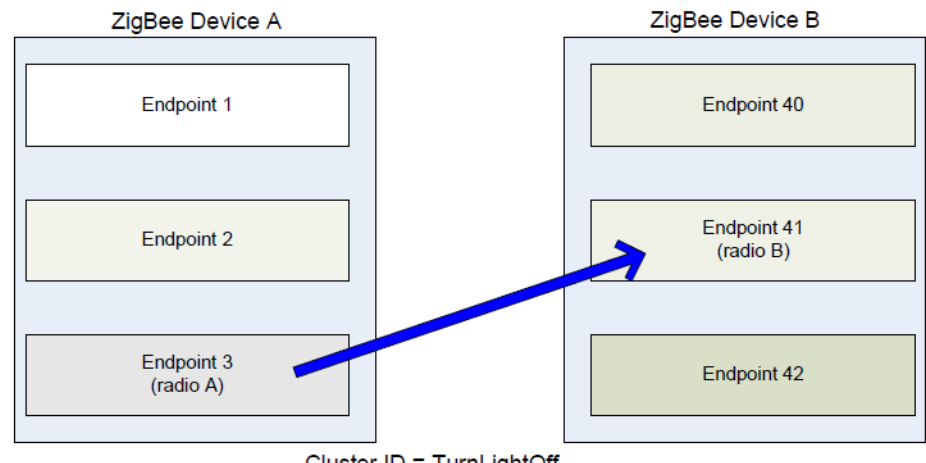

Figure 13: ZigBee layer addressing example.

Cluster ID = TurnLightOff

# <span id="page-27-0"></span>Data transmission and routing

All data packets are addressed using both device and application layer addressing fields. Data can be sent as a broadcast, or unicast transmission.

#### *Broadcast transmissions*

Broadcast transmissions within the ZigBee protocol are intended to be propagated throughout the entire network such that all nodes receive the transmission. To accomplish this, all devices that receive a broadcast transmission will retransmit the packet three times.

#### Figure 14: Broadcast data transmission

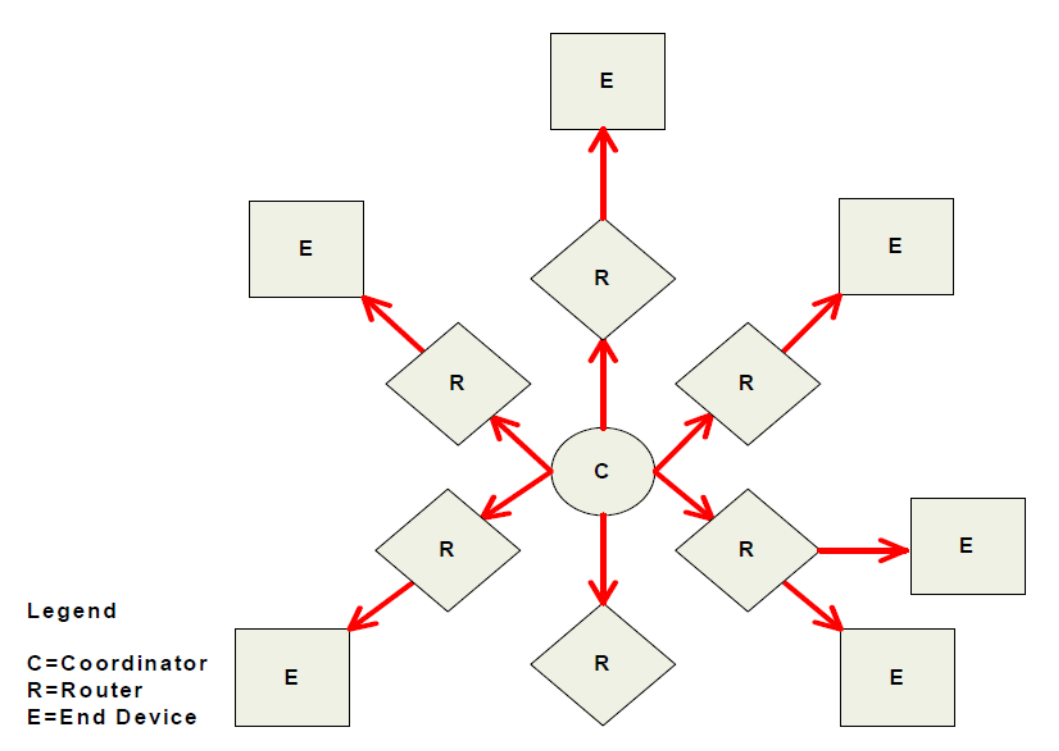

Each node that transmits the broadcast will also create an entry in a local broadcast transmission table. This entry is used to keep track of each received broadcast packet to ensure the packets are not endlessly transmitted. Each entry persists for 8 seconds. The broadcast transmission table holds 8 entries.

For each broadcast transmission, the ZigBee stack must reserve buffer space for a copy of the data packet. This copy is used to retransmit the packet as needed.Large broadcast packets will require more buffer space.

Since broadcast transmissions are retransmitted by each device in the network, broadcast messages should be used sparingly.

#### *Unicast transmissions*

Unicast ZigBee transmissions are always addressed to the 16-bit address of the destination device. However, only the 64-bit address of a device is permanent; the 16-bit address can change. Therefore, ZigBee devices may employ network address discovery to identify the current 16-bit address that corresponds to a known 64-bit address, and route discovery to establish a route.

#### <span id="page-28-0"></span>*Network address discovery*

Data transmissions are always sent to the 16-bit network address of the destination device. However, since the 64-bit address is unique to each device and is generally known, ZigBee devices must discover the network address that was assigned to a particular device when it joined the PAN before they can transmit data.

To do this, the device initiating a transmission sends a broadcast network address discovery transmission throughout the network. This packet contains the 64-bit address of the device the initiator needs to send data to. Devices that receive this broadcast transmission check to see if their 64-bit address matches the 64-bit address contained in the broadcast transmission. If the addresses match, the device sends a response packet back to the initiator, providing the network address of the device with the matching 64-bit address. When this response is received, the initiator can then transmit data.

#### *Route discovery*

ZigBee employs mesh routing to establish a route between the source device and the destination. Mesh routing allows data packets to traverse multiple nodes (hops) in a network to route data from a source to a destination. Routers and coordinators can participate in establishing routes between source and destination devices using a process called route discovery. The Route discovery process is based on the AODV (Ad-hoc On-demand Distance Vector routing) protocol.

Figure 15: Sample transmission through a mesh network.

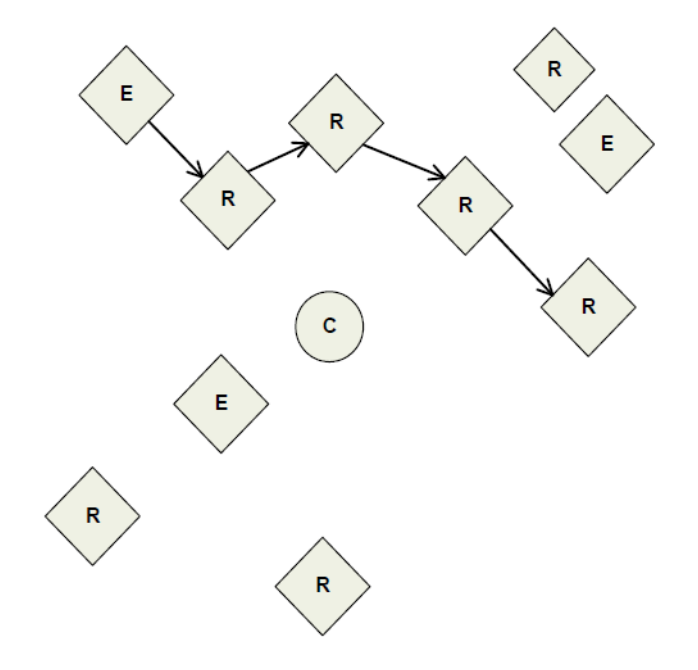

#### *Ad-hoc On-demand Distance Vector (AODV) routing algorithm*

Routing under the AODV protocol is accomplished using tables in each node that store the next hop (intermediary node between source and destination nodes) for a destination node. If a next hop is not known, route discovery must take place in order to find a path. Since only a limited number of routes can be stored on a Router, route discovery will take place more often on a large network with communication between many different nodes.

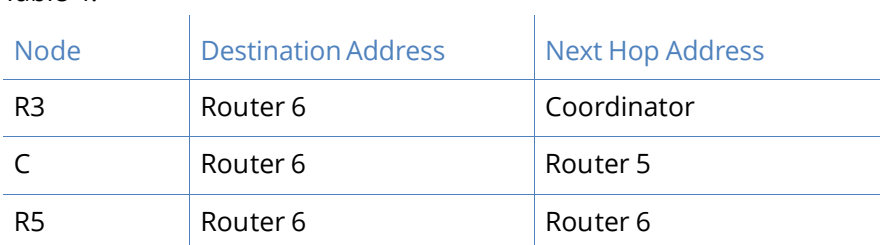

When a source node must discover a route to a destination node, it sends a broadcast route request command. The route request command contains the source network address, the destination network address and a path cost field (a metric for measuring route quality). As the route request

Table 4:

command is propagated through the network (refer to the Broadcast Transmission), each node that re-broadcasts the message updates the path cost field and creates a temporary entry in its route discovery table.

Figure 16: Sample route request (broadcast) transmission where R3 is trying to discover a route to R6.

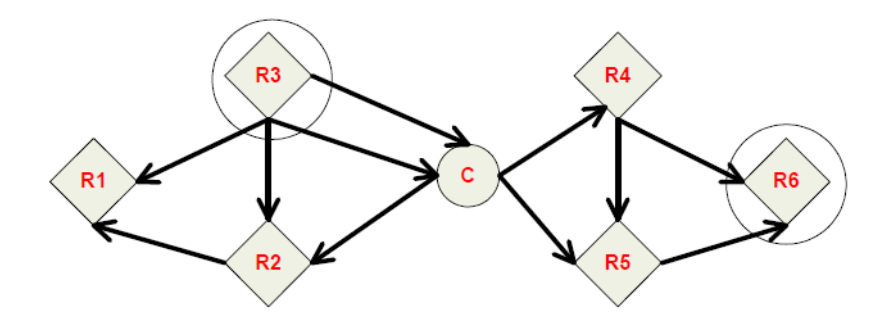

When the destination node receives a route request, it compares the 'path cost' field against previously received route request commands. If the path cost stored in the route request is better than any previously received, the destination node will transmit a route reply packet to the node that originated the route request. Intermediate nodes receive and forward the route reply packet to the source node (the node that originated route request).

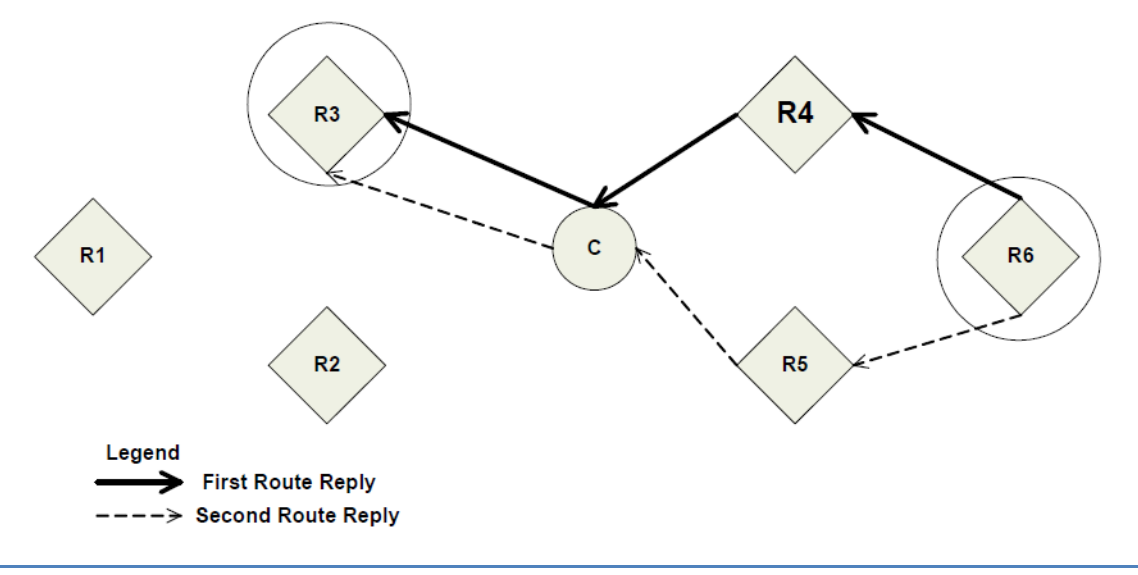

Figure 17: Route reply sample route reply (unicast) where R6 sends a route reply to R3.

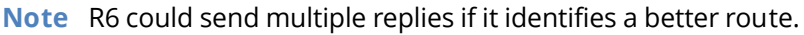

#### *Retries and Acknowledgments*

ZigBee includes acknowledgment packets at both the Mac and Application Support (APS) layers. When data is transmitted to remote device, it may traverse multiple hops to reach the destination. As data is transmitted from one node to its neighbor, an acknowledgment packet (Ack) is transmitted in the opposite direction to indicate that the transmission was successfully received. If the Ack is not received, the transmitting device will retransmit the data, up to four times. This Ack is called the Mac layer acknowledgment.

In addition, the device that originated the transmission expects to receive an acknowledgment packet (Ack) from the destination device. This Ack will traverse the same path that the data traversed, but in the opposite direction. If the originator fails to receive this Ack, it will retransmit the data, up to two times until an Ack is received. This Ack is called the ZigBee APS layer acknowledgment.

Refer to the ZigBee specification for more details.

Figure 18: Unicast data transmission

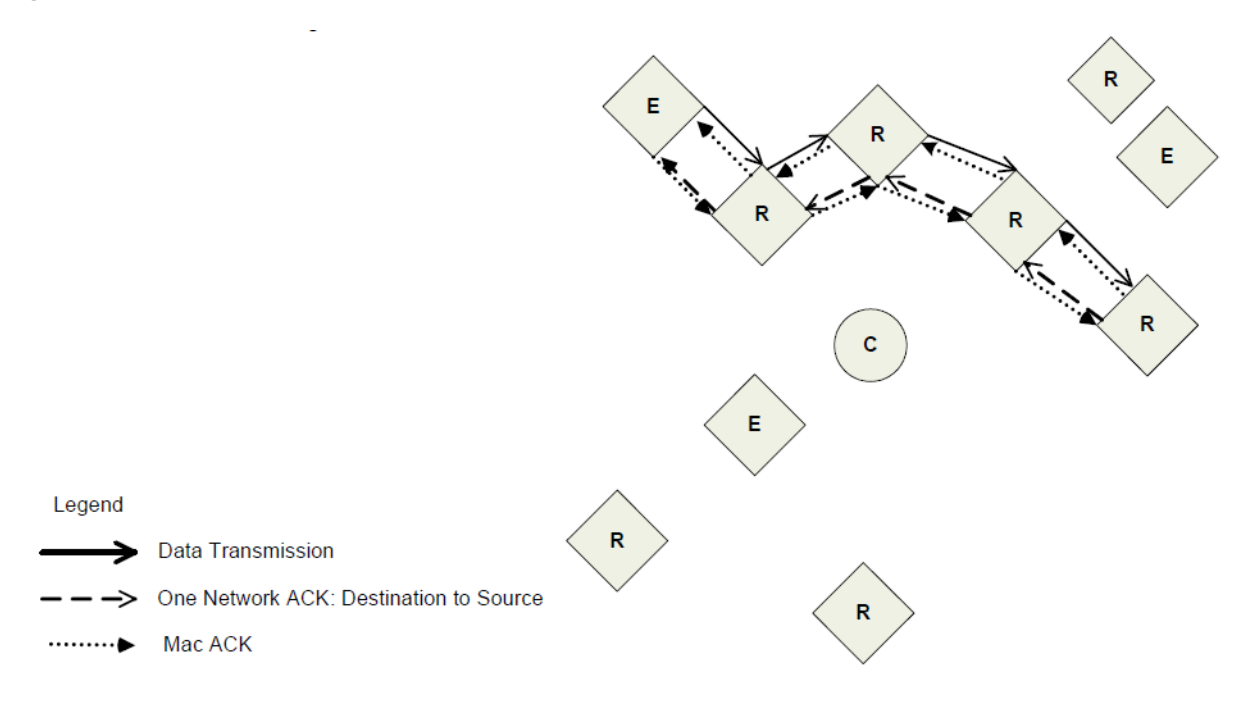

# <span id="page-32-0"></span>XBee ZNet 2.5 networks

#### <span id="page-32-3"></span><span id="page-32-1"></span>XBee ZNet 2.5 network formation

The XBee ZNet 2.5 modules are based off the EmberZNet 2.5.x software stack. This stack is similar in many instances to the ZigBee 2006 standard, but includes added features that are necessary to maintain a robust mesh network.

This chapter details how to configure the module networking, security, and addressing parameters to create operational mesh networks.

To create a ZigBee network, a coordinator must be started on a channel and PAN ID. Once the coordinator has started, routers and end device can join the network. Network formation is governed by the SC (Scan Channels), ID (PAN ID), SD (Scan Duration), and NJ (Node Join Time) commands. The SC and ID settings should be written using the WR command to preserve network formation or joining information.

# <span id="page-32-2"></span>Starting an XBee ZNet 2.5 coordinator

In order to form a network, a coordinator must select an unused operating channel and PAN ID. The XBee ZNet 2.5 modules support user-settable commands to control the process of selecting a channel and PAN.

<span id="page-32-4"></span>Table 5: Commands that affect coordinator channel and PAN ID selection. See [XBee ZNet 2.5 Command](#page-73-3)  [Reference Tables on page 74](#page-73-3) for details.

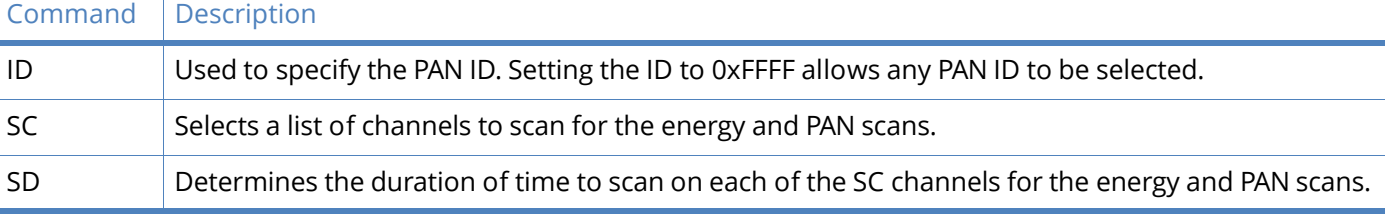

If a coordinator has not already selected an operating PAN ID and channel, it uses the ID, SC, and SD parameter values to perform an energy scan and a PAN scan. After completing these scans, the coordinator selects a valid channel and PAN ID and starts the PAN. If security is enabled (EE command), the coordinator will use the security key specified by KY.

If the coordinator is running API firmware, the API modem status "coordinator started" frame is sent out the Uart when the coordinator has started. It will then allow routers and end devices to join to it for a time based on the NJ parameter. The NJ parameter specifies the coordinator's permit-joining attribute value.

If the Associate LED function is enabled (D5 command), the Associate pin (pin 15) is configured in an output high state if the coordinator has not started. Once the coordinator selects a PAN ID and channel, the Associate pin toggles its output state 1x per second. (The toggle rate is settable using the LT command. The default behavior (LT=0) for a coordinator is one blink per second.)

Once the coordinator has selected a channel and PAN ID, it will retain the channel and PAN ID information through power cycle or reset events.

### Example

- 1. Set SC and ID to the desired scan channels and PAN ID values. (The default values should suffice.)
- 2. If SC or ID is changed from the default, issue the WR command to write the new values.
- 3. The Associate LED, if enabled using the D5 (DIO5 Configuration) parameter, will start blinking 1x per second once the coordinator has started.
- 4. If API is enabled (AP parameter > 0): The API Modem Status "Coordinator Started" is sent out the UART.
- 5. The AI (Association Indication) parameter will be 0 signifying a successful startup.
- 6. The MY (16-bit Source address) attribute is 0 (the 16-bit network address of a ZigBee coordinator).
- 7. After startup, the coordinator will allow joining based on its NJ (Node Join Time) value.s

# <span id="page-33-0"></span>Joining an XBee ZNet 2.5 Router or End Device to a PAN

Before a router or an end device can participate in a ZigBee network, it must locate a nearby coordinator (or another router that has already joined a PAN) and attempt to join to it. The commands listed in [Table 5](#page-32-4) also govern the joining behavior of the router / end device.

If a router or end device has not joined a ZigBee network, it performs a PAN scan on each of the SC channels, looking for a coordinator or router operating on a valid PAN ID that is allowing joins. The ID command on the router / end device defines a valid PAN ID. If ID=0xFFFF, any PAN ID is considered valid. For all other ID values, the router or end device will only join a network operating on the same PAN ID. The router / end device continues scanning the SC channels until it discovers a valid device to join.

Once the router / end device discovers a nearby device operating on a valid PAN ID, it sends an association request frame to that device, and receives an association response, indicating the router / end device was allowed onto the network. The joining router / end device then sends a broadcast discovery frame to discover the 64-bit address of the coordinator.

If the router or end device is running API firmware, the API modem status "joined" frame is sent out the UART when it successfully joins a PAN. When a router joins, it will then allow routers and end devices to join to it for a time based on the NJ parameter. The NJ parameter specifies the router's permit-joining attribute value. See the [XBee ZNet 2.5 Command Reference Tables on page 74](#page-73-3) for details. End devices cannot allow other devices to join a PAN.

If the Associate LED function is enabled (D5 command), the Associate pin (pin 15) is configured in an output high state if the router / end device has not joined a PAN. Once the router / end device succeeds in joining a PAN, the Associate pin toggles its output state 2x per second. (The toggle rate is settable using the LT command. The default behavior (LT=0) for a router / end device is two blinks per second.)

Once the router / end device has joined on a channel and PAN ID, it will retain the channel and PAN ID information through power cycle or reset events. See [Resetting network parameters on page 37](#page-36-0) for conditions that cause a router / end device to change its channel and/or PAN ID.

Each router and coordinator can allow up to eight end device children to join. Once eight end device children have joined a particular router or coordinator, that device cannot allow any more end devices to join to it until its network parameters are reset. The number of end device children joined to a router or coordinator can be read with the NC command.

# Example

- 1. Set SC and ID to the desired scan channels and PAN ID values. The default values should suffice.
- 2. If SC or ID is changed from the default, issue the WR command to write the new values.
- 3. The router, on power-up, will attempt to locate a parent to join according to its SC and ID parameters.
- 4. Once the router has joined a parent, the Associate LED, if enabled (D5), will start blinking 2x per second.
- 5. The OP and CH parameters will reflect the operating PAN ID and Channel.
- 6. The MY parameter will reflect the 16-bit network address of the router.
- 7. If API is enabled (AP parameter > 0): The API Modem Status "Joined" is sent out the UART.
- 8. If the router is not joining as expected, the AI (Association Indication) parameter can be read to determine the cause of failure.
- 9. Once the router has joined a PAN, the router will allow joining based on the NJ parameter.

# <span id="page-34-0"></span>Verifying network selection

The AI command can be used to determine the status of the last join attempt. For example, if AI=0x22, it means the router or end device found PANs, but none were operating on the right PAN ID. See the AI command entry in the AT Command table for details.

The actual operating channel and PAN ID that the device operates on can be read with the CH and OP commands, respectively. If ID is not equal to 0xFFFF (join any PAN ID), the OP and ID commands will return the same value. The MY command indicates the device's 16-bit address.

#### <span id="page-34-1"></span>Secure networks

If security is enabled (EE=1), the coordinator will startup using the 128-bit AES encryption key specified by the KY command. Routers and end devices that join the PAN must either be configured with the same security key, or they must obtain the key over the air when they join. The security key can be configured on routers and end devices using serial commands or by sending remote API commands when commissioning devices. As an alternate, but less secure approach, the security key can be transmitted over-the-air during joining if the EO (encryption options) command is set to allow sending the key over-the-air when joining.

# Security policies

The EO command is used to define the security policy. In XBee ZNet 2.5, the security policy defines what types of devices can join the network, and who makes the decision regarding which devices can join.

If EO is set to send the security over the air during joining, the network will allow devices to join that do or do not already have the security key. When a device joins this type of network, if it does not have the security key, it will be transmitted to that device over the air unencrypted (in the clear) when it joins. When the device receives the security key, it will use the key to encrypt and decrypt all future data transmissions.

If EO is set to enable a trust center, all join requests are sent to the trust center for verification. In XBee ZNet 2.5, the trust center is always the coordinator. The coordinator will determine whether or not to allow joins based on its EO setting, and whether or not the joining device has the security key. If EO on the coordinator is set to send the security key over the air during joining, the coordinator will allow devices that do or do not already have the security key to join. Otherwise, the coordinator will only allow devices to join the network that already have the encryption key.

#### Data encryption

When encryption is enabled in the network, RF data packets are encrypted and decrypted at the network layer according to AES-128 (FIPS 197) algorithm. The following packet components are encrypted:

- Network payload
- APS headers
- Data payload.

For multi-hop transmissions, each router along the route must decrypt and re-encrypt the data. Enabling security in a network increases the latency of data transmissions. In addition, enabling security adds several bytes of overhead into the RF packet. With security enabled, up to 65 bytes of data (payload) can be sent in a single packet.

# <span id="page-35-0"></span>Open and closed networks

In addition to setting the permit-joining attribute on the coordinator and routers, the NJ command also defines an open or closed network. An open network is a network where joining is always enabled (NJ=0xFF on all devices). This type of network should be used to support:

- end devices that may change parents (i.e. end devices that move from one location to another).
- changing the operating channel of an entire PAN

A network is considered closed if NJ < 0xFF (permit-joining attribute enables joining for a finite time). If NJ < 0xFF, joining may or may not be permitted. Closed networks should only be used if

a network is static – end devices are static and should not change their parent, and the operating channel should not be changed.

In most cases, NJ should be set the same on all devices (coordinator, routers, and end devices) in a PAN.

#### Open network End Device parent link quality

In an open network, end devices will leave their existing parent and attempt to rejoin the PAN if the end device's parent fails to send an acknowledgment after three consecutive transmissions or poll requests.

#### Open network channel verification

In an open network, routers validate the channel (if  $|V=1\rangle$  when joining or after a power cycle or reset event. To do this, they send a unicast transmission to the coordinator, to discover the coordinator's 64-bit address. If the coordinator doesn't respond to multiple discovery attempts, the router leaves the PAN and attempts to join a new PAN, based on its ID and SC parameters. If JV=0 or if the network is a closed network (NJ < 0xFF), the router will not leave its current channel if a coordinator is not found.
If channel verification is enabled, the Associate LED will not blink on the router until the coordinator has responded.

### Resetting network parameters

Once a coordinator has started, or a router or end device has joined, the device will continue operating on the same channel and PAN ID (even through power cycle or reset) until one of the following occurs:

- The PAN ID changes (ID command) such that the current operating PAN ID is invalid
- The scan channels mask changes (SC command) such that the current operating channel is not valid
- One of the security parameters is changed (EE, EO, KY)
- After a reset or power cycle, in an open network, a router does not receive an address discovery response from the coordinator
- In an open network, an end device does not receive an acknowledgment from its parent for three consecutive transmissions
- The NR0 command is issued to force a device to leave.

If any of the above conditions occur on a coordinator, the coordinator will attempt to start a new PAN based on the SC and ID parameters. If any of the above conditions occur on a router or end device, it will leave its current PAN and attempt to join a new PAN based on its ID and SC parameters.

Note that with the exception of NR0, any command parameter changes do not take effect until the changes are applied.

### XBee ZNet 2.5 addressing

XBee modules support both ZigBee device addressing and application-layer addressing. Device addressing provides a simple means of sending data from one device to another by hiding the application layer addressing information (ZigBee endpoints and cluster IDs). If a device will support multiple endpoints or cluster IDs, application addressing can be used to include endpoint and cluster ID information in the transmission.

Device addressing supports transmissions to:

- a destination 64-bit address
- a destination NI-string
- the ZigBee PAN coordinator
- all devices on the PAN (broadcast).

Application-layer addressing supports transmissions to:

- all of the above device addressing destinations
- specific endpoints on a destination device
- specific cluster IDs on a destination device.

### Device addressing

All XBee ZNet 2.5 modules can be identified by their unique 64-bit addresses or a user- configurable ASCII string identifier The 64-bit address of a module can be read using the SH and SL commands. The ASCII string identifier is configured using the NI command. To transmit using device addressing,

only the destination address must be configured. The destination address can be specified using either the destination device's 64-bit address or its NI-string. The XBee modules also support coordinator and broadcast addressing modes. Device addressing in the AT firmware is configured using the DL, DH, or DN commands. In the API firmware, the ZigBee Transmit Request API frame (0x10) can be used to specify destination addresses.

#### 64-Bit addressing (transparent)

To address a node by its 64-bit address, the destination address must be set to match the 64-bit address of the remote. In the AT firmware, the DH and DL commands set the destination 64-bit address. In the API firmware, the destination 64-bit address is set in the ZigBee Transmit Request frame.

To send a packet to an RF module using its 64-bit Address (Transparent Mode):

Set the DH (Destination Address High) and DL (Destination Address Low) parameters of the source node to match the 64-bit Address (SH (Serial Number High) and SL (Serial Number Low) parameters) of the destination node

Since the ZigBee protocol relies on the 16-bit network address for routing, the 64-bit address must be converted into a 16-bit network address prior to transmitting data. If a module does not know the 16 bit network address for a given 64-bit address, it will transmit a broadcast network address Discovery command. The module with a matching 64-bit address will transmit its 16-bit network address back. Once the network address is discovered, the data will be transmitted.

The modules maintain a table that can store up to seven 64-bit addresses and their corresponding 16-bit network addresses.

### 64-bit addressing (API)

To send a packet to an RF module using its 64-bit Address (API Mode)

- Use the ZigBee Transmit Request API frame to set 64-bit destination address of the source node to match the 64-bit Address (SH (Serial Number High) and SL (Serial Number Low) parameters) of the destination node.
- If the 16-bit address of the destination node is not known, set 16-bit destination network address to 0xFFFE.

To send an API transmission to a Coordinator using its 16-bit network address:

• Set the 64-bit Destination Address field to all 0's.

API Mode provides the ability to store and maintain 16-bit network address tables on an external processor. The 16-bit network address information is provided to the application through the following:

• The ZigBee Transmit Status Frame

(contains the current 16-bit network address of the remote)

• The ND and DN commands

(return 64-bit and 16-bit network addresses of remote nodes)

With this information, a table can be built in an application that maps a 64-bit Address to the corresponding 16-bit network address.

The ZigBee Transmit Request API frame specifies the 64-bit Address and the network address (if known) that the packet should be sent to. By supplying both addresses, the module will skip network address Discovery and immediately attempt to route the data packet to the remote. If the network address of a particular remote changes, network address and route discovery will take place to establish a new route to the correct node. Upon successful packet delivery, the TX Status Frame will indicate the correct network address of the remote.

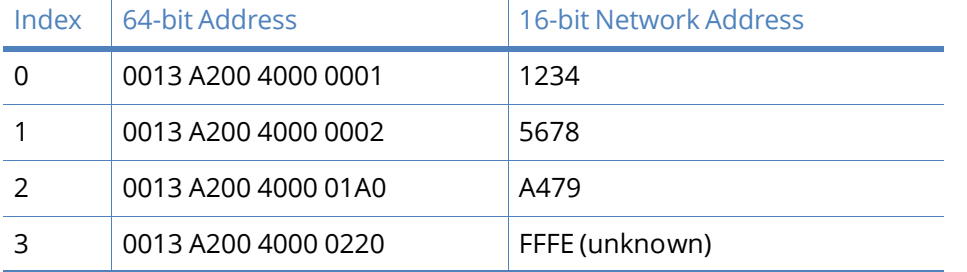

Table 6: Sample table mapping 64-bit addresses to 16-bit network addresses

### NI-string addressing

The NI string can alternatively be used to address a remote module.

To send a packet to an RF module using its NI-string (Transparent Mode)

• Issue the DN (Destination Node) command using the NI (Node Identifier)-string of the destination node as the parameter.

To send a packet to an RF module using its NI-string (API Mode)

• Issue the DN command as stated above using the AT Command API frame.

When the DN command is issued, a broadcast transmission is sent across the network to discover the module that has a matching NI (Node Identifier) parameter. If a module is discovered with a matching NI-string, the DH and DL parameters will be configured to address the destination node and the command will return both the 64-bit Address and the 16-bit network address of the discovered node. Data can be transmitted after the DN (Destination Node) command finishes. See the [API frame specifications on page 59](#page-58-0) for details.

### Coordinator addressing

A Coordinator can be addressed using its 64-bit address or NI string as described in the "NI-String Addressing" section. Alternatively, since the ZigBee Coordinator has a network address of "0", it can be addressed by its 16-bit network address.

To send a transmission to a Coordinator using its 16-bit network address: set the Destination Address of the transmitting module as shown below:

#### **AT Firmware**

DL (Destination Low Address) = 0

DH (Destination High Address) = 0

#### **API Firmware**

Set the 64-bit destination address field in the API transmit frame to 0x0000000000000000.

## Broadcast addressing

Broadcast transmissions are sent using a 64-bit address of 0x0000FFFF. Any RF module in the PAN will accept a packet that contains a broadcast address. When configured to operate in Broadcast Mode, receiving modules do not send ACKs (acknowledgments).

To send a broadcast packet to all modules

Set the Destination Addresses of the transmitting module as shown below:

#### **AT Firmware**

DL (Destination Low Address) = 0x0000FFFF

DH (Destination High Address) = 0x00000000

#### **API Firmware**

Set the 64-bit destination address field in the API transmit frame to 0x000000000000FFFF.

**Note** When programming the module, parameters are entered in hexadecimal notation (without the "0x" prefix). Leading zeros may be omitted.

Refer to [Broadcast transmissions on page 28](#page-27-0) for more information.

# Application-layer addressing

Application-layer addressing allows the application to specify endpoint and cluster ID values for each transmission. Addressing multiple endpoints and cluster IDs can be accomplished by explicitly setting these values as needed.

In AT firmware, application-layer addressing must be enabled using the ZA command. When application-layer addressing is enabled, the DE and SE commands specify the source and destination endpoints, and the CI command sets the cluster ID that will be used in the transmission.

In API firmware, the Explicit Addressing ZigBee Command frame (0x11) can be used to configure the endpoint and cluster ID addressing parameters as needed. The destination device can indicate application-layer addressing information depending on the AO parameter. Some endpoint values are reserved for use by the XBee ZNet 2.5 modules and should not be used. Please refer to the following tables for these values:

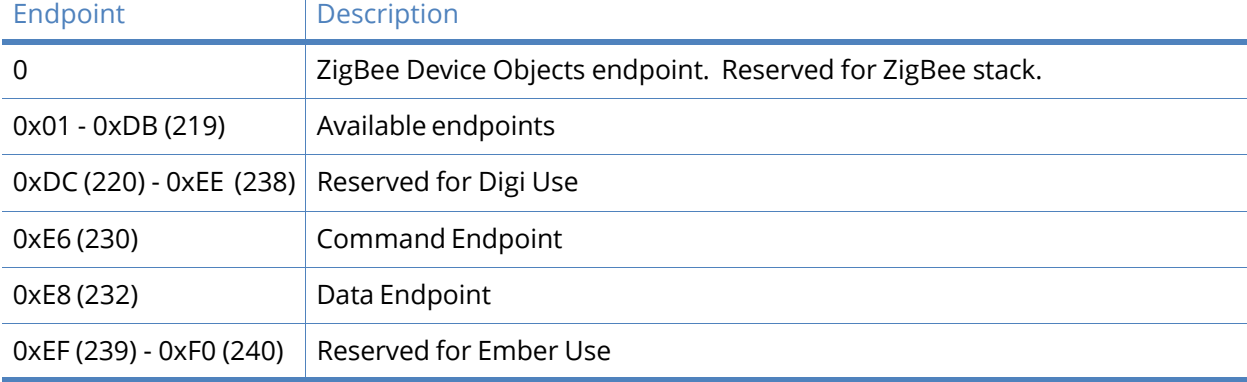

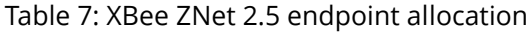

#### The following cluster IDs are supported on the data endpoint (0xE8):

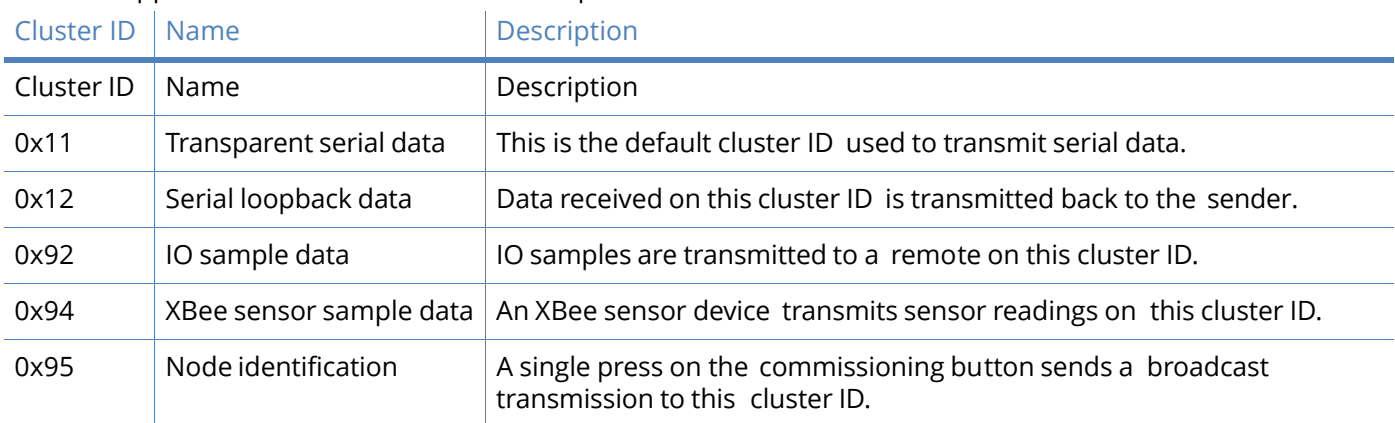

#### Table 8: Supported cluster IDs on the data endpoint

### Sleeping End Devices

XBee ZNet 2.5 modules support sleep mode operation in the Router / End Device firmware. Sleep modes allow a ZigBee end device to enter a low power mode when idle and wake as needed to transmit or receive data.

End devices must join to a router or coordinator to become part of a network. When the join occurs, the end device becomes the child of the router or coordinator that allowed the join, and the device that allowed the join becomes the end device's parent.

A router or coordinator can only allow up to eight end devices to join to it. Once eight end devices have joined to a parent, no additional end devices can join until a network reset condition occurs on the parent.

### End Device operation

ZigBee end devices rely on a parent (router or coordinator) to remain awake and receive any data packets destined for the end device. When the end device wakes from sleep, it sends a transmission (poll request) to its parent asking if the parent has received any RF data destined for the end device. The parent, upon receipt of the poll request, will send an RF response and the buffered data (if present).

If the parent has no data for the end device, the end device may return to sleep, depending on its sleep mode configuration settings. The following figure demonstrates how the end device uses polling to receive RF data through its parent.

If the end device is awake with the ST timer running (SM=4), or if Sleep RQ is de-asserted (SM=1), the end device will send poll requests every 100ms to ensure it receives any new RF data from its parent. Figure 19: RF data sent to sleeping End Device.

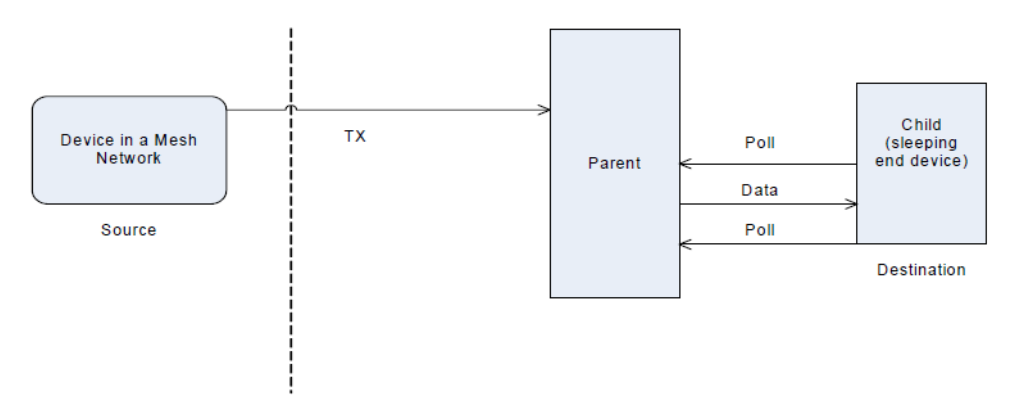

When RF data is sent to a sleeping end device, the end device's parents buffer the data until the end device polls for the data, or a timeout occurs.

### Parent operation

When an end device joins a ZigBee PAN, it becomes a child of the (coordinator or router) device it joined to, and the device that allowed the join becomes the end device's parent. Thereafter, the parent will manage RF data packets for the end device. If the parent receives an RF packet destined for the end device, it will store the data packet until one of the following occurs:

- The parent runs out of storage space and cannot store a new packet.
- A packet has been stored for a period of time (timeout).
- The destination end device child sends a poll request transmission to request the data packet.

When the parent stores a packet destined for an end device child, it stores the packet for a maximum time set by SP. The actual storage time is computed as (SP  $*$  2.5), not exceeding 30 seconds. If end devices implement cyclic sleep, SP should be set the same on a parent as it is on their sleeping end device children. In the case of pin sleep, where RF data could be received, the end device should wake within SP time to ensure incoming RF data is not lost. The parent can only store one broadcast packet (the most recently received) for its end device children.

The parent is also responsible for performing any route or address discoveries to forward data sent by its end device child(ren) into the mesh network. The parent's interactions with the mesh network in behalf of its end device child(ren) are shown in the figure below. Note address and route discoveries occur only as needed.

Figure 20: Determining the End Device route.

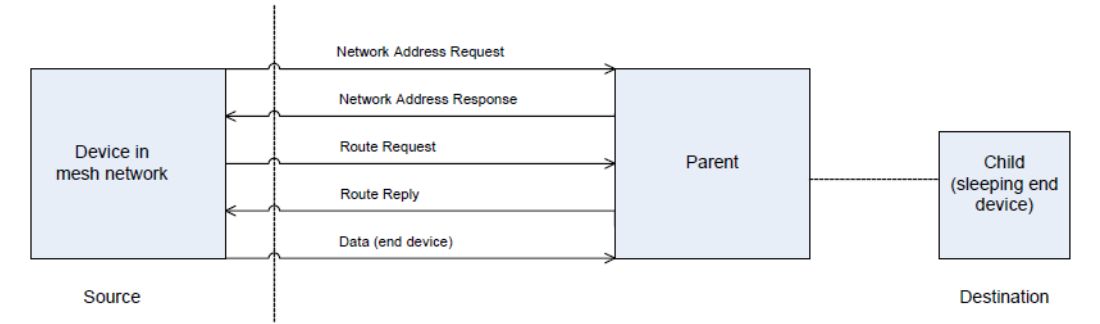

To talk to an end device, a source device in a mesh network must talk to the parent to determine the address and the route of the end device. The source device then sends data to the parent.

Figure 21: End Device: sending data to the parent.

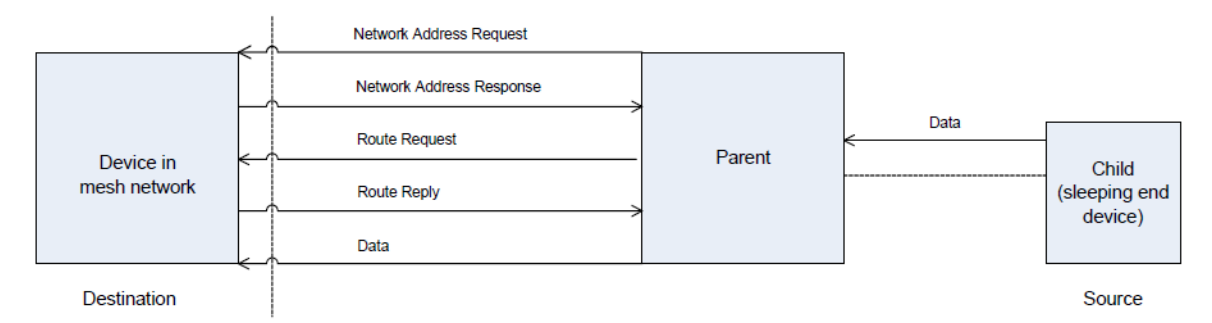

An end device sends data to its parent to route to the correct destination node. The parent performs all of the necessary addressing and route discoveries before forwarding the data.

# End Device behavior

An end device child retrieves RF data from its parent through polling. When the end device wakes from sleep, it sends a poll request to its parent, notifying the parent that it is awake, and requesting any data the parent has received that was addressed to the end device child. If the parent has data for the end device, the end device will continue polling.

# Parent behavior

The parent of an end device remains awake and can receive data packets intended for any of its end device children. Since the end device child may be sleeping, the parent buffers any received RF data that is destined for an end device child until the end device asks for it, or until a timeout occurs. This timeout is settable using the SP command. The actual timeout is calculated as (2.5 \* SP), not exceeding 30 seconds.

# End Device sleep configuration

Configuration parameters exist to customize the mechanisms for entering sleep and defining sleep and wake times. The XBee ZNet 2.5 modules support both pin sleep and cyclic sleep modes. The sleep mode is settable using the SM command. If SM=0, sleep mode is disabled and the device operates as a router. If SM changes from 0 to a non-zero value, the router leaves the ZigBee network and attempts to rejoin as an end device. For this change to be successful, the end device must be able to join a nearby router or coordinator that is allowing end device joins.

The On/Sleep pin (pin 13) provides a hardware indication of whether the module is asleep or not. On/ Sleep is de-asserted (low) when the module enters sleep and asserted (high) when the module wakes.

If  $\overline{\text{CTS}}$  flow control is disabled (D7 command), the  $\overline{\text{CTS}}$  pin is also de-asserted (high) when entering sleep, and asserted (low) upon waking.

#### Pin sleep

Pin sleep puts the module to sleep and wakes it from sleep according to the state of Sleep\_RQ (pin 9). Pin sleep is enabled by setting SM to 1.

When Sleep\_RQ is asserted (high), the module will finish any transmit or receive operations, and then enter a low power state. If the module has not joined a network and Sleep\_RQ is asserted, the module will sleep once the current join attempt completes (i.e. scanning for a valid network to join). While asleep, the module will not respond to serial or RF activity.

To wake a module operating in pin sleep, de-assert Sleep RQ (pin 9). The module will wake when Sleep\_RQ is de-asserted and is ready to transmit or receive when the CTS line is low. If the module has not joined a network, it will scan for a network to join when it wakes.

When a joined end device wakes from pin sleep, it sends a poll request to its parent to see if the parent has buffered data for the end device. The end device will continue to send poll requests every 100ms while it remains awake.

Figure 22: Demonstration of pin sleep

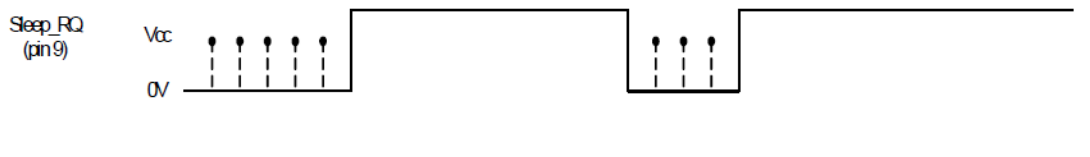

#### Demonstration of a pin sleep end device that sends poll requests to its parent when awake

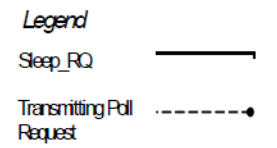

### Cyclic sleep

Cyclic sleep allows modules to wake periodically to check for RF data and sleep when idle. When the SM parameter is set to 4 or 5, the module operates in cyclic sleep mode. Setting SM to 5 allows the module to be awakened from sleep on a high-to-low transition on Sleep  $RQ$  (pin 9). Setting SM to 4 disables the pin wake option.

In cyclic sleep mode, if serial or RF data is received, the module will start an inactivity timer and remain awake until this timer expires. The inactivity time is settable with the ST command. While the module is awake, it will continue to send poll request transmissions to its parent to check for buffered data every 100ms. The timer will be restarted anytime serial or RF data is received. The module will resume sleep when the timer expires. This behavior is shown in the following figure.

#### Figure 23: Cyclic sleep

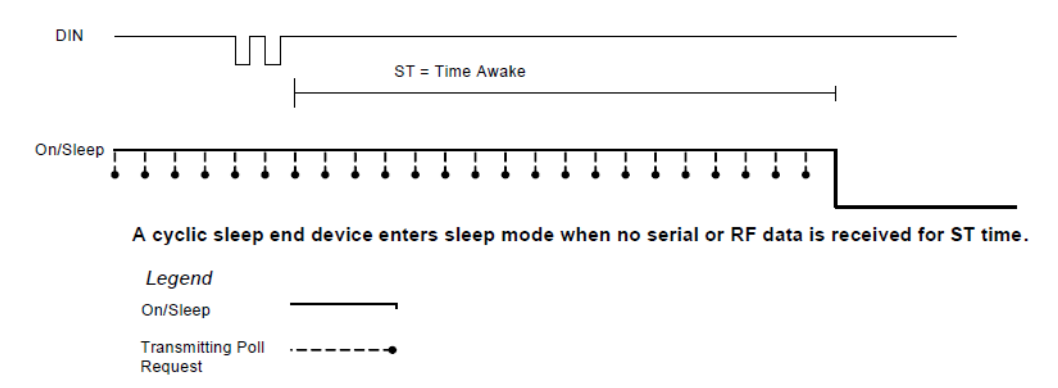

In cyclic sleep, the time the module sleeps for is dependent on several configuration commands – SP, SN, and SO.

With SO set to 0 (no sleep options - default), the sleep period is defined as (SP  $*$  SN). Since the parent can only buffer data up to 30 seconds, SP is settable up to 28 seconds. After SP expires, the module wakes to send a poll request transmission to the parent to check for data. This helps ensure the end device can receive RF data transmissions that were sent to it.

In many cases, the On/Sleep pin can be used to wake an external microprocessor or peripheral device when the module wakes from sleep. If the end device wakes and finds that its parent had no data, there may be no need to wake the external device. The SN command is a multiplier of the SP time that determines how often to set the On/Sleep pin when waking. For example, if the end device sleeps for 20 seconds, but the On/Sleep pin should only be set high on every 3rd poll (once per minute), SN can be set to 3. The On/Sleep pin will be set high anytime RF data is received, regardless of SN. This is shown in the figure below.

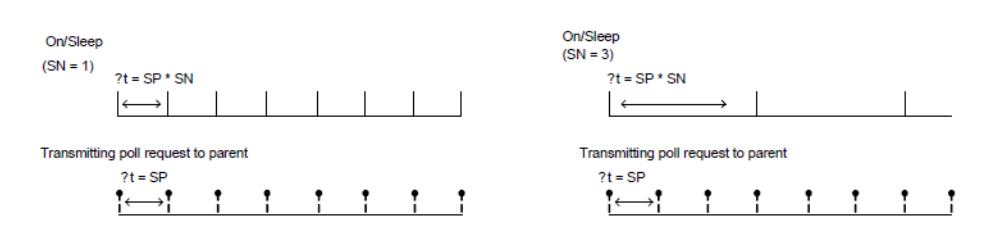

Figure 24: Polling for data without asserting On/Sleep

Setting SN > 1 allows the XBee to silently poll for data without asserting On/Sleep. If RF data is received when polling, On/Sleep will immediately assert.

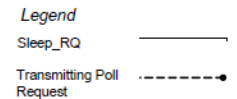

In some applications, the end device may transmit data at a very slow rate (once an hour, once a day, etc) and will only receive data in response to its transmission. In such cases, the SO command can be used to cause an end device to sleep for the entire SP \* SN duration. This is shown below.

#### Figure 25: Transmitting poll request to parent

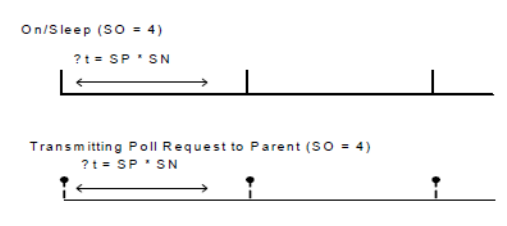

Setting SO = 4 will cause the end device to sleep for the entire SP \* SN time. This should only be used if the end device will not receive RF data while sleeping.

Since a parent can only buffer data up to 30 seconds, an end device should only sleep for more than 30 seconds if it will not receive RF data when sleeping. The ST parameter can be set to keep the end device awake after transmitting data to receive RF data. The commissioning push button can be used to force the end device to wake for 30 seconds. See Network commissioning and diagnostics on [page 54](#page-53-0) for details.

### Transmitting data to End Devices

To reliably transmit data to an end device, SP should be set the same on the end device, the end device's parent, and on the device that is initiating a transmission to the end device. SP determines the transmission timeout on the sender, the time to buffer the received packet on the parent, and the time to sleep on the end device.

### Remote configuration commands

The API firmware has provisions to send configuration commands to remote devices using the Remote Command Request API frame; see [API operation on page 59.](#page-58-1) This API frame can be used to send commands to a remote module to read or set command parameters.

The API firmware has provisions to send configuration commands (set or read) to a remote module using the Remote Command Request API frame; see [Remote AT command request on page 66.](#page-65-0) Remote commands can be issued to read or set command parameters on a remote device.

### Sending a remote command

To send a remote command, the Remote Command Request frame should be populated with the 64 bit address and the 16-bit address (if known) of the remote device, the correct command options value, and the command and parameter data (optional). If a command response is desired, the Frame ID should be set to a non-zero value.

### Applying changes on remote

When remote commands are used to change command parameter settings on a remote device, parameter changes do not take effect until the changes are applied. For example, changing the BD parameter will not change the actual serial interface rate on the remote until the changes are applied. Changes can be applied using remote commands in one of three ways:

- Set the apply changes option bit in the API frame
- Issue an AC command to the remote device
- Issue a WR + FR command to the remote device to save changes and reset the device.

### Remote command responses

If the remote device receives a remote command request transmission, and the API frame ID is nonzero, the remote will send a remote command response transmission back to the device that sent the remote command. When a remote command response transmission is received, a device sends a remote command response API frame out its UART. The remote command response indicates the status of the command (success, or reason for failure), and in the case of a command query, it will include the register value.

The device that sends a remote command will not receive a remote command response frame if:

- The destination device could not be reached
- The frame ID in the remote command request is set to 0.

### IO line monitoring

XBee ZNet 2.5 modules support analog inputs and digital IO. Analog and digital IO can be set or read. The XBee ZNet 2.5 supports the following IO functions:

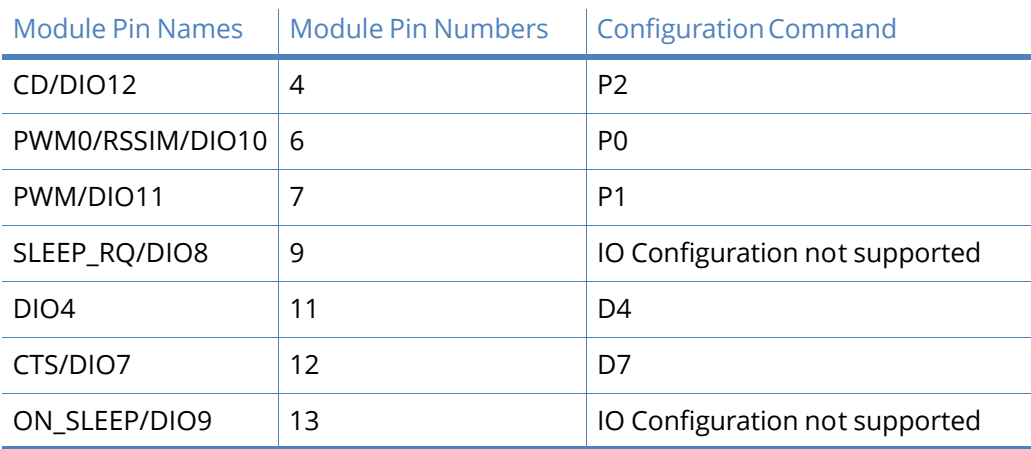

#### Table 9:

Table 10:

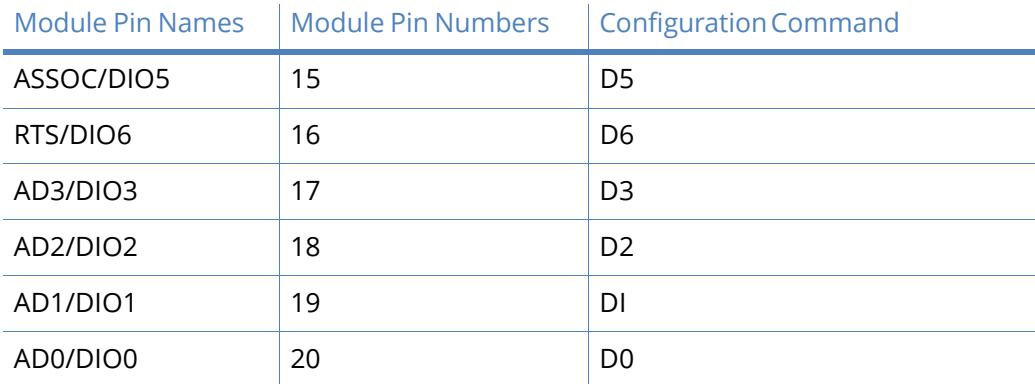

Setting the configuration command that corresponds to a particular pin will configure the pin. IO line command settings include the following:

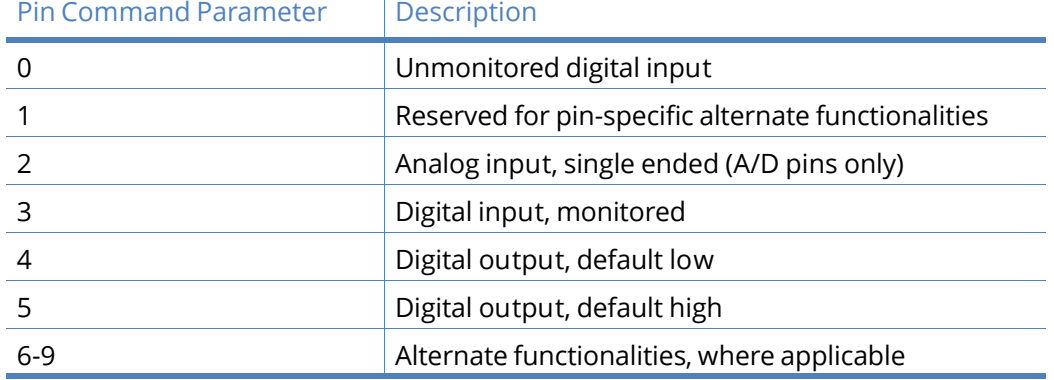

#### Table 11:

For example, sending the command "ATD23" will configure AD2/DIO2 (pin 18) as a digital input. Pullup resistors can be set for each digital input using the PR command.

### IO samples

When an IO sample is taken, the collected data is assembled into a packet and either sent out the UART or transmitted to a remote device. The IO sample is formatted in the following manner:

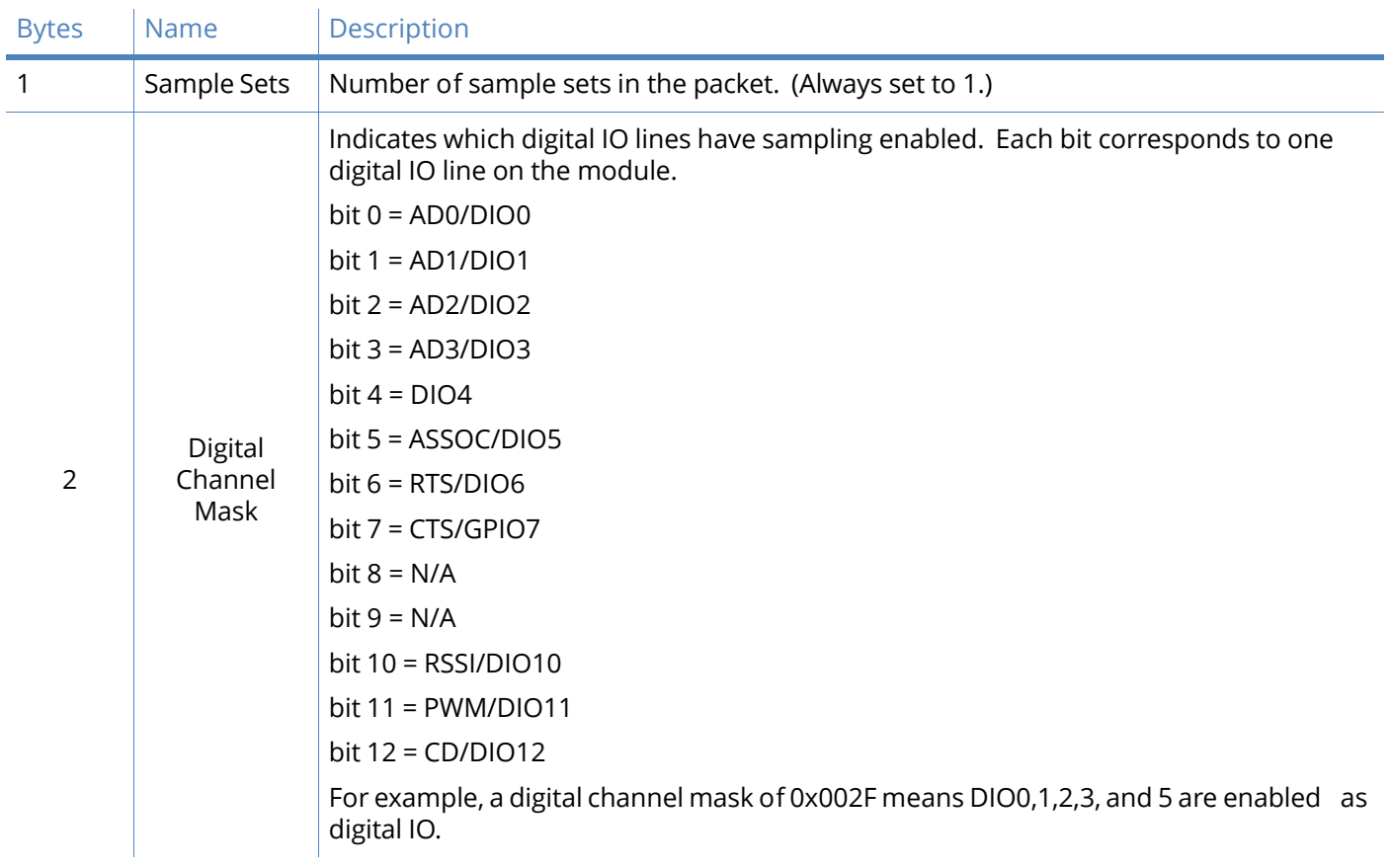

#### Table 12:

#### Table 12:

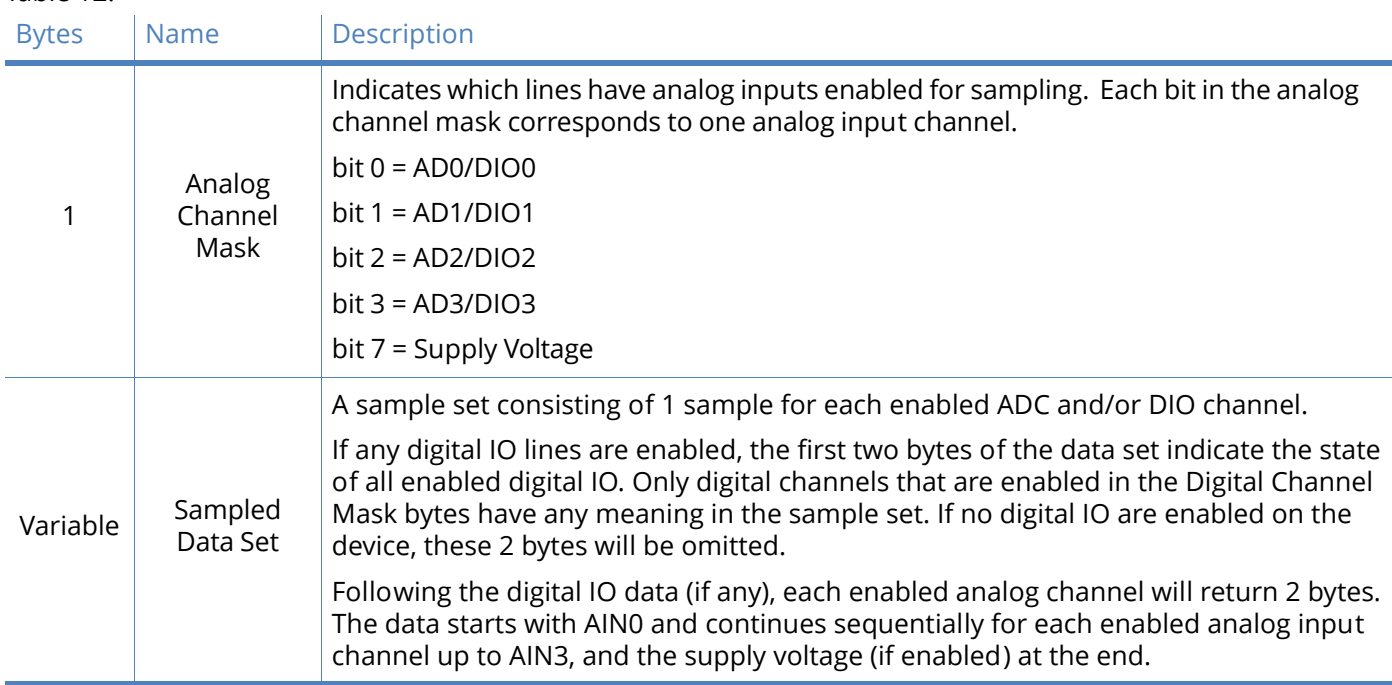

The sampled data set will include 2 bytes of digital IO data only if one or more IO lines on the device are configured as digital IO. If no pins are configured as digital IO, these 2 bytes will be omitted.

The digital IO data is only relevant if the same bit is enabled in the digital IO mask as shown in the following figure:

Analog samples are returned as 10-bit values. The analog reading is scaled such that 0x0000 represents 0V, and 0x3FF = 1.2V. (The analog inputs on the module cannot read more than 1.2V.) Analog samples are returned in order starting with AIN0 and finishing with AIN3, and the supply voltage. Only enabled analog input channels return data as shown in the figure below.

To convert the A/D reading to mV, do the following: AD(mV)= (ADIO reading/0x3FF)\*1200mV

The reading in the sample frame represent voltage inputs of 1144.9 and 342.5mV for ADIO0 and ADIO1 respectively.

### Queried sampling

The IS command can be sent to a device locally, or to a remote device using the API remote command frame (see Chapter 8 for details). When the IS command is sent, the receiving device samples all enabled digital IO and analog input channels and returns an IO sample. If IS is sent locally, the IO sample is sent out the UART. If the IS command was received as a remote command, the IO sample is sent over-the-air to the device that sent the IS command.

If the IS command is issued in AT firmware, the module returns a carriage return-delimited list containing the above-listed fields. The API firmware returns an AT command response packet with the IO data included in the command data portion of the response frame.

The following table shows an example of the fields in an IS response.

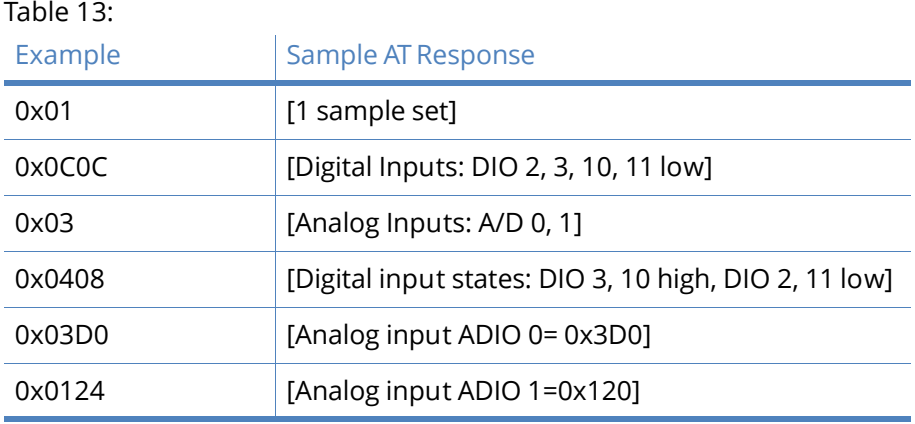

# Periodic IO sampling

Periodic sampling allows an XBee / XBee-PRO module to take an IO sample and transmit it to a remote device at a periodic rate. The periodic sample rate is set by the IR command. If IR is set to 0, periodic sampling is disabled. For all other values of IR, data will be sampled after IR milliseconds have elapsed and transmitted to a remote device. The DH and DL commands determine the destination address of the IO samples. DH and DL can be set to 0 to transmit to the coordinator, or to the 64-bit address of the remote device (SH and SL). Only devices running API firmware can send IO data samples out their UART. Devices running AT firmware will discard received IO data samples.

A sleepy end device will transmit periodic IO samples at the IR rate until the ST timer expires and the device can resume sleeping.

# Digital IO change detection

Modules can be configured to transmit a data sample immediately whenever a monitored digital IO pin changes state. The IC command is a bitmask that can be used to set which digital IO lines should be monitored for a state change. If one or more bits in IC is set, an IO sample will be transmitted as soon as a state change is observed in one of the monitored digital IO lines. [Figure 26](#page-50-0) shows how edge detection can work with periodic sampling.

#### <span id="page-50-0"></span>Figure 26: Enabling edge detection

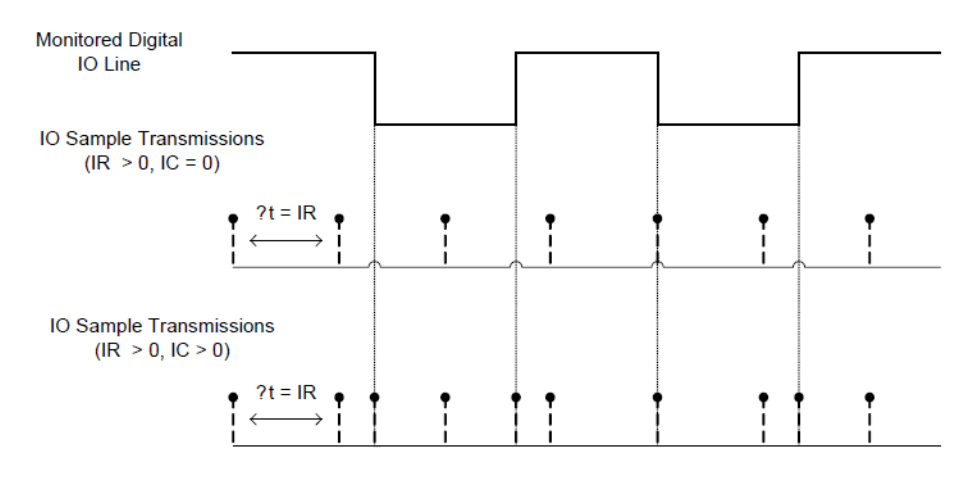

Enabling Edge Detection will force an immediate sample of all monitored digital IO lines if any digital IO lines change state.

# Voltage supply monitoring

The voltage supply threshold is set with the V+ command. If the measured supply voltage falls below or equal to this threshold, the supply voltage will be included in the IO sample set. V+ is set to 0 by default (do not include the supply voltage).

### I/O line configuration

The XBee ZNet 2.5 modules support both analog input and digital IO line modes on several configurable pins.

# Configuring A/D and digital lines

The following table lists the pin functions supported on the modules.

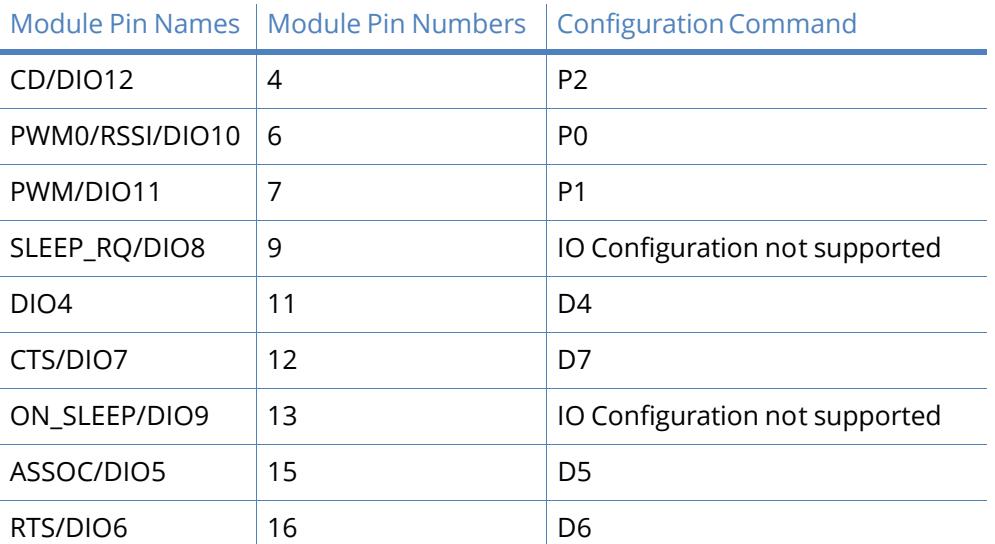

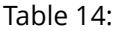

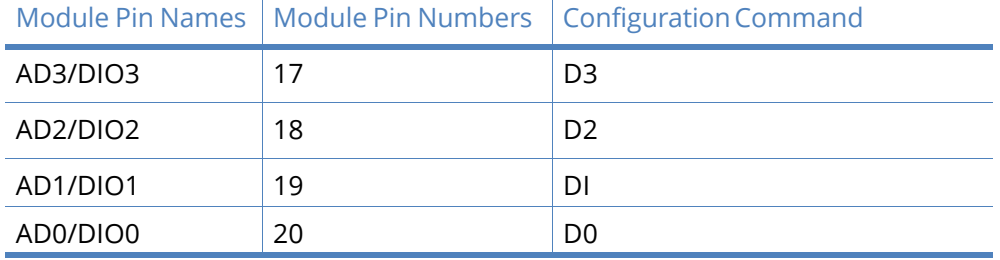

Setting the configuration command that corresponds to a particular pin will configure the pin. Parameters for the pin configuration commands typically include the following:

#### Table 15:

Table 14:

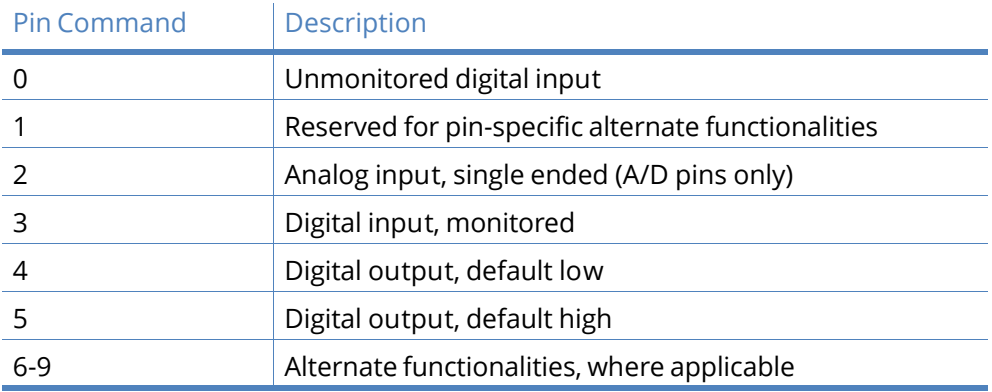

See [XBee ZNet 2.5 Command Reference Tables on page 74](#page-73-0) for more information. Pullup resistors for each digital input can be enabled using the PR command.

# Sampling A/D and digital input lines

The IS command can be used to sample the current value of all enabled A/D and digital input lines.

#### Table 16:

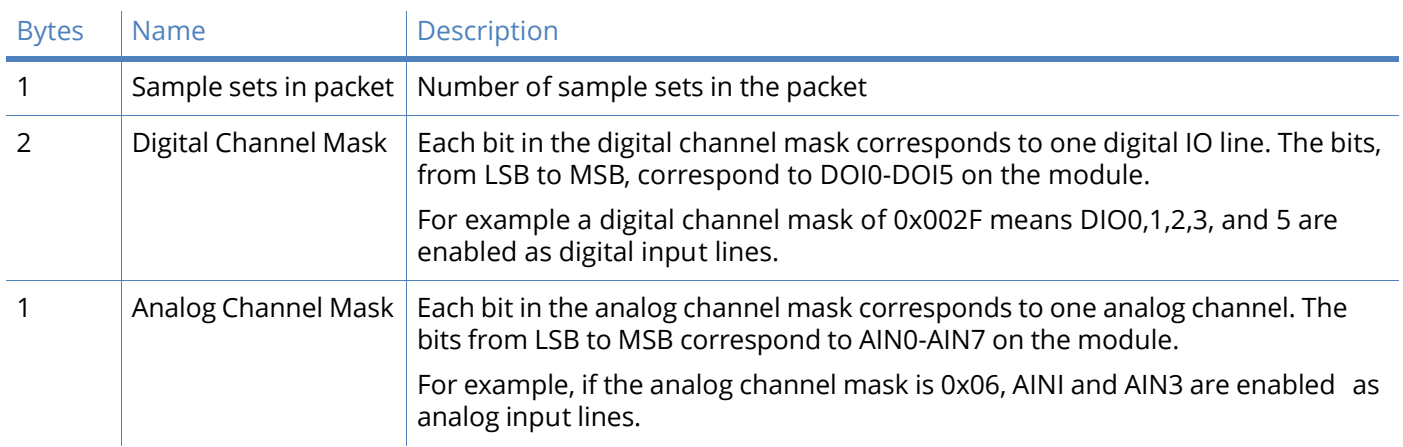

#### Table 16:

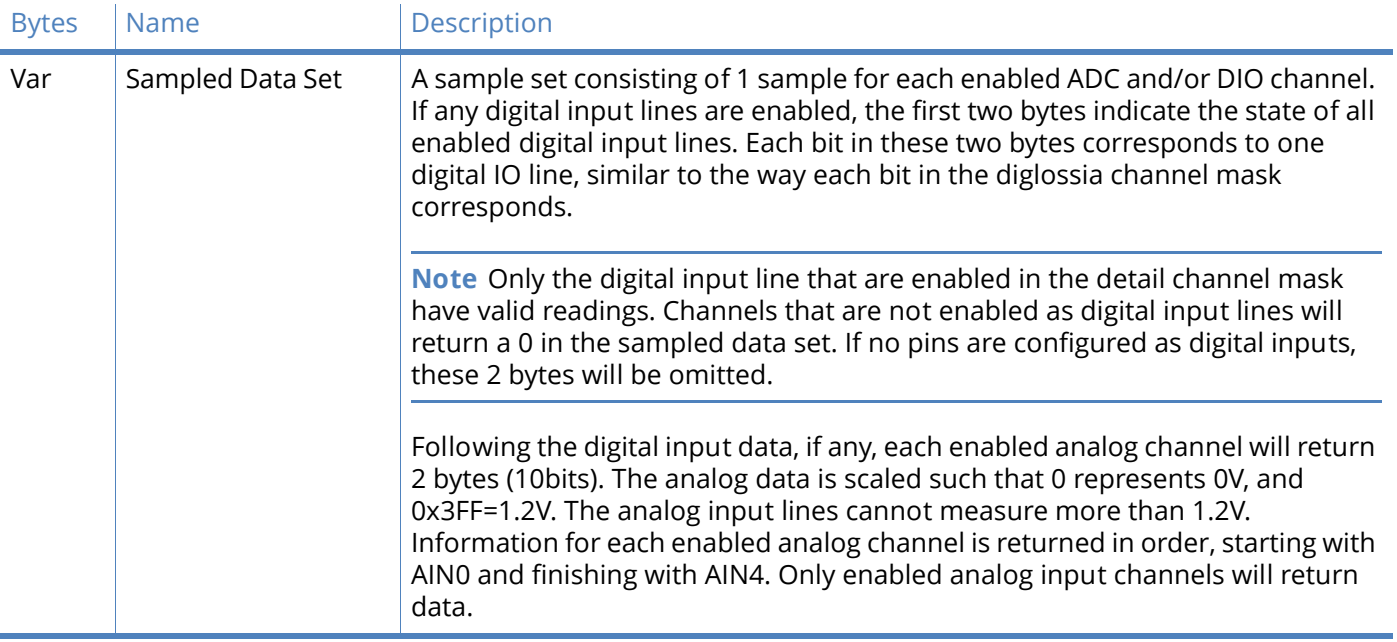

The AT firmware returns a carriage return delimited list containing the above-listed fields. The API firmware returns an AT command response API frame with the IO data included in the command data portion of the packet.

#### Table 17:

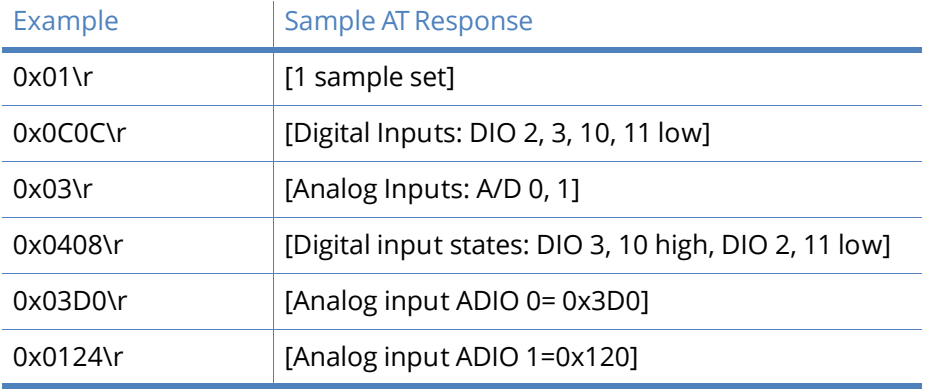

# <span id="page-53-0"></span>Network commissioning and diagnostics

Network commissioning is the process whereby devices in a mesh network are discovered and configured for operation. The XBee ZNet 2.5 modules include several features to support device discovery and configuration. In addition to configuring devices, a strategy must be developed to place devices to ensure reliable routes.

To accommodate these requirements, the XBee ZNet 2.5 modules include various features to aid in device placement, configuration, and network diagnostics.

#### Device discovery

The node discovery command can be used to discover all modules that have joined a network. Issuing the ND command sends a broadcast node discovery command throughout the network. All devices that receive the command will send a response that includes the device's addressing information, node identifier string (see NI command), and other relevant information. This command is useful for generating a list of all module addresses in a network.

When a device receives the node discovery command, it waits a random time before sending its own response. The maximum time delay is set on the ND sender with the NT command. The ND originator includes its NT setting in the transmission to provide a delay window for all devices in the network. Large networks may need to increase NT to improve network discovery reliability. The default NT value is 0x3C (6 seconds).

#### Device configuration

API devices can send configuration commands to remote modules to set or read the configuration settings of any device in the network.

### Device placement

For a mesh network installation to be successful, the installer must be able to determine where to place individual XBee devices to establish reliable links throughout the mesh network.

### Link testing

A good way to measure the performance of a mesh network is to send unicast data through the network from one device to another to determine the success rate of many transmissions. To simplify link testing, the modules support a loopback cluster ID (0x12) on the data endpoint (0xE8). Any data sent to this cluster ID on the data endpoint will be transmitted back to the sender. This is shown in the figure below:

Figure 27: Link quality in a mesh network.

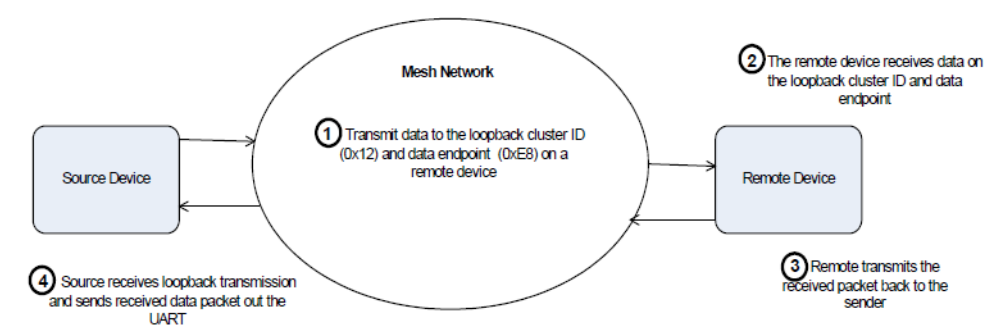

Demonstration of how the loopback cluster ID and data endpoint can be used to measure the link quality in a mesh network.

The configuration steps to send data to the loopback cluster ID depend on the firmware type.

### AT firmware

To send data to the loopback cluster ID on the data endpoint of a remote device, set the ZA command to 1 and set the CI command value to 0x12. The SE and DE commands should be set to 0xE8 (default value). The DH and DL commands should be set to the address of the remote (0 for the coordinator, or the 64-bit address of the remote). After exiting command mode, any received serial characters will be transmitted to the remote device, and returned to the sender.

### API firmware

Send an Explicit Addressing ZigBee Command API frame (0x11) using 0x12 as the cluster ID and 0xE8 as the source and destination endpoint. Data packets received by the remote will be echoed back to the sender.

### RSSI indicators

It is possible to measure the received signal strength on a device using the DB command. DB returns the RSSI value (measured in –dBm) of the last received packet. However, this number can be misleading. The DB value only indicates the received signal strength of the last hop. If a transmission spans multiple hops, the DB value provides no indication of the overall transmission path, or the quality of the worst link – it only indicates the quality of the last link and should be used sparingly.

The DB value can be determined in hardware using the RSSI/PWM module pin (pin 6). If the RSSI PWM functionality is enabled (P0 command), when the module receives data, the RSSI PWM is set to a value based on the RSSI of the received packet. Again, this value only indicates the quality of the last hop. This pin could potentially be connected to an LED to indicate if the link is stable or not.

# Commissioning pushbutton and associate LED

The XBee modules support a set of commissioning and LED behaviors to aid in device deployment and commissioning. These include the commissioning push button definitions and associate LED behaviors. These features can be supported in hardware as shown below.

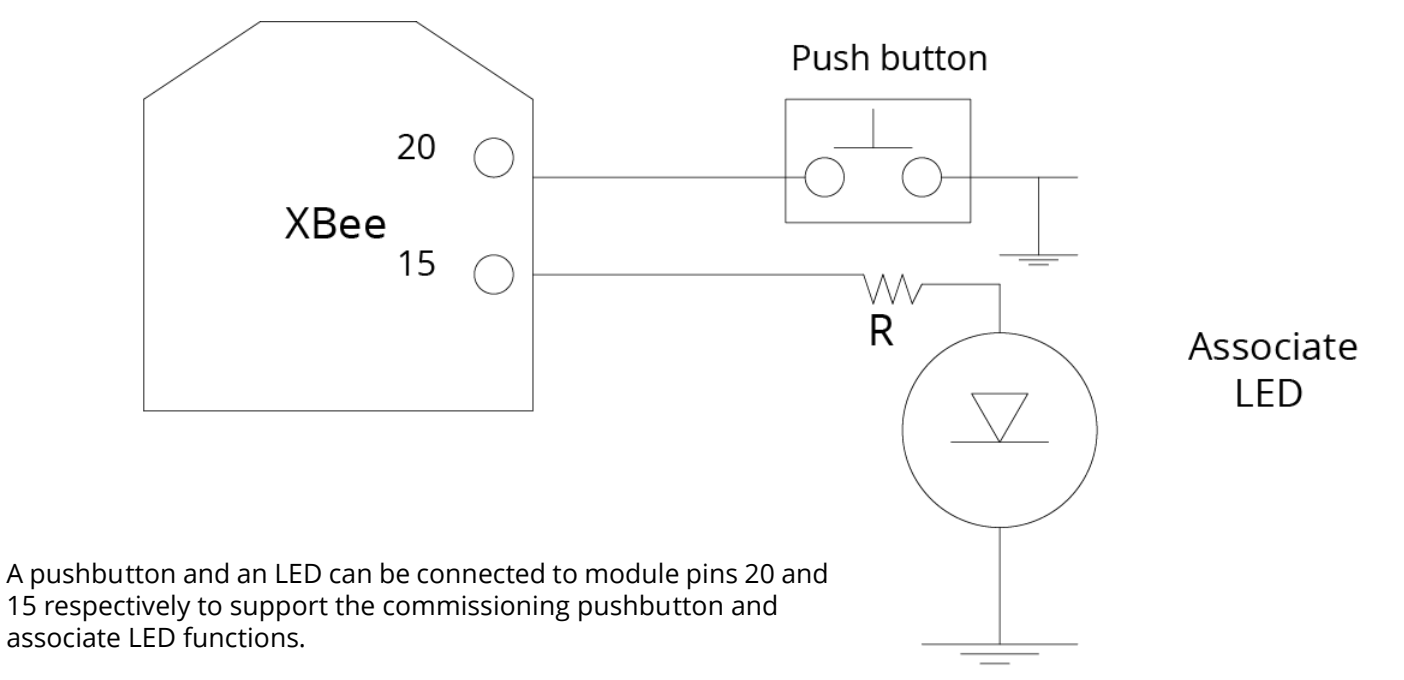

#### Figure 28: Commissioning pushbutton and associate LED functionalities

# Commissioning pushbutton

The commissioning pushbutton definitions provide a variety of simple functions to aid in deploying devices in a network. The commissioning button functionality on pin 20 is enabled by setting the D0 command to 1 (enabled by default).

#### Table 18:

l.

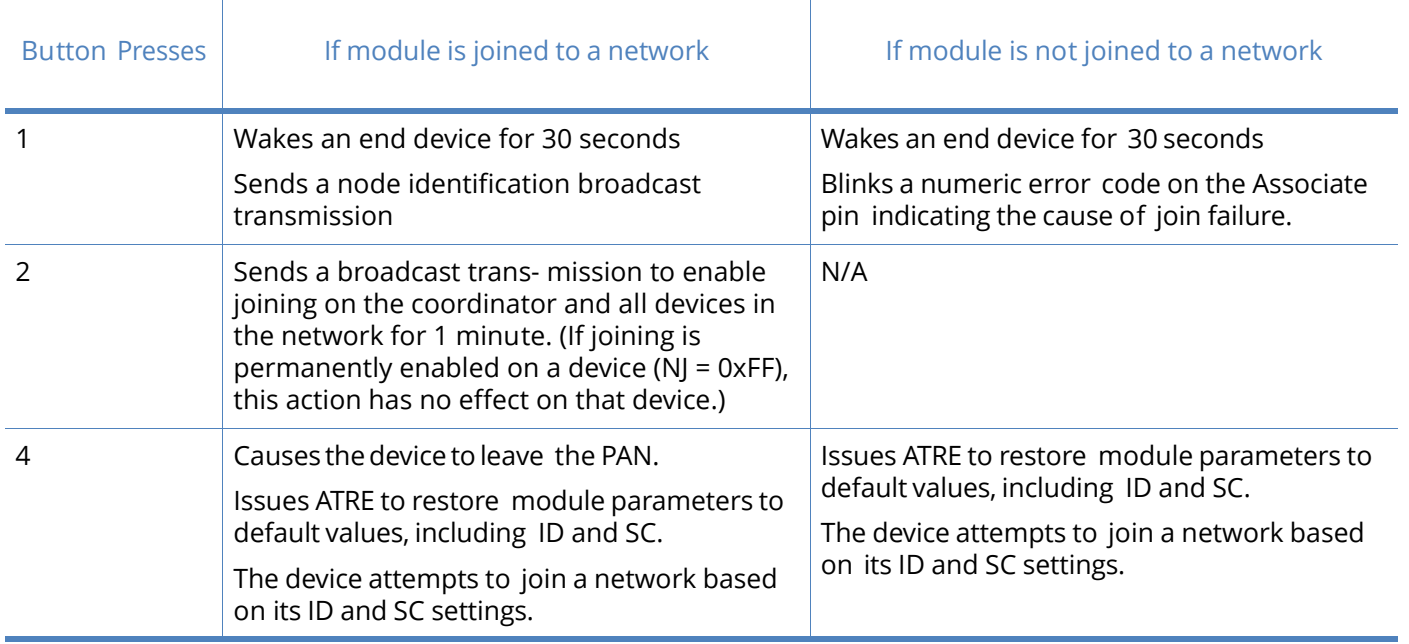

Button presses may be simulated in software using the ATCB command. ATCB should be issued with a parameter set to the number of button presses to execute. (i.e. sending ATCB1 will execute the action(s) associated with a single button press.)

The node identification frame is similar to the node discovery response frame – it contains the device's address, node identifier string (NI command), and other relevant data. All API devices that receive the node identification frame send it out their UART as an API Node Identification Indicator frame (0x95).

### Associate LED

The Associate pin (pin 15) can provide indication of the device's network status and diagnostics information. To take advantage of these indications, an LED can be connected to the Associate pin as shown in the figure above. The Associate LED functionality is enabled by setting the D5 command to 1 (enabled by default). If enabled, the Associate pin is configured as an output and will behave as described in the following sections.

### Joined indication

The Associate pin indicates the network status of a device. If the module is not joined to a network, the Associate pin is set high. Once the module successfully joins a network, the Associate pin blinks at a regular time interval. This is shown in the following figure.

Figure 29: The joined status of a device.

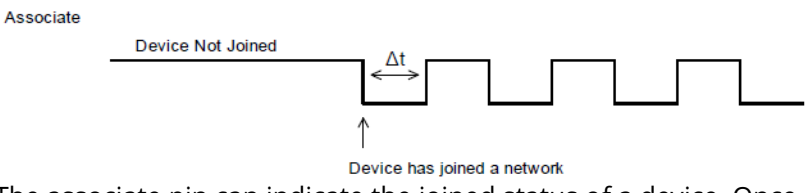

The associate pin can indicate the joined status of a device. Once the device has joined a network, the associate pin toggles state at a regular interval ( $\Delta t$ ). The time can be set by using the LT command.

The LT command defines the blink time of the Associate pin. If set to 0, the device uses the default blink time (500 ms for coordinator, 250 ms for routers and end devices).

### Diagnostics support

The Associate pin works with the commissioning pushbutton to provide additional diagnostics behaviors to aid in deploying and testing a network. If the commissioning push button is pressed once, and the device has not joined a network, the Associate pin blinks a numeric error code to indicate the cause of join failure. The number of blinks is equal to (AI value – 0x20). For example, if AI=0x22, 2 blinks occur.

If the commissioning push button is pressed once, and the device has joined a network, the device transmits a broadcast node identification packet. If the Associate LED functionality is enabled (D5 command), a device that receive this transmission will blink its Associate pin rapidly for 1 second.

The following figures demonstrate these behaviors.

Figure 30: AI = 0x22 Associate  $(D5 = 1)$ Device not joined) AD0/DIO0

A single commissioning button press when the device has not joined a network that causes the associate pin to blink to indicate the AI code where: AI =  $\#$  blinks + 0x20. In this example,  $AI = 0x22$ .

Figure 31: Broadcast node identification transmission.

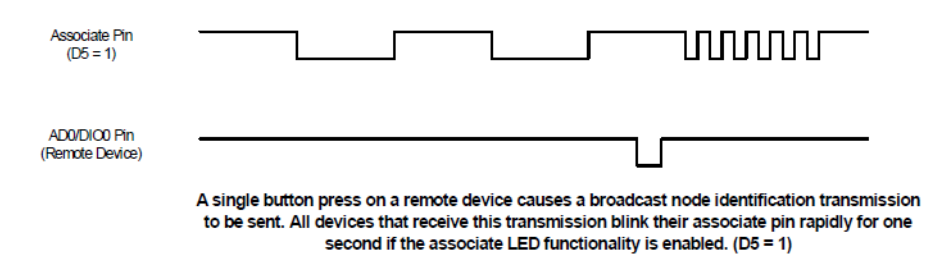

# <span id="page-58-1"></span>API operation

As an alternative to Transparent Operation, Application Programming Interface (API) Operations are available. API operation requires that communication with the module be done through a structured interface (data is communicated in frames in a defined order). The API specifies how commands, command responses and module status messages are sent and received from the module using a UART Data Frame.

Please note that Digi may add new API frames to future versions of firmware, so please build into your software interface the ability to filter out additional API frames with unknown API identifiers.

### <span id="page-58-0"></span>API frame specifications

Two API modes are supported and both can be enabled using the AP (API Enable) command. Use the following AP parameter values to configure the module to operate in a particular mode:

- AP = 1: API Operation
- AP = 2: API Operation (with escaped characters)

# API operation (AP parameter = 1)

When this API mode is enabled (AP = 1), the UART data frame structure is defined as follows:

Figure 32: UART data frame structure.

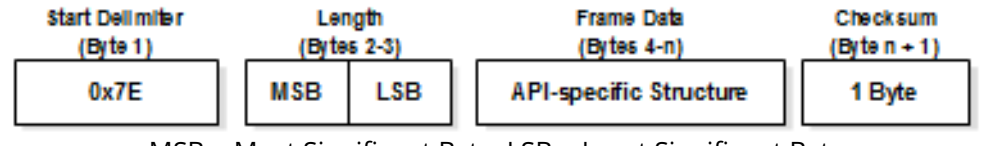

MSB = Most Significant Byte, LSB = Least Significant Byte

Any data received prior to the start delimiter is silently discarded. If the frame is not received correctly or if the checksum fails, the module will reply with a module status frame indicating the nature of the failure.

### API operation - with escape characters (AP parameter = 2)

When this API mode is enabled (AP = 2), the UART data frame structure is defined as follows:

Figure 33: UART data frame structure with escape control characters.

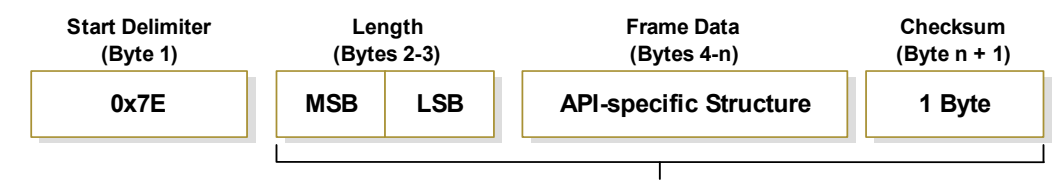

**Characters Escaped If Needed**

```
MSB = Most Significant Byte, LSB = Least Significant Byte
```
### Escape characters

When sending or receiving a UART data frame, specific data values must be escaped (flagged) so they do not interfere with the data frame sequencing. To escape an interfering data byte, insert 0x7D and follow it with the byte to be escaped XOR'd with 0x20.

Data bytes that need to be escaped:

- 0x7E Frame Delimiter
- 0x7D Escape
- $\cdot$  0x11 XON
- $\cdot$  0x13 XOFF

Example - Raw UART Data Frame (before escaping interfering bytes):

0x7E 0x00 0x02 0x23 0x11 0xCB

0x11 needs to be escaped which results in the following frame:

0x7E 0x00 0x02 0x23 0x7D 0x31 0xCB

**Note** In the above example, the length of the raw data (excluding the checksum) is 0x0002 and the checksum of the non-escaped data (excluding frame delimiter and length) is calculated as:  $0xFF - (0x23 + 0x11) = (0xFF - 0x34) = 0xCB$ .

### Length

The length field has two-byte value that specifies the number of bytes that will be contained in the frame data field. It does not include the checksum field.

### Frame data

Frame data of the UART data frame forms an API-specific structure as follows:

Figure 34: UART data frame and API-specific structure.

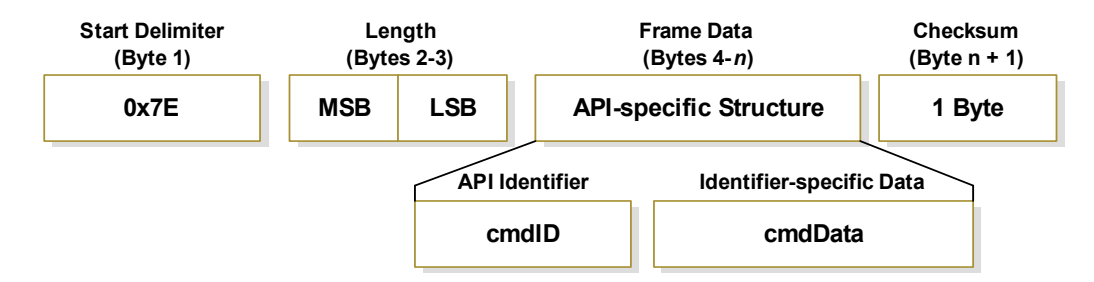

The cmdID frame (API-identifier) indicates which API messages will be contained in the cmdData frame (Identifier-specific data). Note that multi-byte values are sent big endian.The XBee ZNet 2.5 modules support the following API frames:

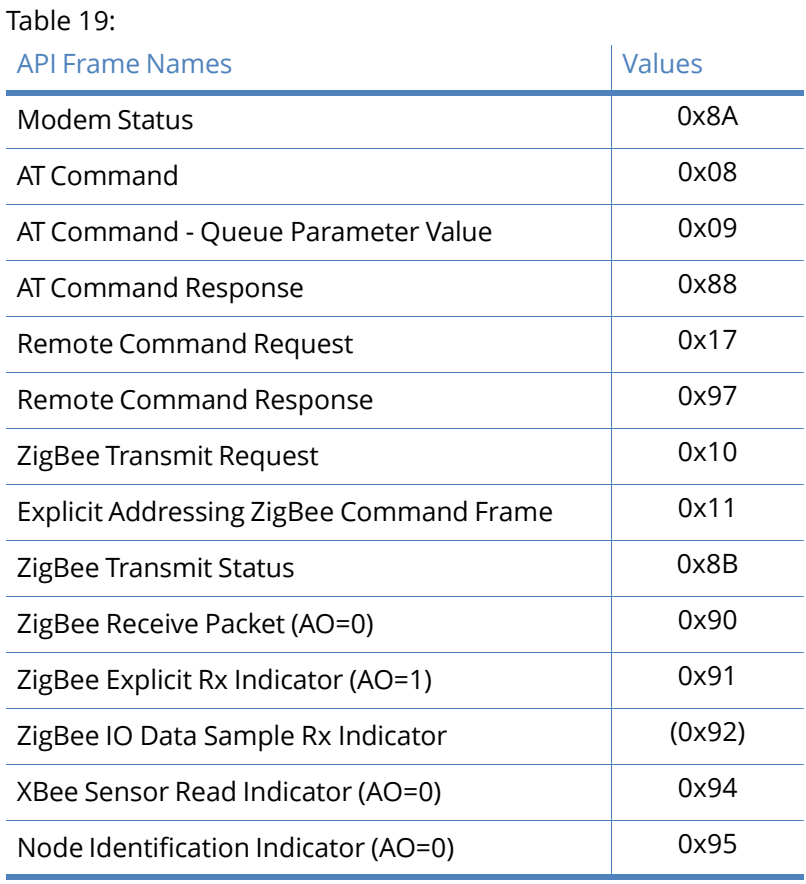

## Checksum

To test data integrity, a checksum is calculated and verified on non-escaped data.

To calculate: Not including frame delimiters and length, add all bytes keeping only the lowest 8 bits of the result and subtract the result from 0xFF.

To verify: Add all bytes (include checksum, but not the delimiter and length). If the checksum is correct, the sum will equal 0xFF.

### API examples

Example: Create an API AT command frame to configure an XBee to allow joining (set NJ to 0xFF). The frame should look like:

0x7E 0x00 0x05 0x08 0x01 0x4E 0x4A 0xFF 5F

Where 0x0005 = length

0x08 = AT Command API frame type

0x01 = Frame ID (set to non-zero value)

0x4E4A = AT Command ('NJ')

0xFF = value to set command to

0x5F = Checksum

The checksum is calculated as  $[0xFF - (0x08 + 0x01 + 0x4E + 0x4A + 0xFF)]$ 

Example: Send a transmission to a module with destination address 0x0013A200 40014011, payload "TxData1B". If escaping is disabled, (AP=1), the frame should look like:

0x7E 0x00 0x16 0x10 0x01 0x00 0x13 0xA2 0x00 0x40 0x0A 0x01 0x27 0xFF

0xFE 0x00 0x00 0x54 0x78 0x44 0x61 0x74 0x61 0x30 0x41 0x13

Where:

0x16 = length (22 bytes excluding checksum)

0x10 = ZigBee Transmit Request API frame type

0x01 = Frame ID (set to non-zero value)

0x0013A200400A0127 = 64-bit Destination Address

0xFFFE = 16-bit Destination Address

0x00 = Broadcast radius

0x00 = Options

0x5478446174613041 = Data payload ("TxData0A")

0x64 = Checksum

If escaping is enabled (AP=2), the frame should look like:

0x7E 0x00 0x16 0x10 0x01 0x00 0x7D 0x33 0xA2 0x00 0x40 0x0A 0x01 0x27

0xFF 0xFE 0x00 0x00 0x54 0x78 0x44 0x61 0x74 0x61 0x30 0x41 0x7D 0x33

The checksum is calculated (on all non-escaped bytes) as [0xFF - (sum of all bytes from API frame type through data payload)].

Example: Send a transmission to the coordinator without specifying the coordinator's 64-bit address. The API transmit request frame should look like:

0x7E 0x00 0x16 0x10 0x01 0x00 0x00 0x00 0x00 0x00 0x00 0x00 0x00 0xFF 0xFE 0x00

0x00 0x54 0x78 032 0x43 0x6F 0x6F 0x72 0x64 0xFC

Where:

0x16 = length (22 bytes excluding checksum)

0x10 = ZigBee Transmit Request API frame type

0x01 = Frame ID (set to non-zero value)

0x0000000000000000 = Coordinator's address (can be replaced with coordinator's actual 64 bit address if known

0xFFFE = 16-bit Destination Address

0x00 = Broadcast radius

0x00 = Options

0x547832436F6F7264 = Data payload ("Tx2Coord")

0xFC = Checksum

Example: Send an ND command to discover the devices in the PAN. The frame should look like: 0x7E 0x00 0x04 0x08 0x01 0x4E 0x44 0x64

Where:

 $0x0004$  = length 0x08 = AT Command API frame type 0x01 = Frame ID (set to non-zero value) 0x4E44 = AT command ('ND') 0x64 = Checksum

The checksum is calculated as  $[0xFF - (0x08 + 0x01 + 0x4E + 0x44)]$ 

### Supporting the API

Applications that support the API should make provisions to deal with new API frames that may be introduced in future releases. For example, a section of code on a host microprocessor that handles received serial API frames (sent out the module's DOUT pin) might look like this:

void XBee\_HandleRxAPIFrame(\_apiFrameUnion \*papiFrame){ switch(papiFrame->api\_id){ case RX\_RF\_DATA\_FRAME: //process received RF data frame break; case RX\_IO\_SAMPLE\_FRAME: //process IO sample frame break; case NODE\_IDENTIFICATION\_FRAME: //process node identification frame break; default: //Discard any other API frame types that are not being used break; } }

### API frames

The following sections illustrate the types of frames encountered while using the API.

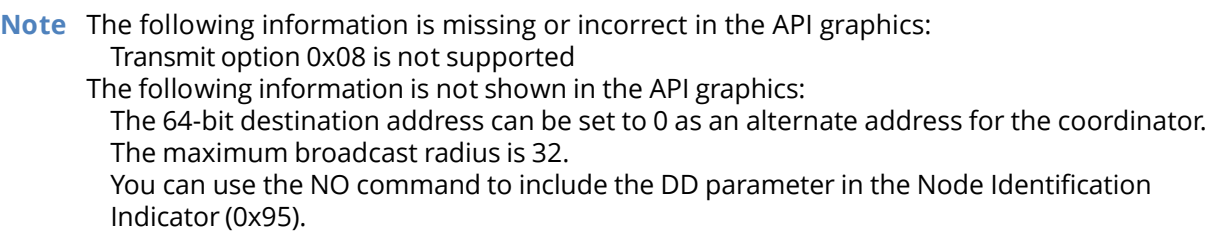

### Modem Status

API Identifier Value: (0x8A)

RF module status messages are sent from the module in response to specific conditions.

Figure 35: Modem status frames

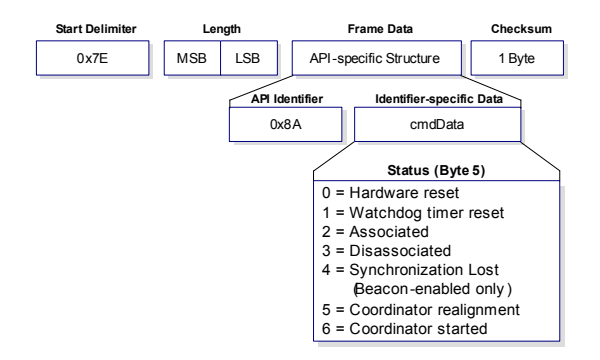

# AT command

API Identifier Value: 0x08

Allows for module parameter registers to be queried or set.

Figure 36: AT Command frames.

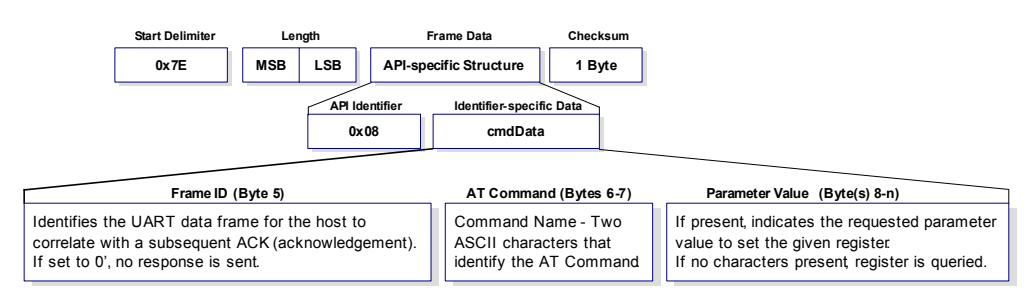

Figure 37: Example: API frames when reading the NJ parameter value of the module.

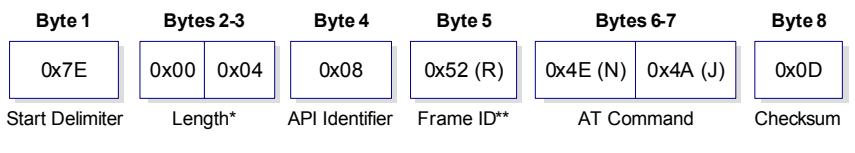

*\* Length [Bytes] =API Identifier+ Frame ID+ AT Command \*\* "R" value was arbitrarily selected.*

Figure 38: Example: API frames when modifying the NJ parameter value of the module.

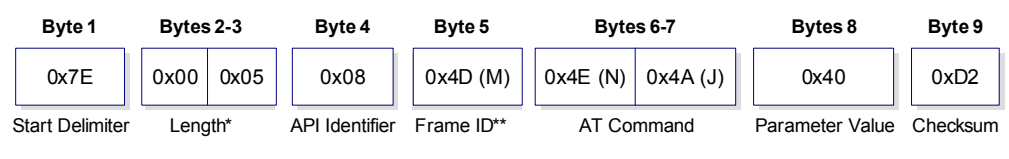

*\* Length [Bytes] =API Identifier+ Frame ID + AT Command + Parameter Value \*\* "M" value was arbitrarily selected.*

A string parameter used with the NI (Node Identifier), ND (Node Discover) and DH (Destination Address High) command is terminated with a 0x00 character.

# AT command - Queue Parameter Value

API Identifier Value: 0x09

This API type allows module parameters to be queried or set. In contrast to the "AT Command" API type, new parameter values are queued and not applied until either the "AT Command" (0x08) API type or the Apply Changes (AC) command is issued. Register queries (reading parameter values) are returned immediately.

Figure 39: AT command frames. Frames are identical to the "AT command" type, except for the API identifier.

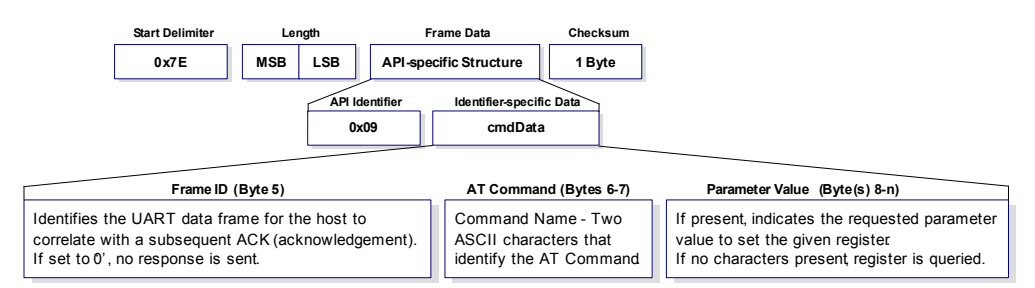

# AT command response

API Identifier Value: 0x88 Response to previous command.

In response to an AT Command message, the module will send an AT Command Response message. Some commands will send back multiple frames, for example, the Node Discover (ND) command.

Figure 40: AT command response frames.

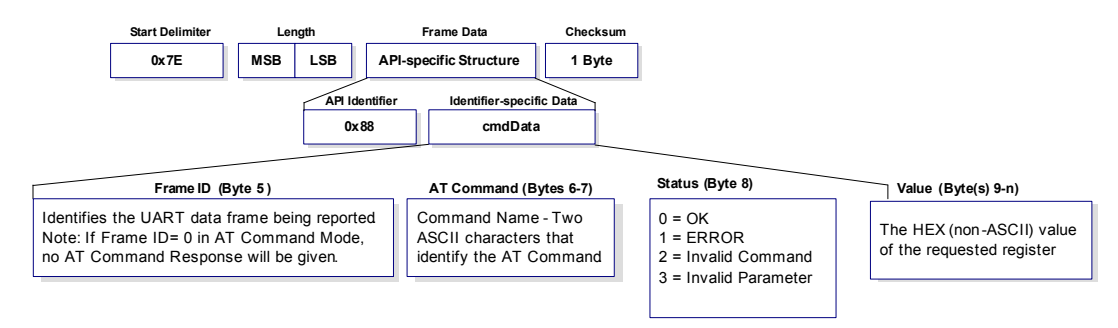

# <span id="page-65-0"></span>Remote AT command request

API Identifier Value: 0x17

Allows for module parameter registers on a remote device to be queried or set.

Figure 41: Remote AT command request.

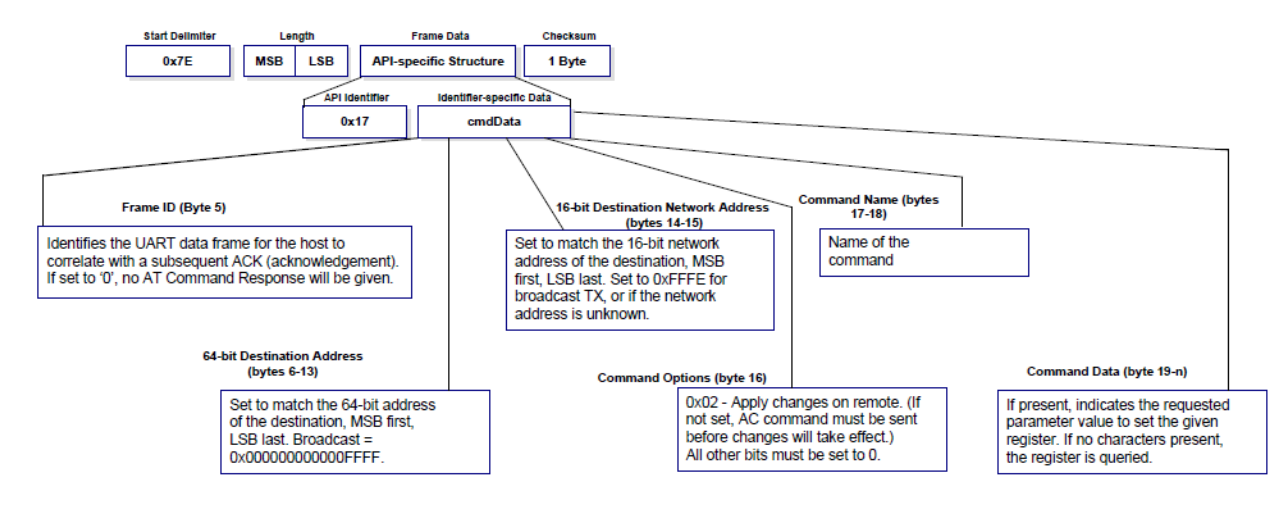

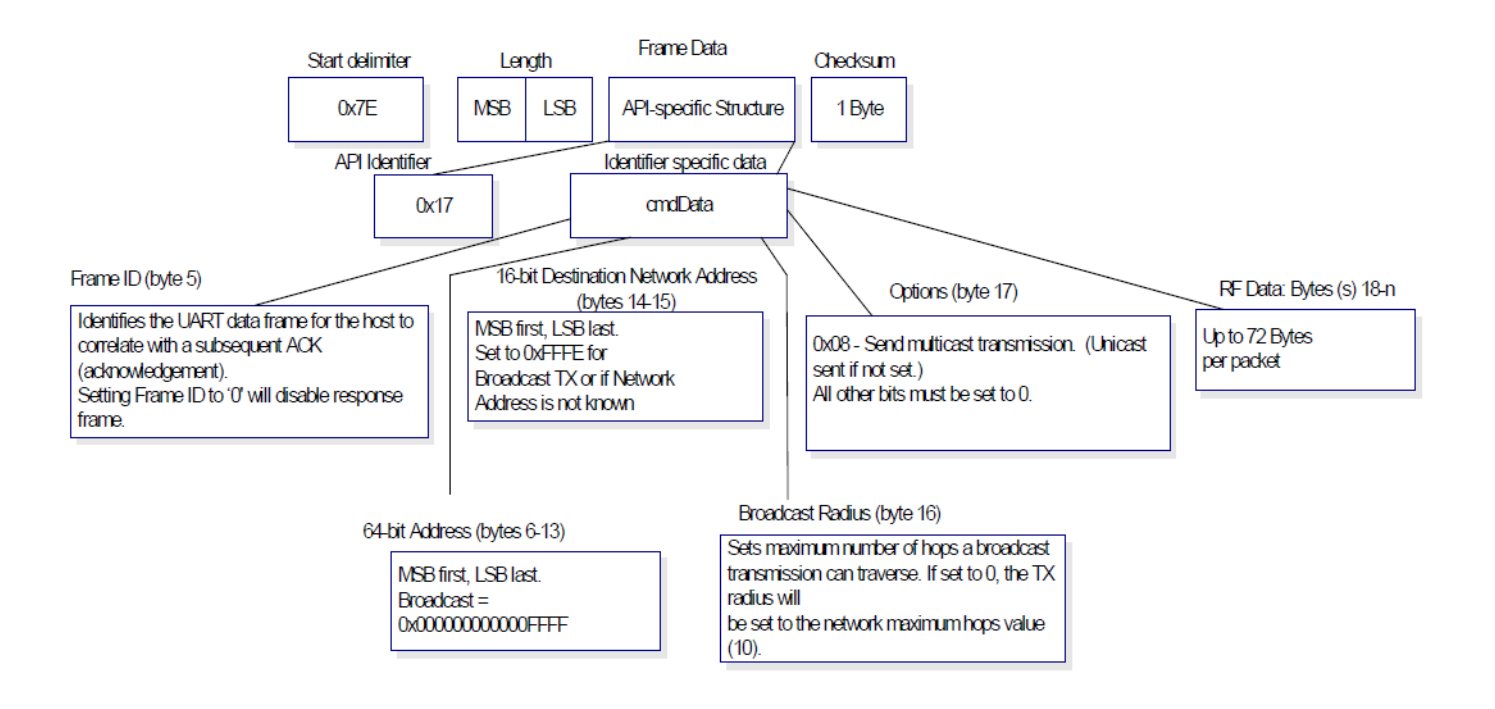

### Remote command response

API Identifier Value: 0x97

If a module receives a remote command response RF data frame in response to a Remote AT Command Request, the module will send a Remote AT Command Response message out the UART. Some commands may send back multiple frames--for example, Node Discover (ND) command.

Figure 42: Remote AT command response.

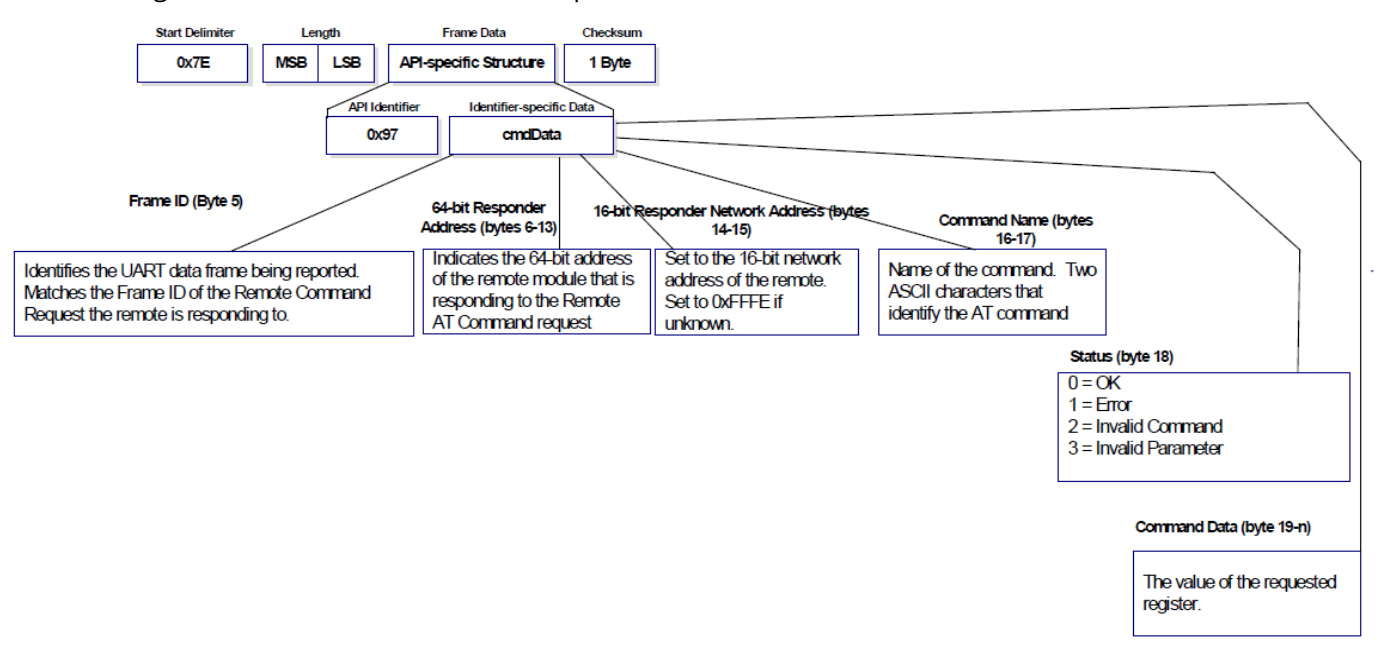

# ZigBee transmit request

API Identifier Value: 0x10

A TX Request message will cause the module to send RF Data as an RF Packet.

Figure 43: ZigBee transmit request.

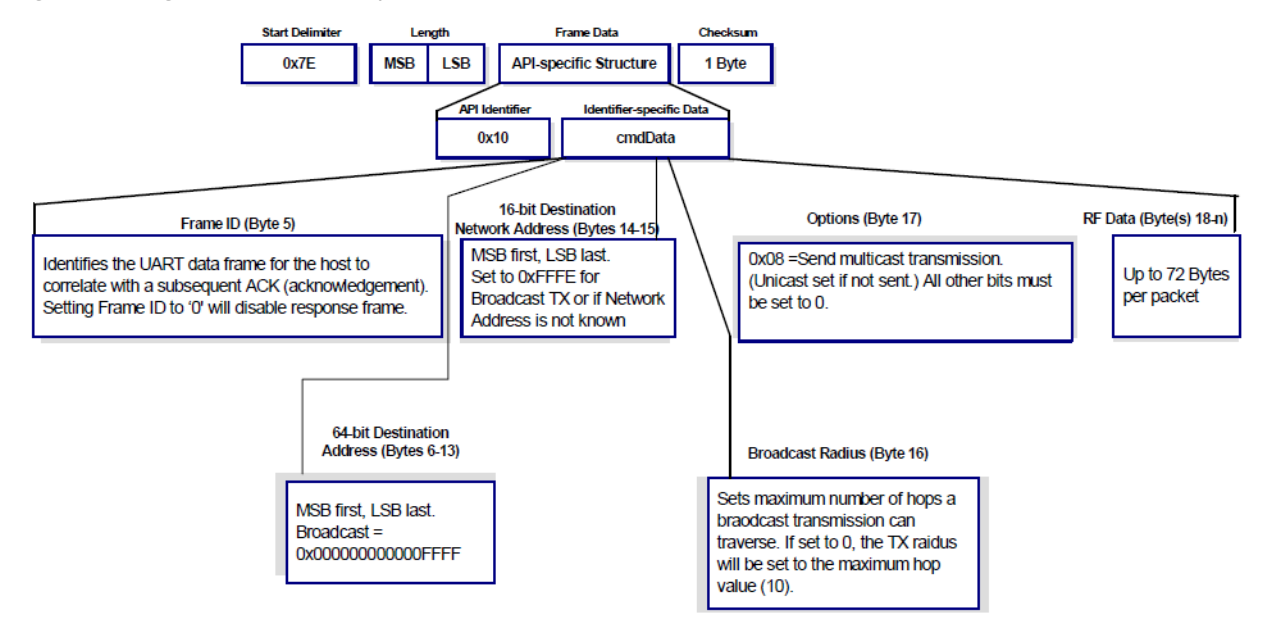

# Explicit addressing ZigBee command frame

API identifier value: 0x11

Allows ZigBee application layer fields (endpoint and cluster ID) to be specified for a data transmission.

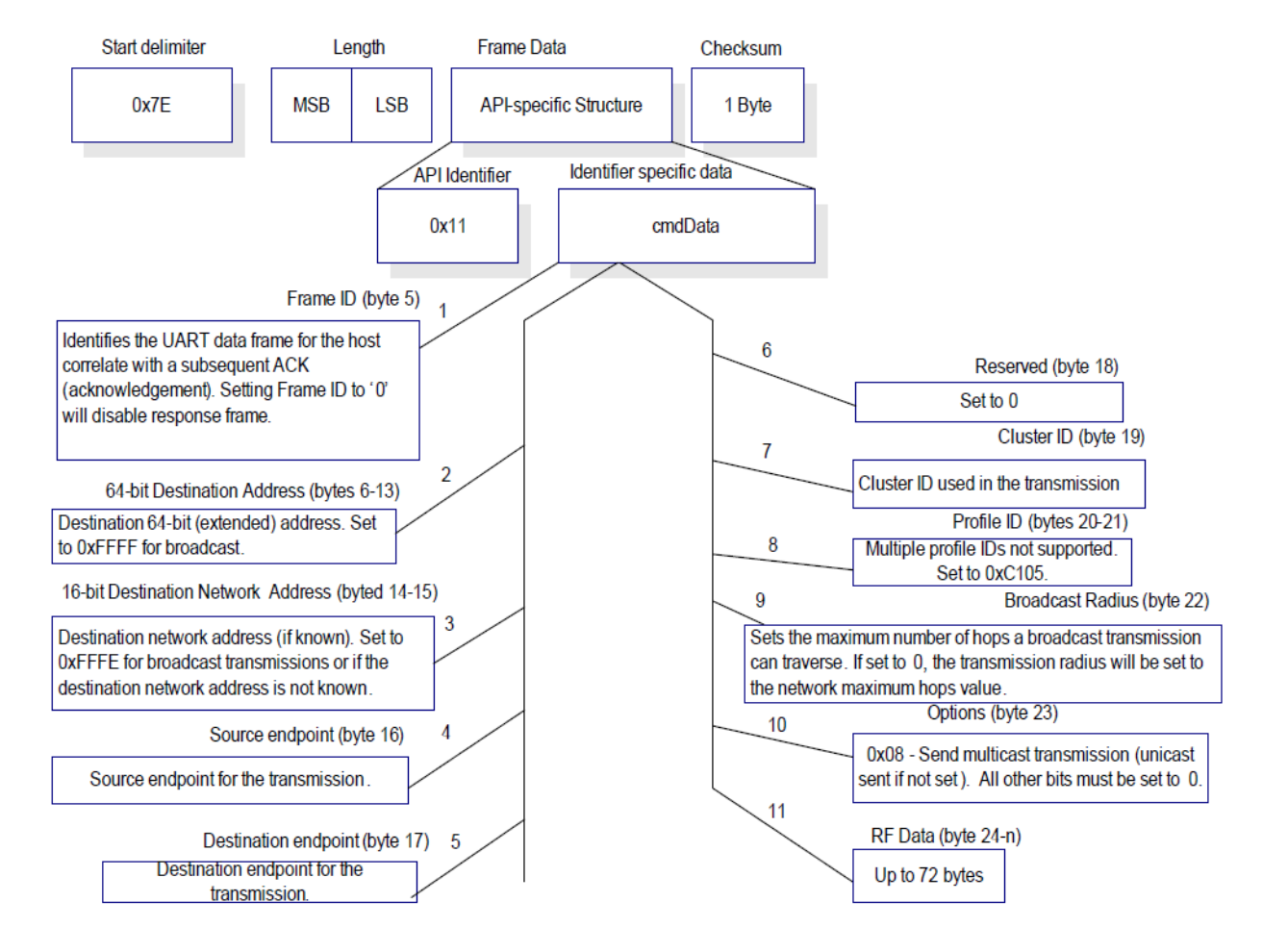

#### Figure 44: Explicit addressing ZigBee command frame.

# ZigBee transmit status

API Identifier Value: 0x8B

When a TX Request is completed, the module sends a TX Status message. This message will indicate if the packet was transmitted successfully or if there was a failure.

Figure 45: TX status frames.

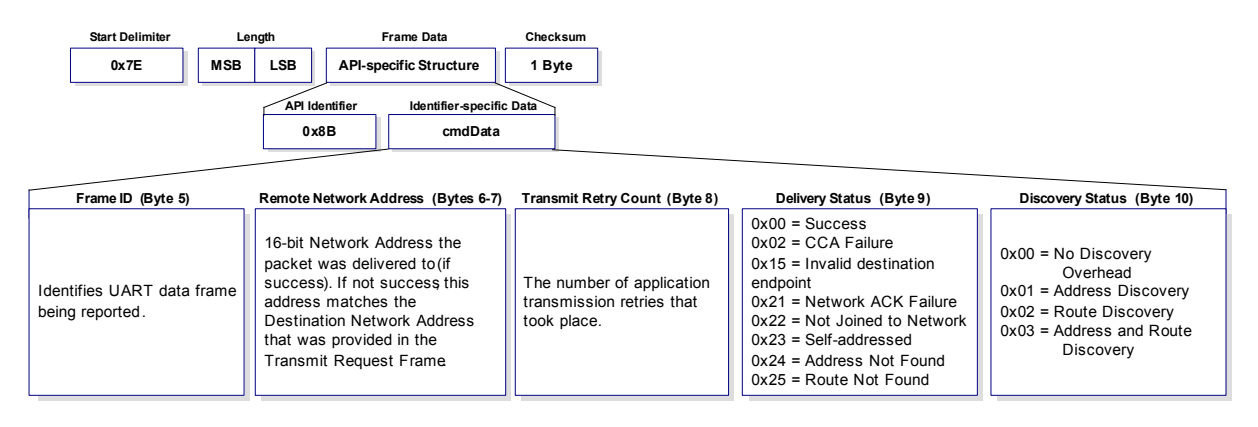

# ZigBee receive packet

API Identifier Value: (0x90)

When the module receives an RF packet, it is sent out the UART using this message type.

Figure 46: RX packet frames.

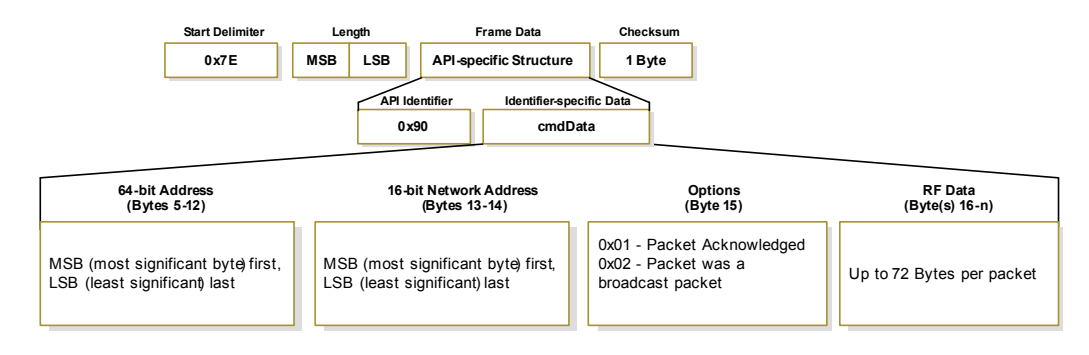

# ZigBee explicit Rx indicator

#### API Identifier Value:0x91

When the modem receives a ZigBee RF packet it is sent out the UART using this message type (when AO=1).

Figure 47: ZigBee explicit Rx indicators.

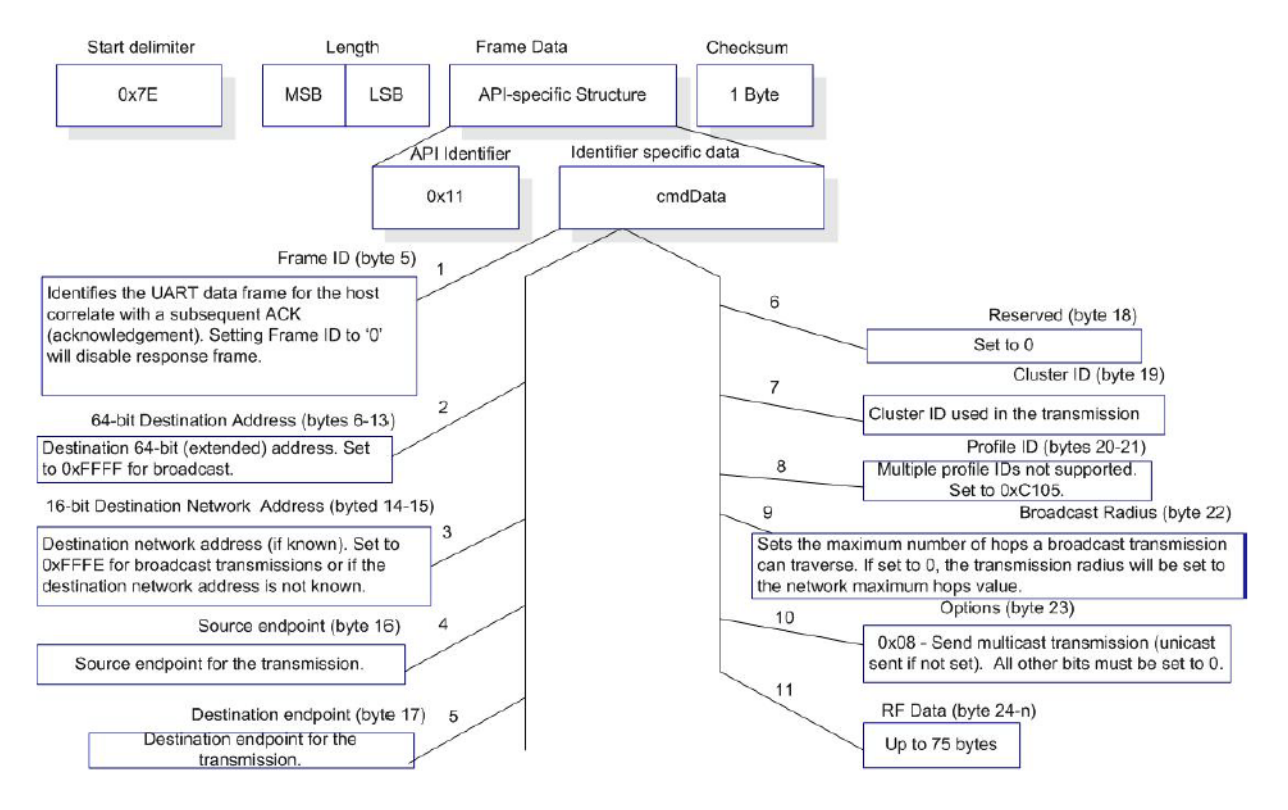

# ZigBee IO data sample Rx indicator

#### API Identifier Value: 0x92

When the module receives an IO sample frame from a remote device, it sends the sample out the UART using this frame type.

Figure 48: IO data sample Rx indicators

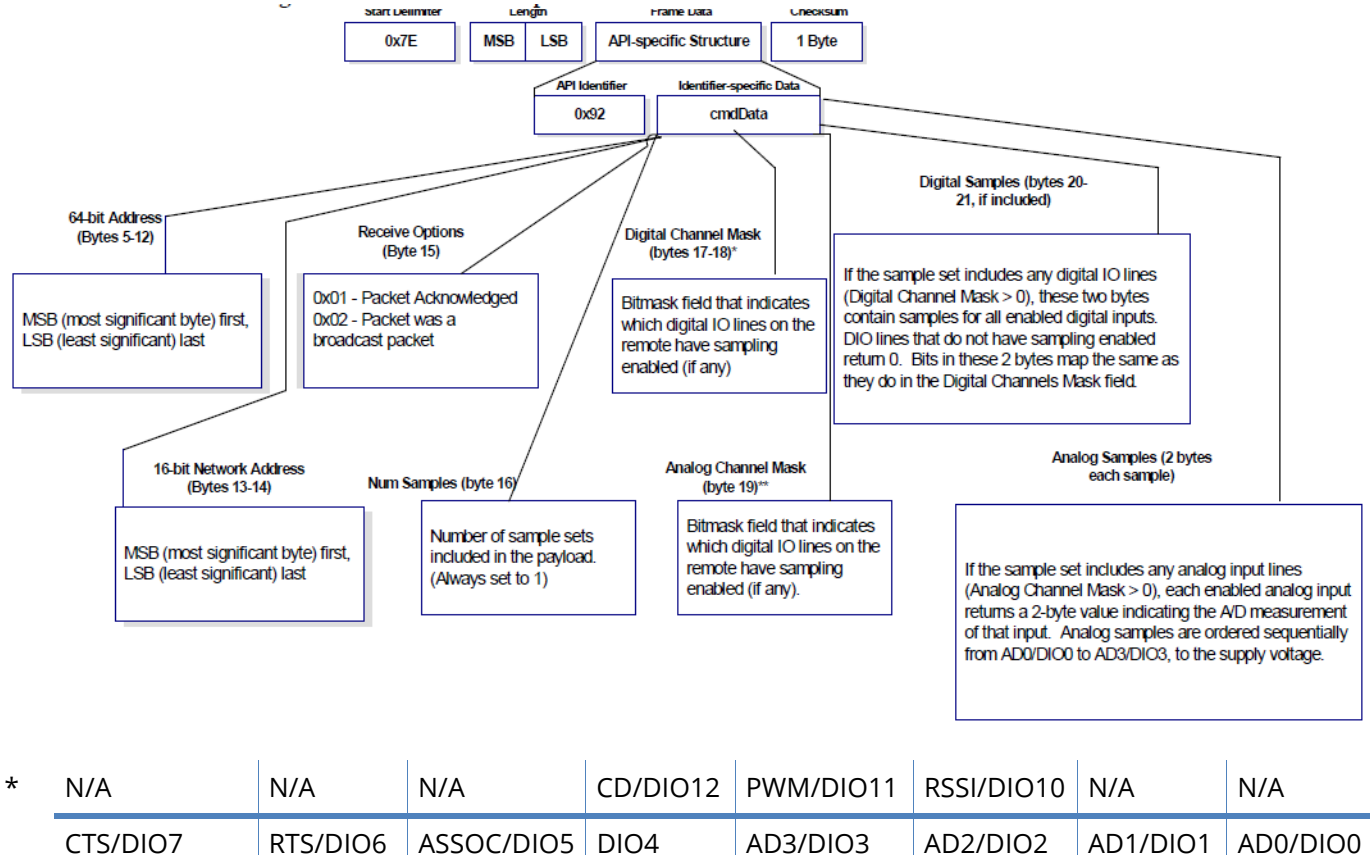

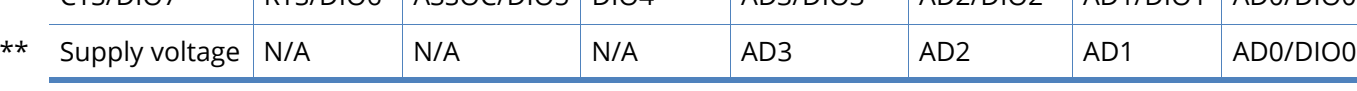

### XBee sensor read indicator

API Identifier Value: 0x94

When the module receives a sensor sample, it is sent out the UART using this message type (when  $AO=0$ ).

#### Figure 49: XBee sensor read indicator (0x94).

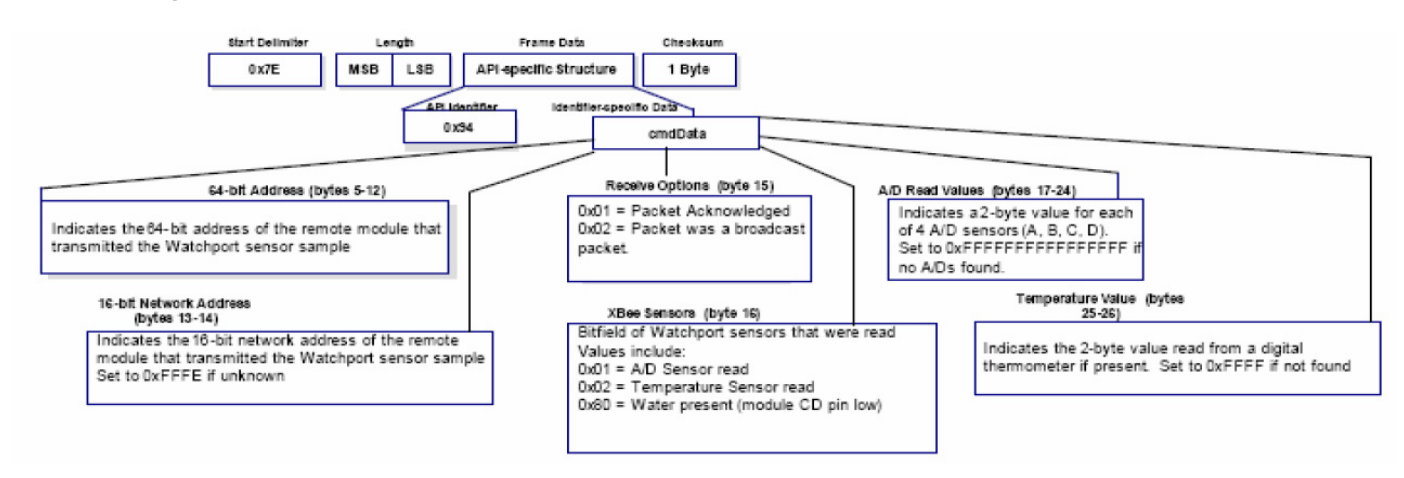

# Node identification indicator

API Identifier Value: 0x95

This frame is received on the coordinator when a module transmits a node identification message to identify itself to the coordinator (when AO=0). The data portion of this frame is similar to a Node Discovery response frame (see ND command).
Figure 50: Node identification indicator.

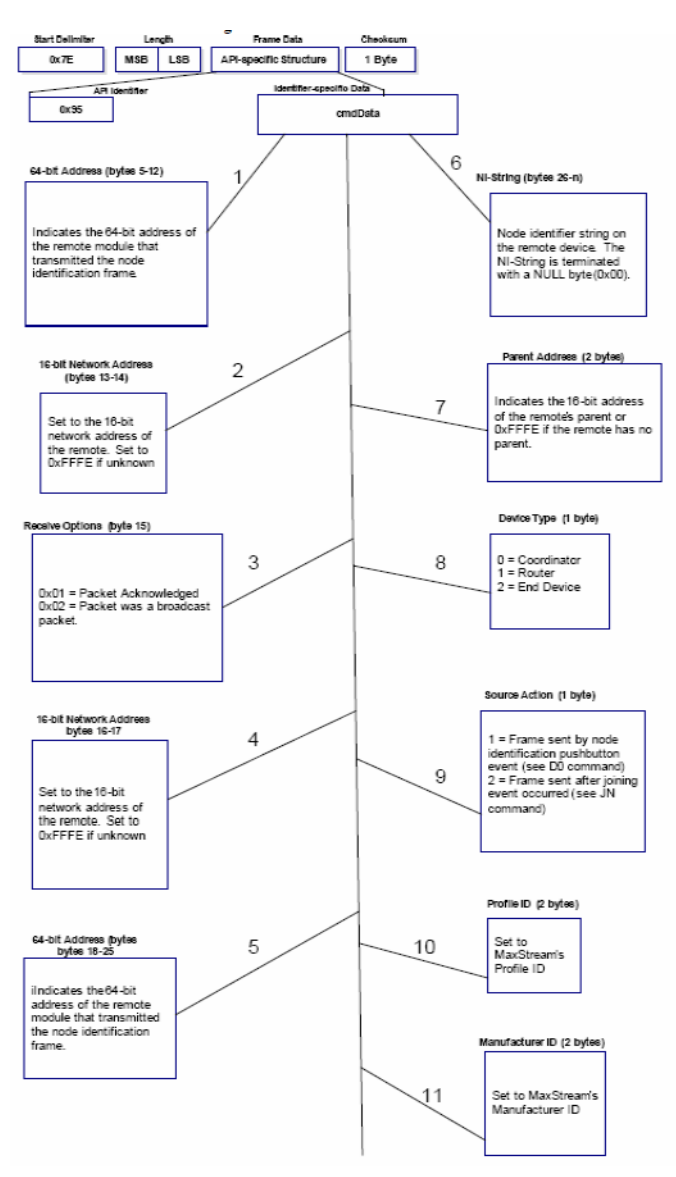

# XBee ZNet 2.5 Command Reference Tables

# Special

Table 20: Special commands

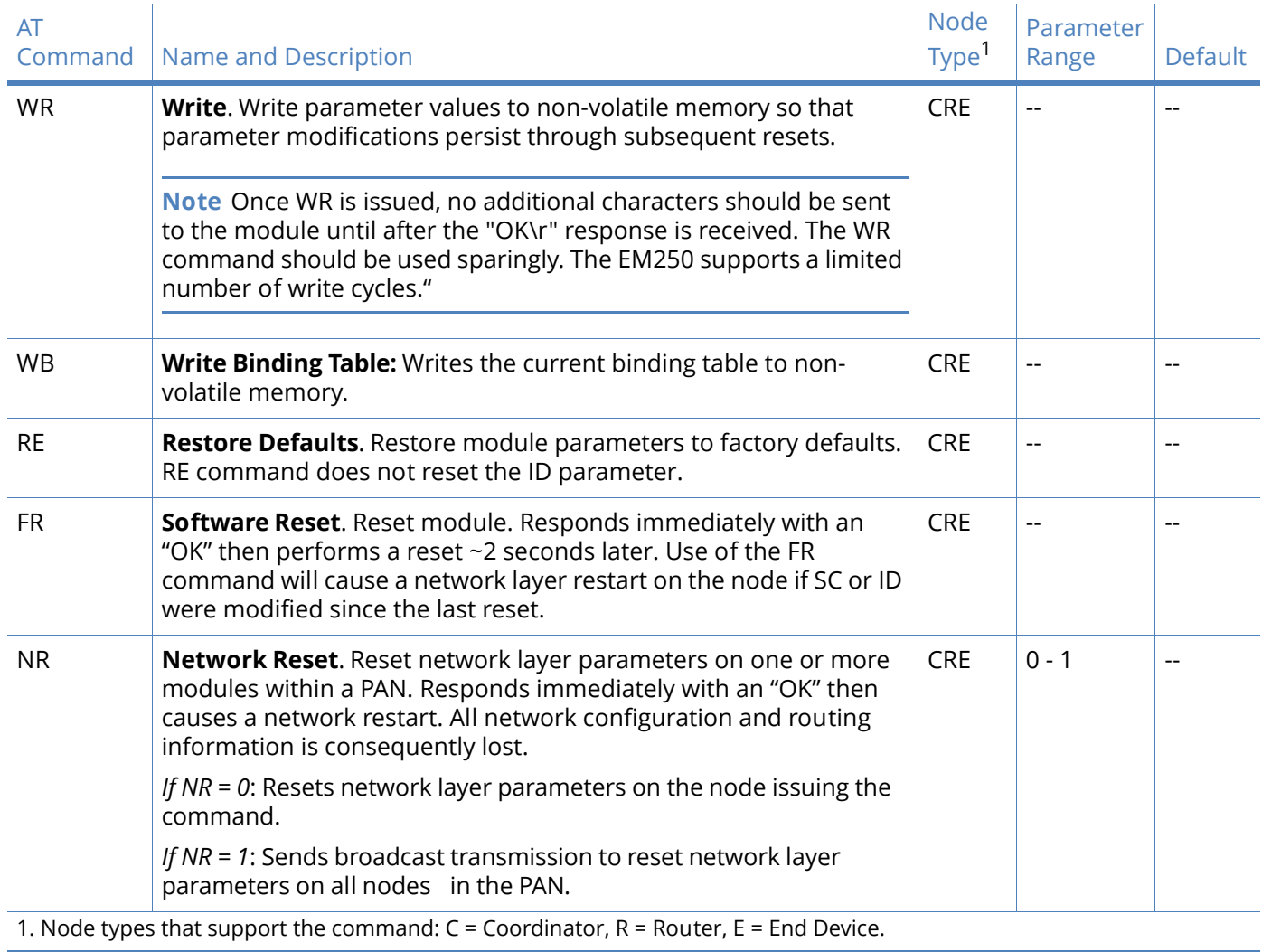

# Addressing

#### Table 21: Addressing commands

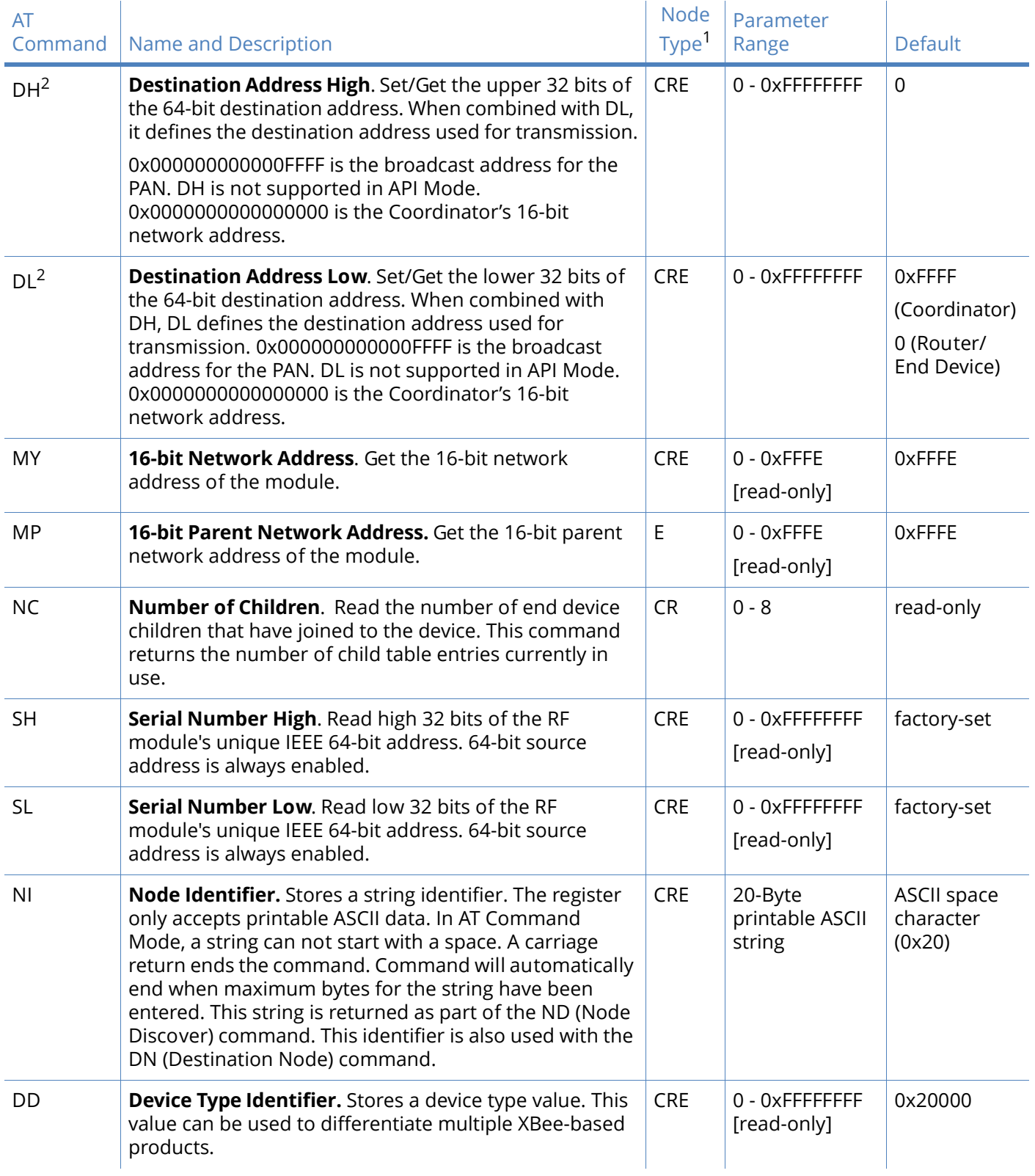

### Table 21: Addressing commands

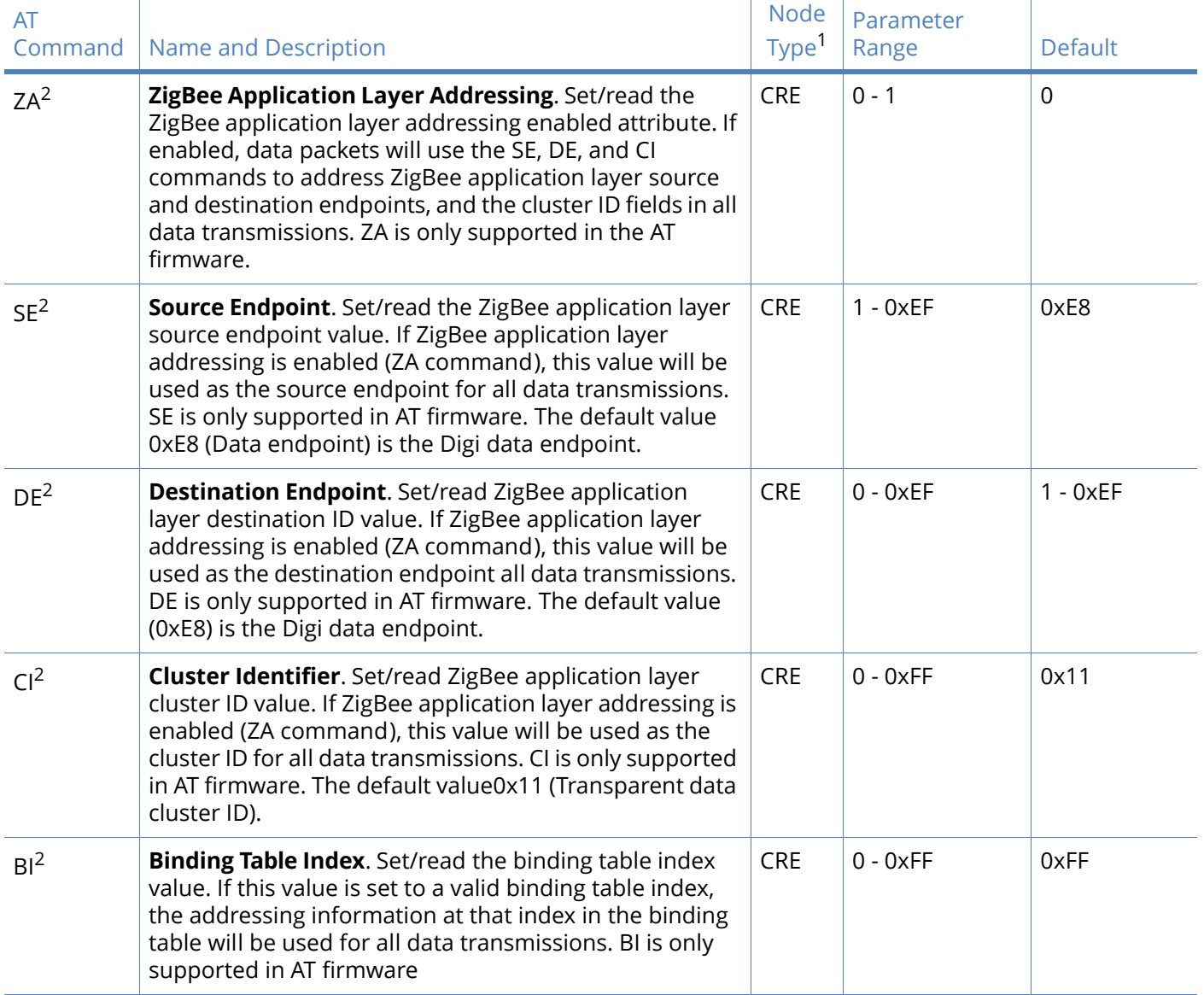

1. Node types that support the command: C=Coordinator, R=Router, E=End Device.

2. Command supported by modules using AT Command firmware only.

# Networking and security

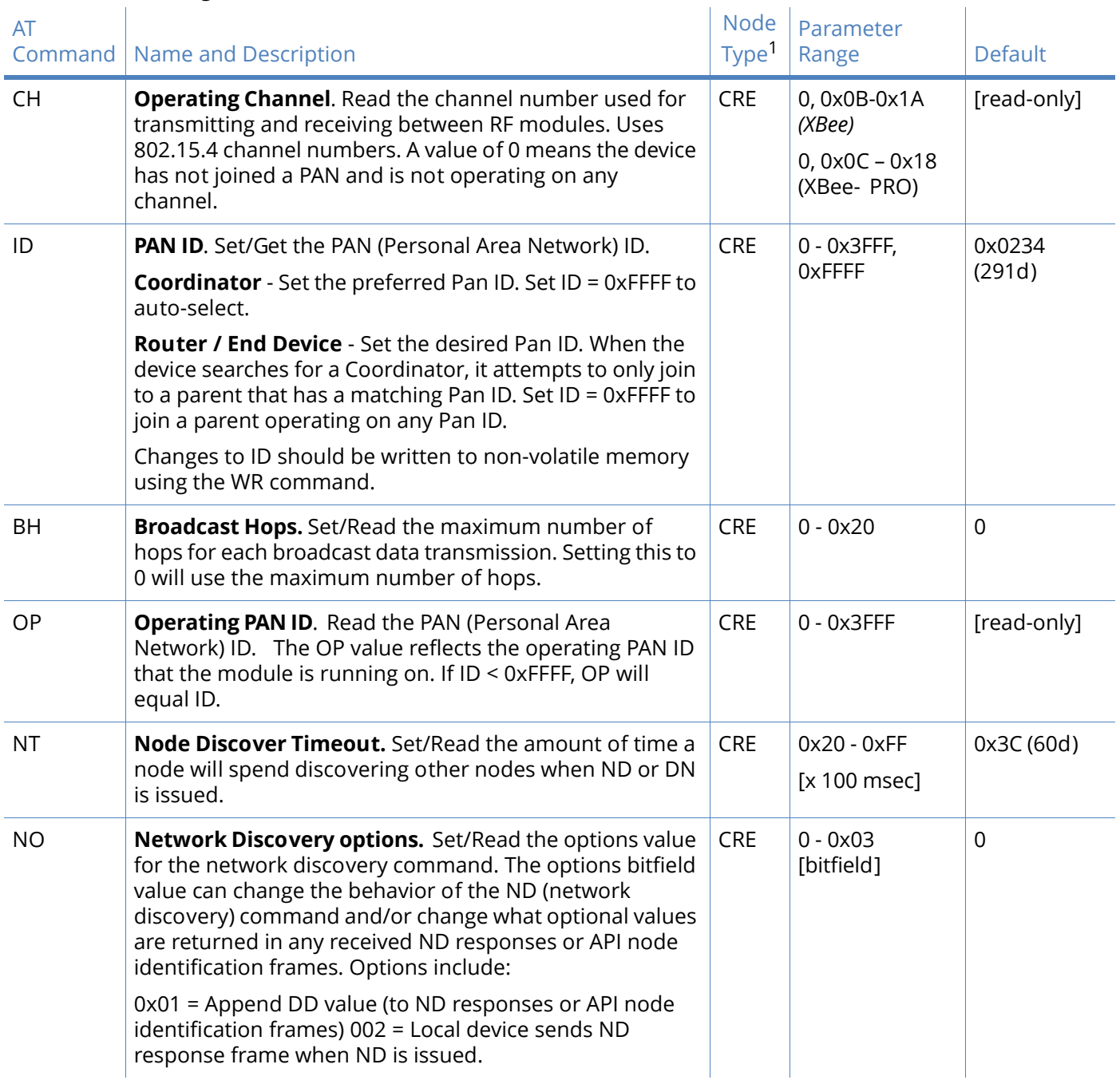

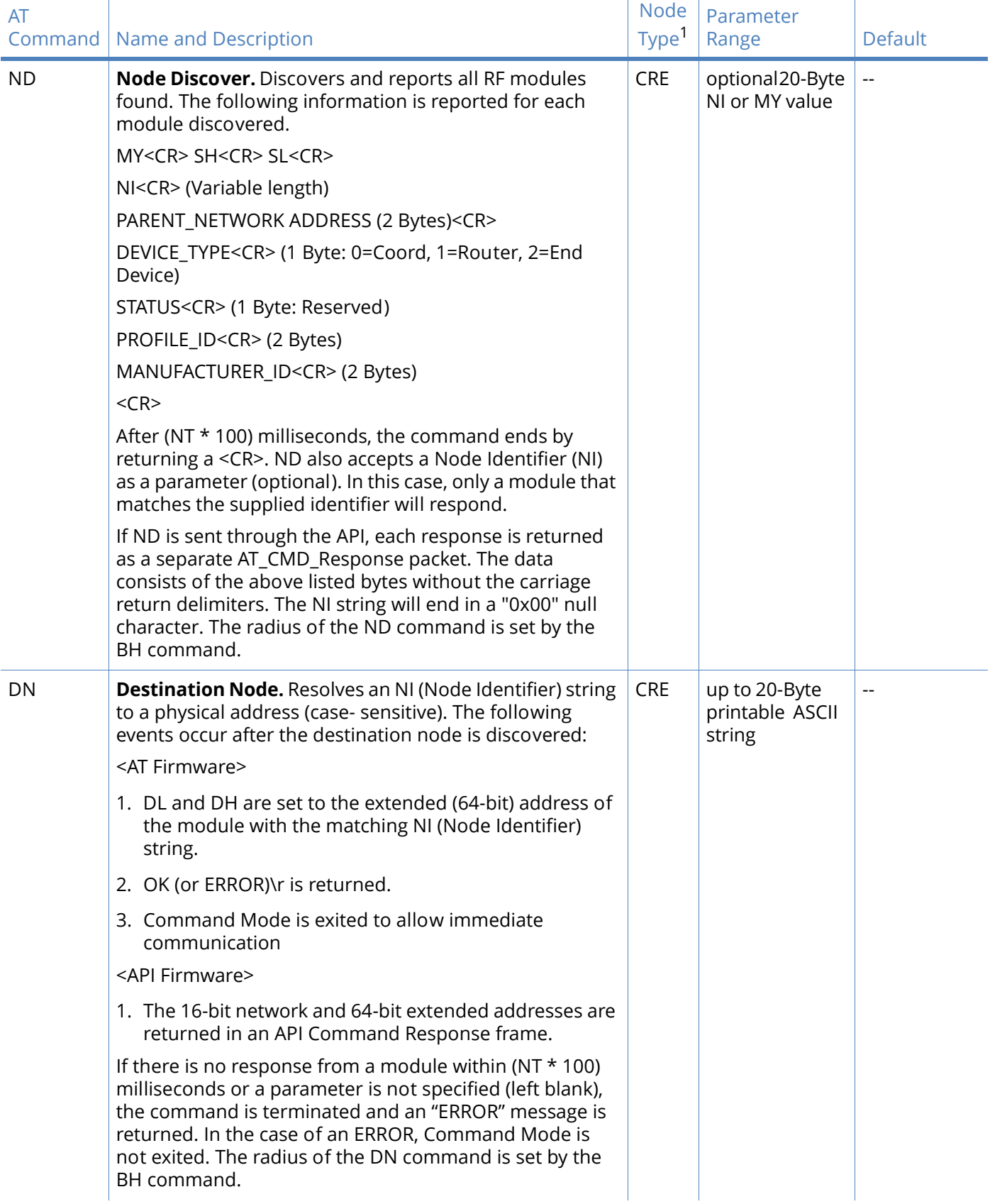

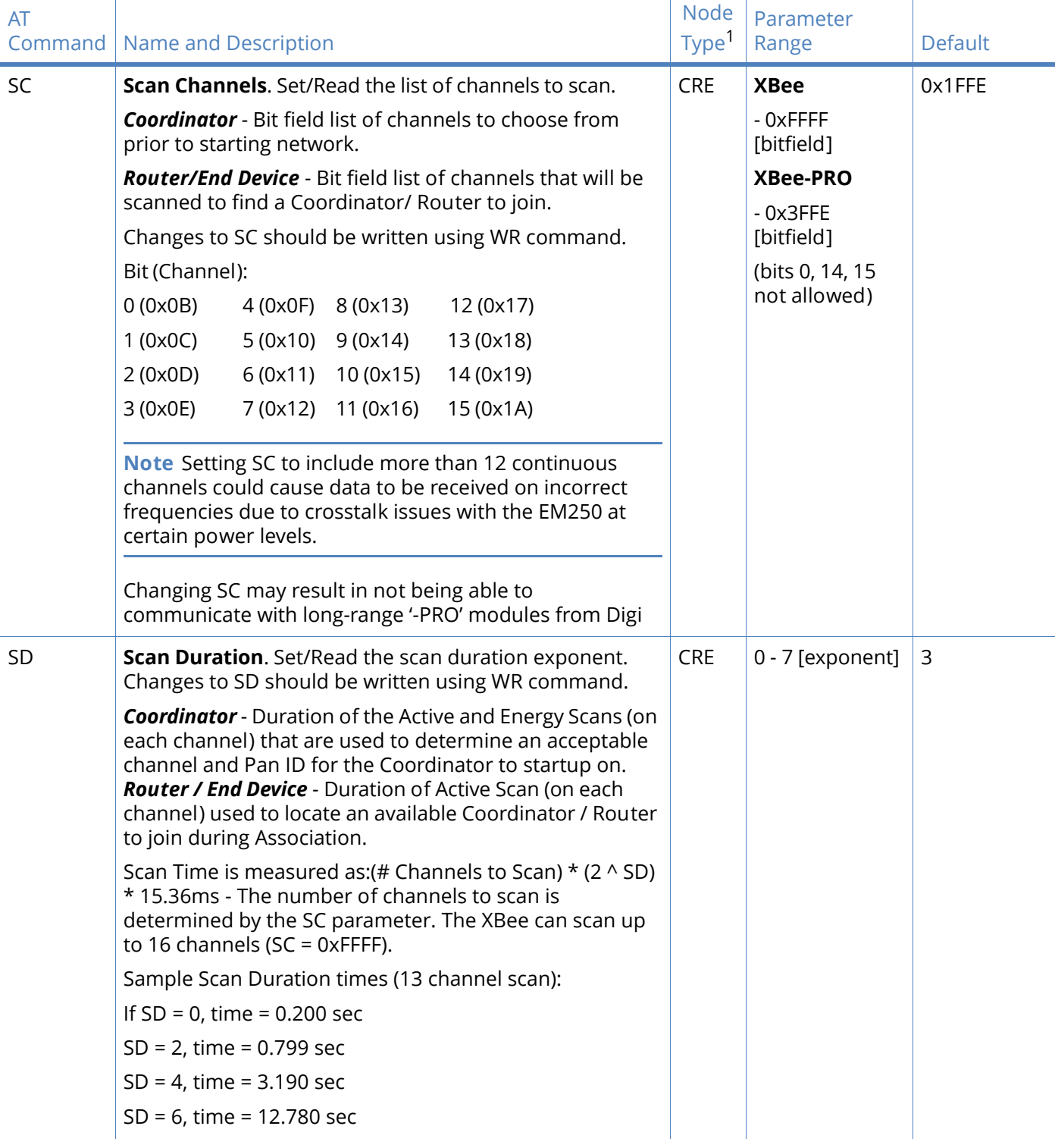

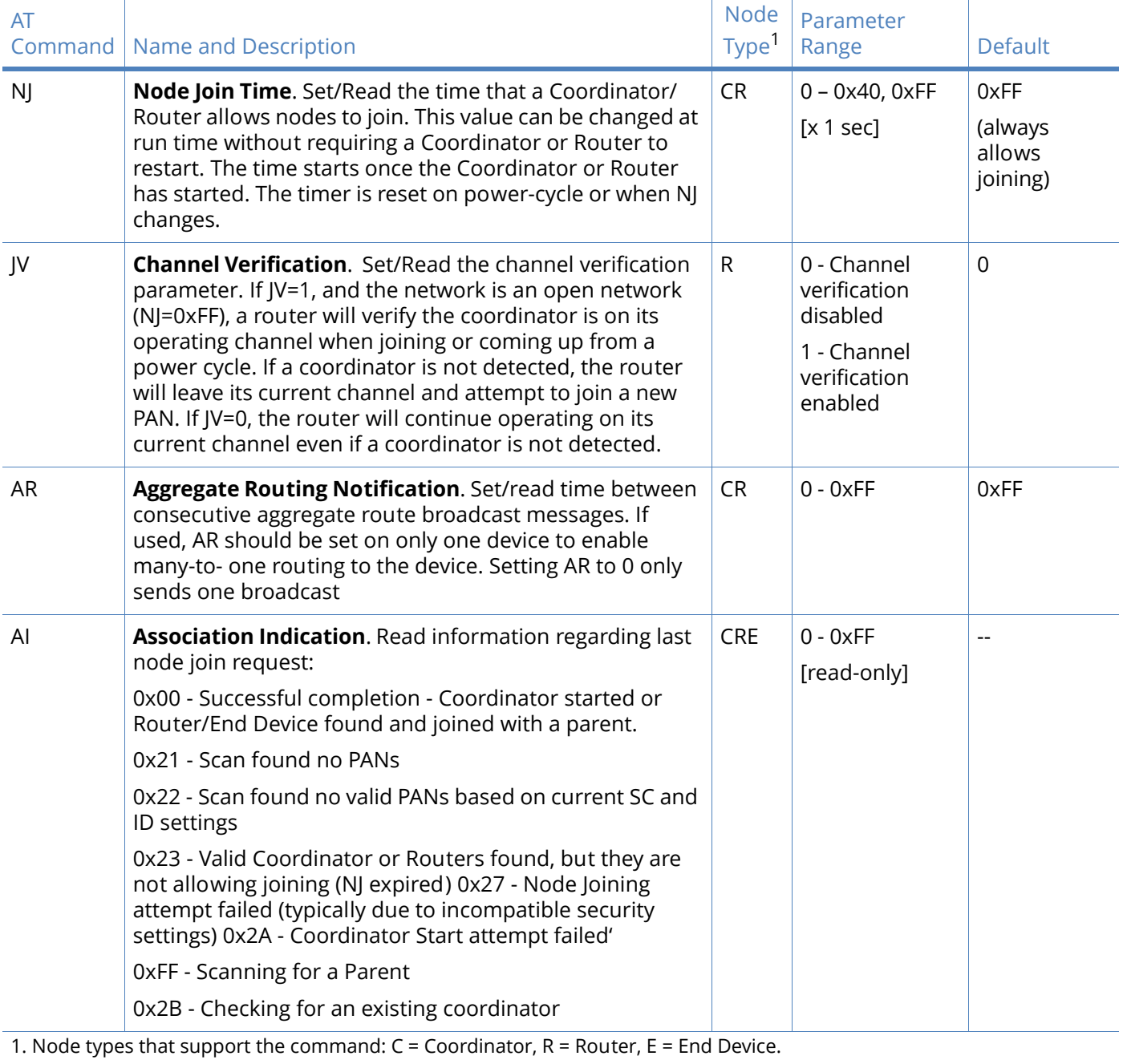

# Security

#### Table 23: Security commands

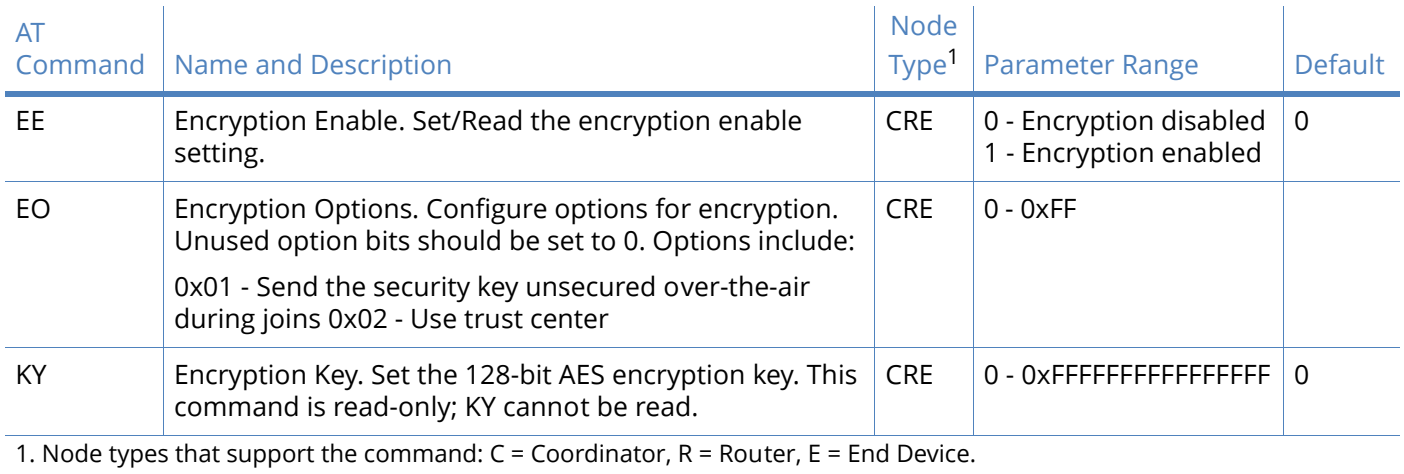

# RF interfacing

#### Table 24: RF interfacing commands

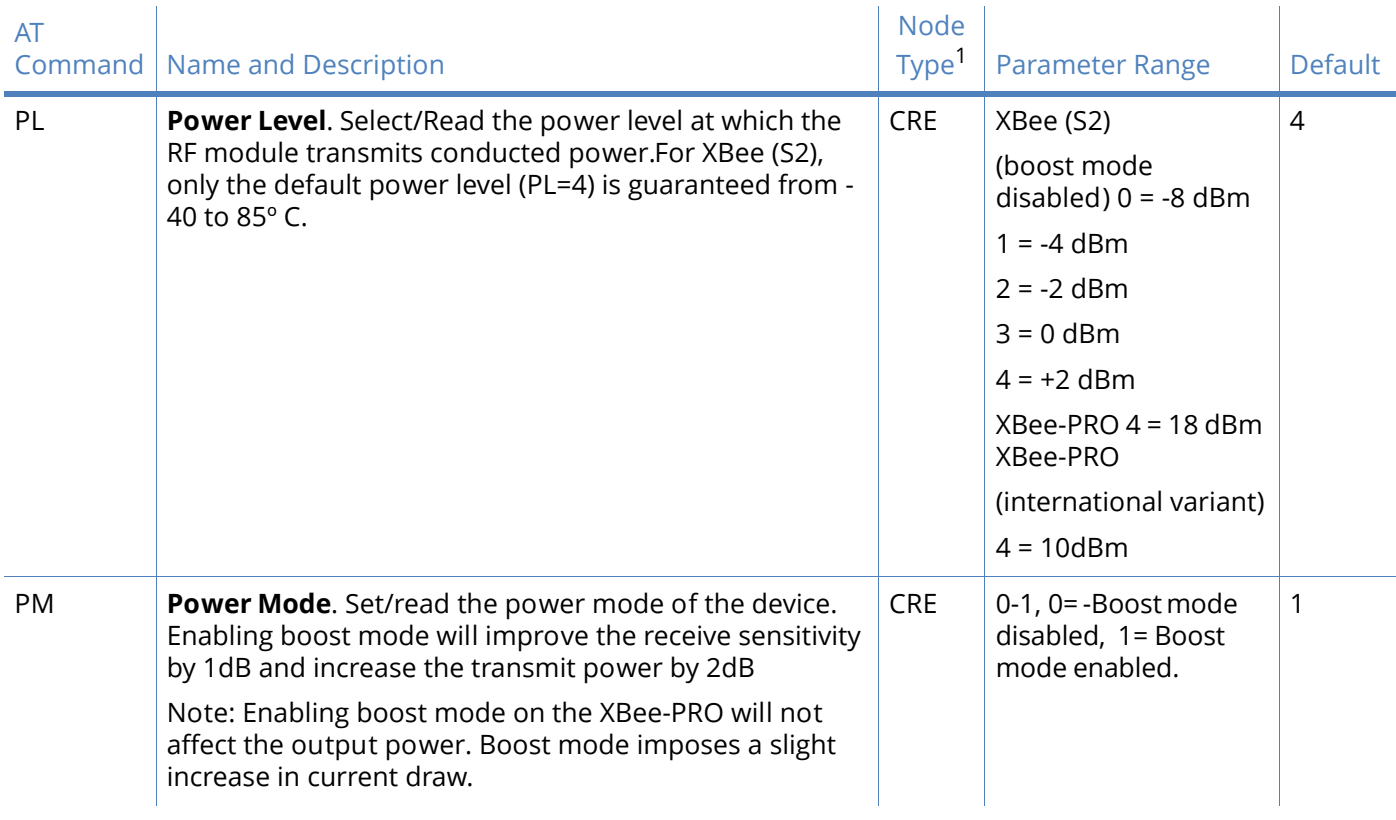

#### Table 24: RF interfacing commands

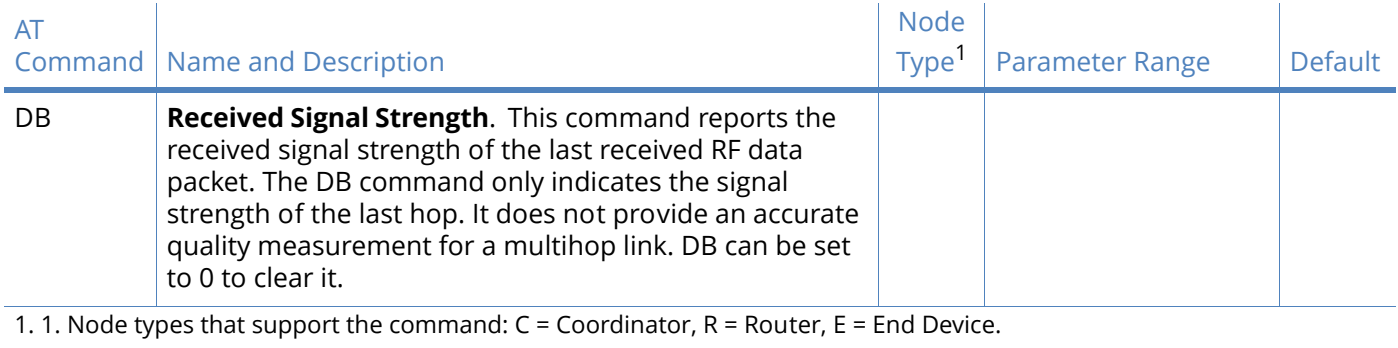

# Serial interfacing (I/O)

### Table 25: Serial interfacing commands

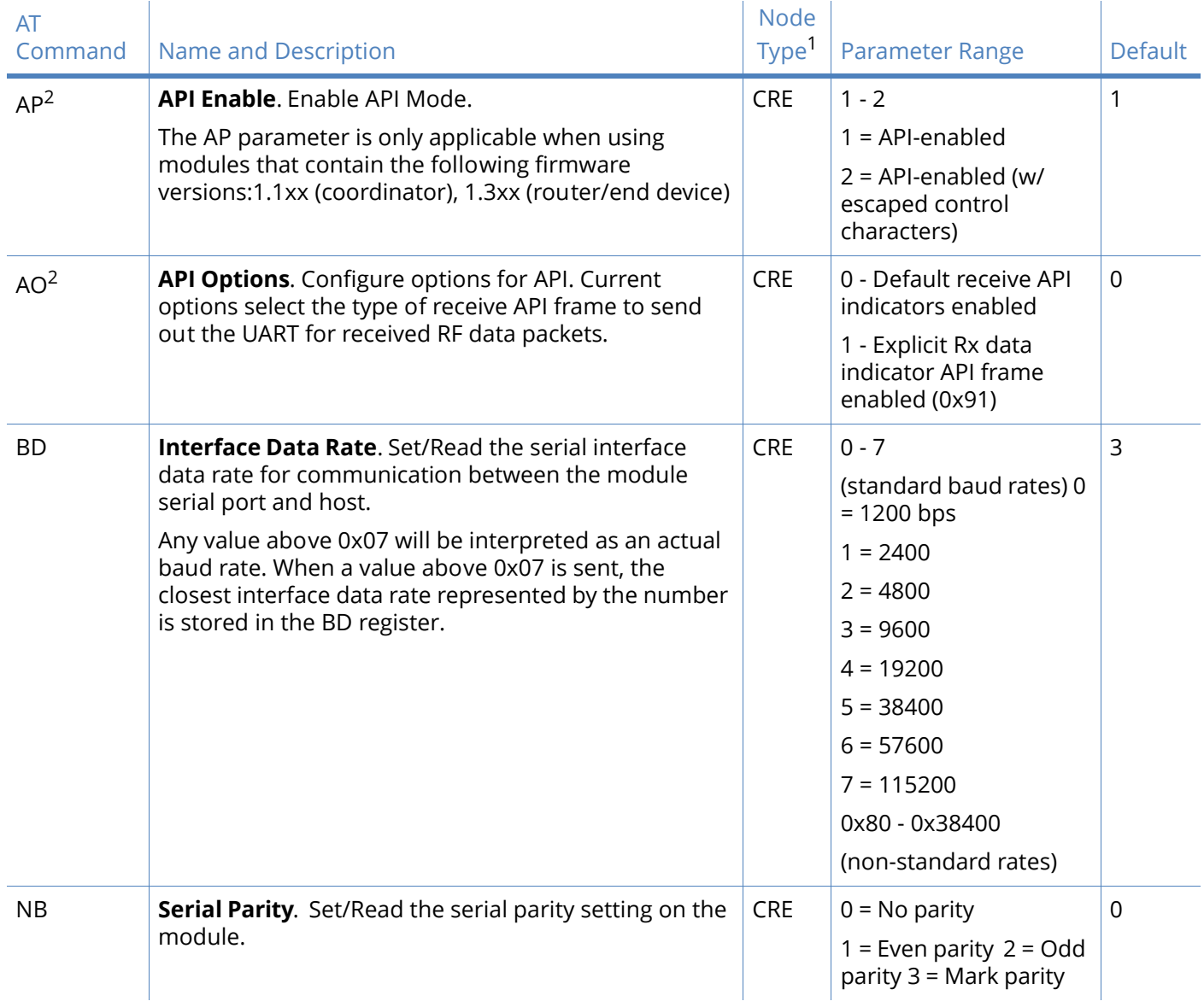

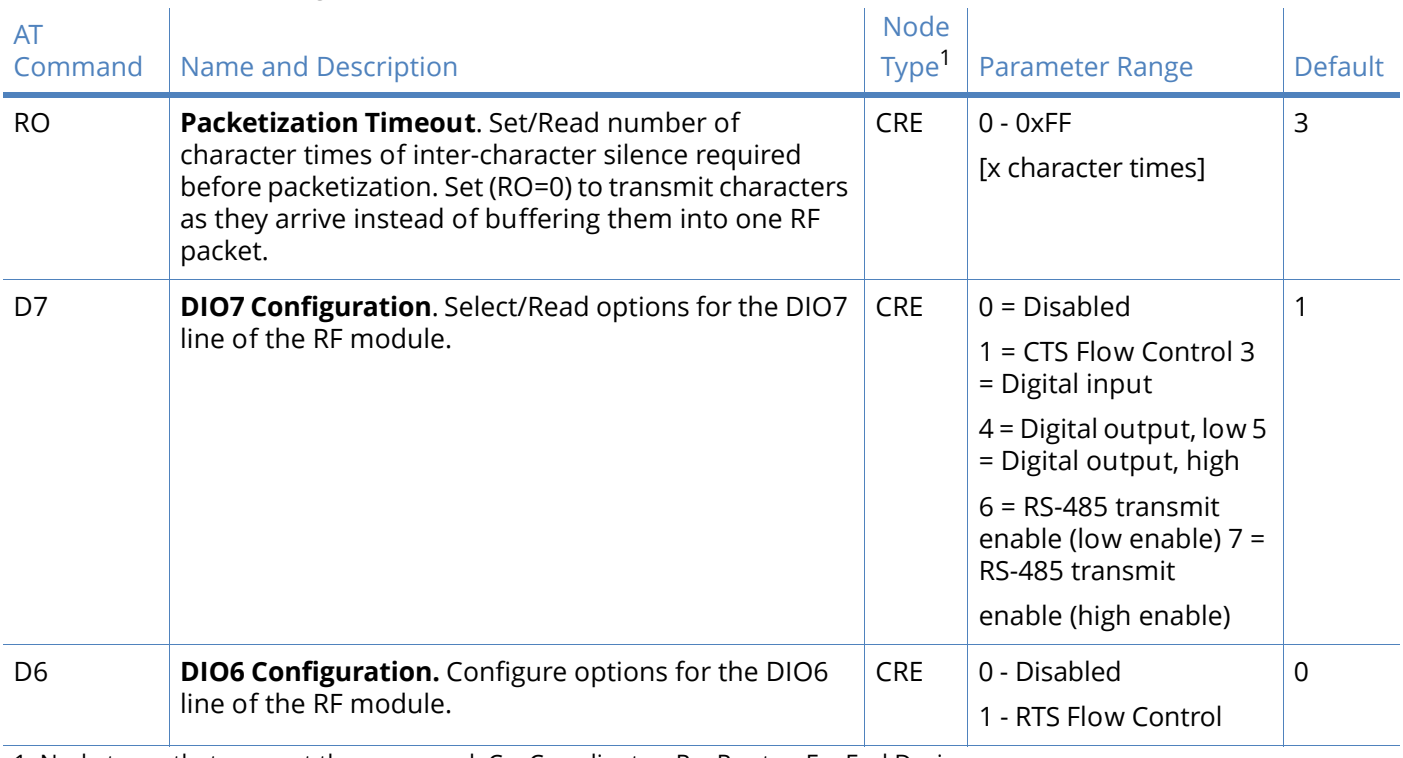

#### Table 25: Serial interfacing commands

1. Node types that support the command:  $C =$  Coordinator,  $R =$  Router,  $E =$  End Device.

2. Command supported by modules using API firmware only.

# I/O commands

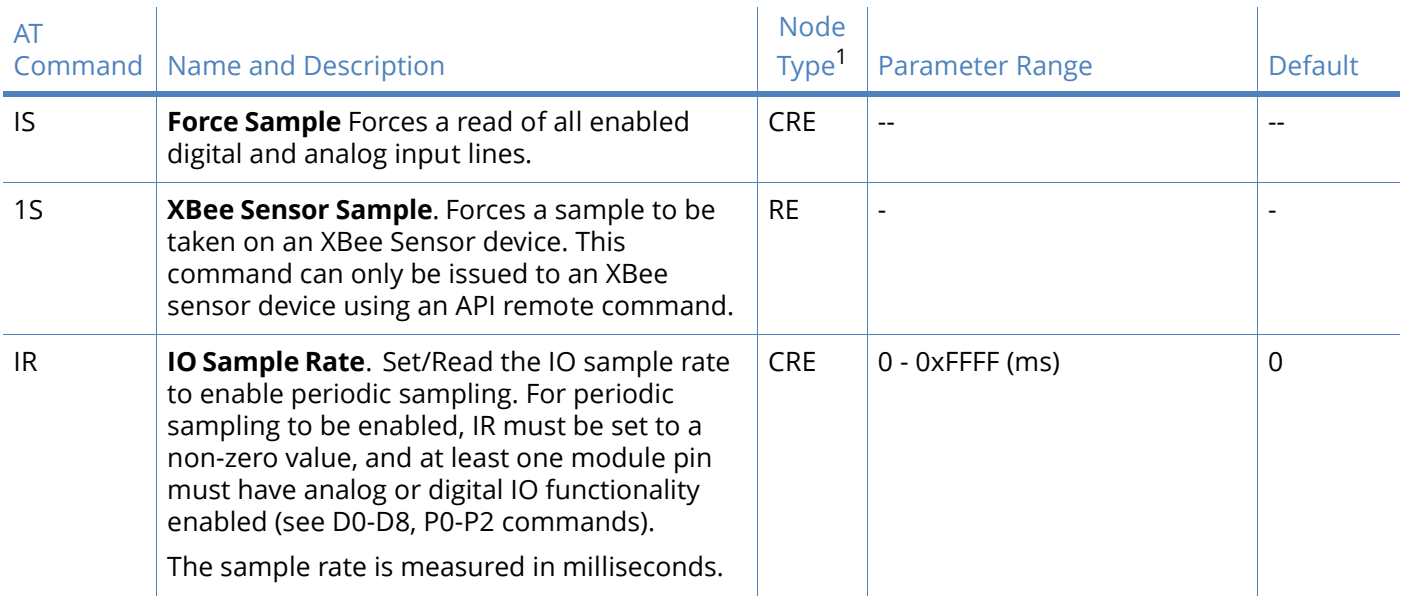

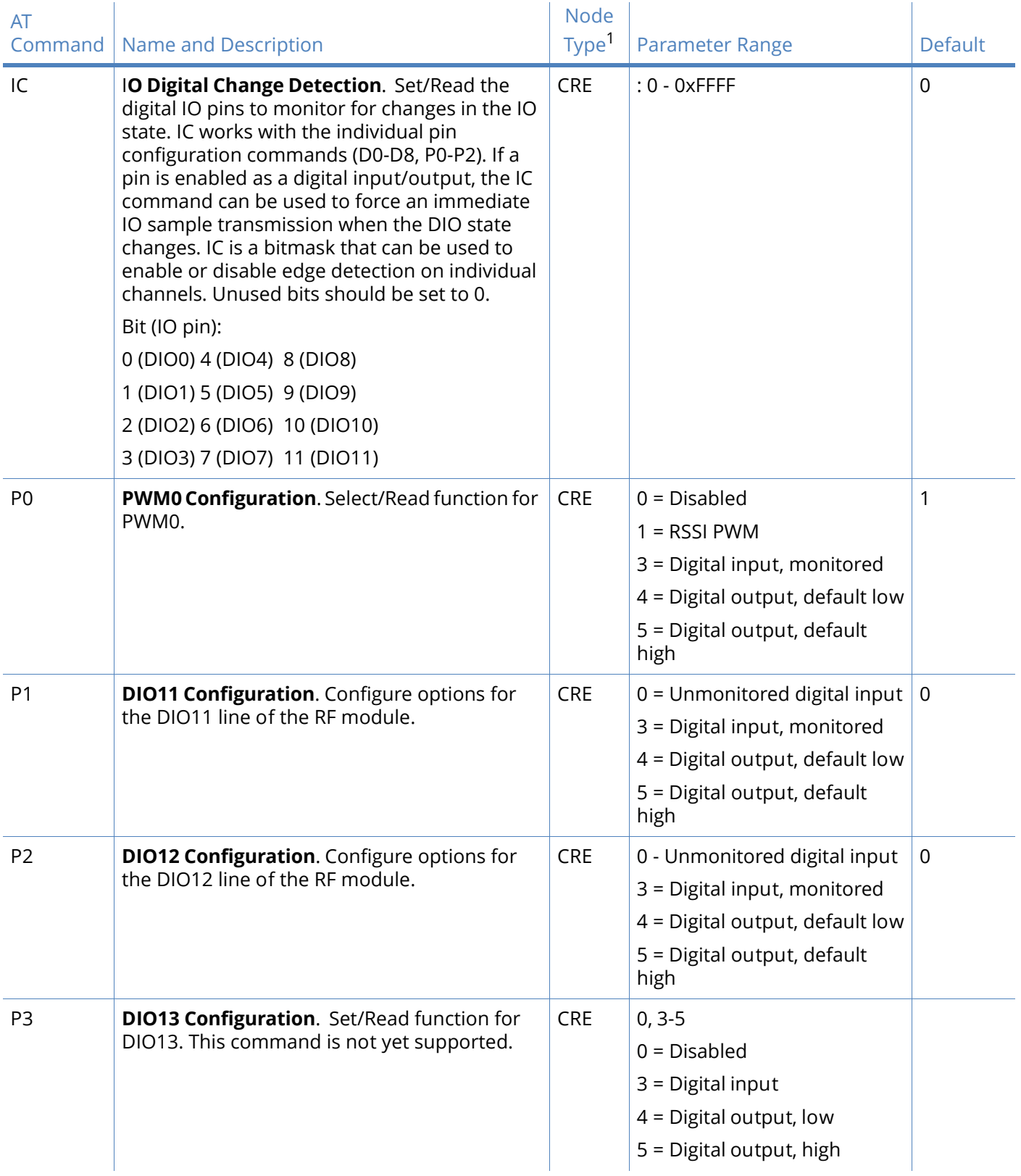

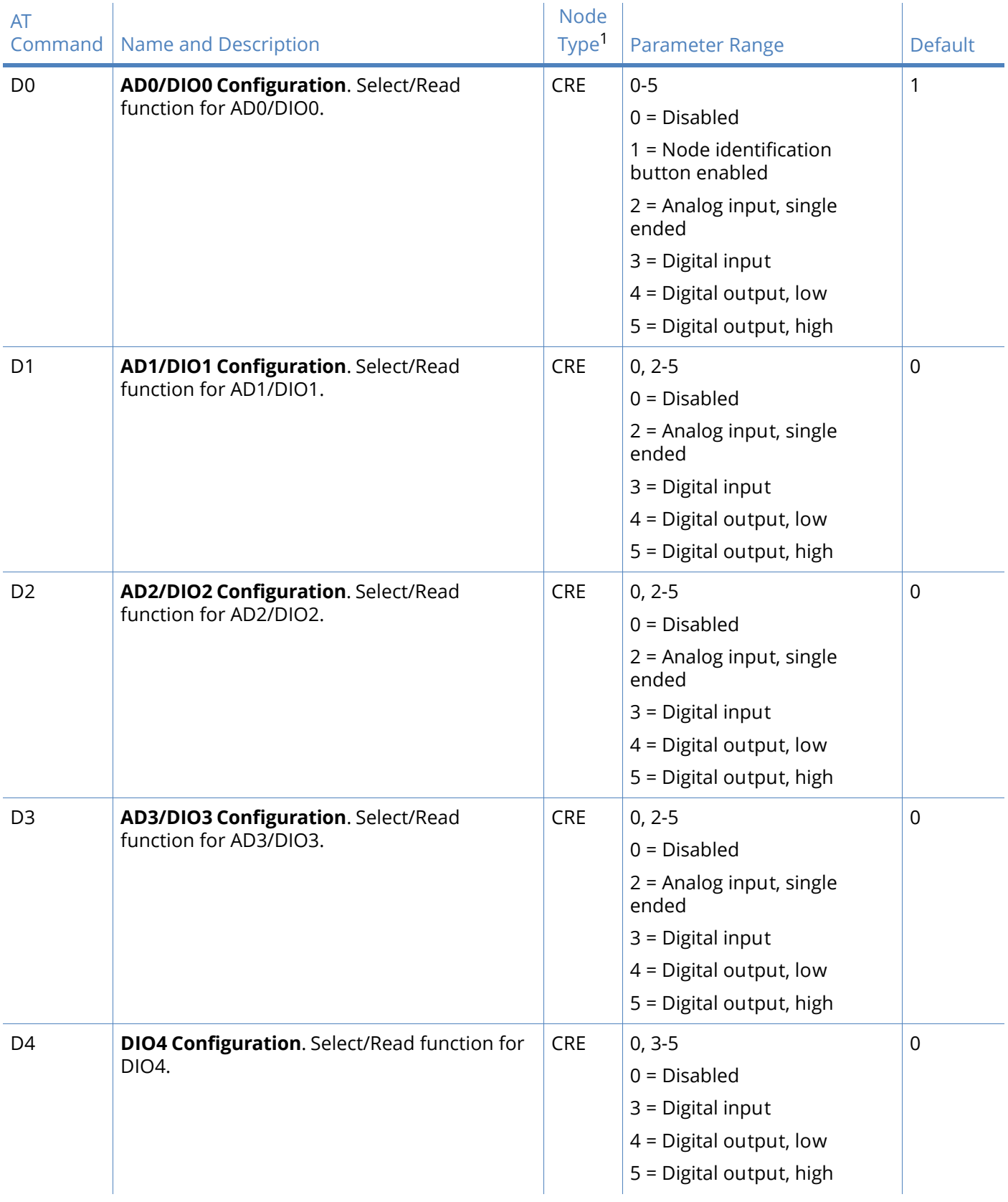

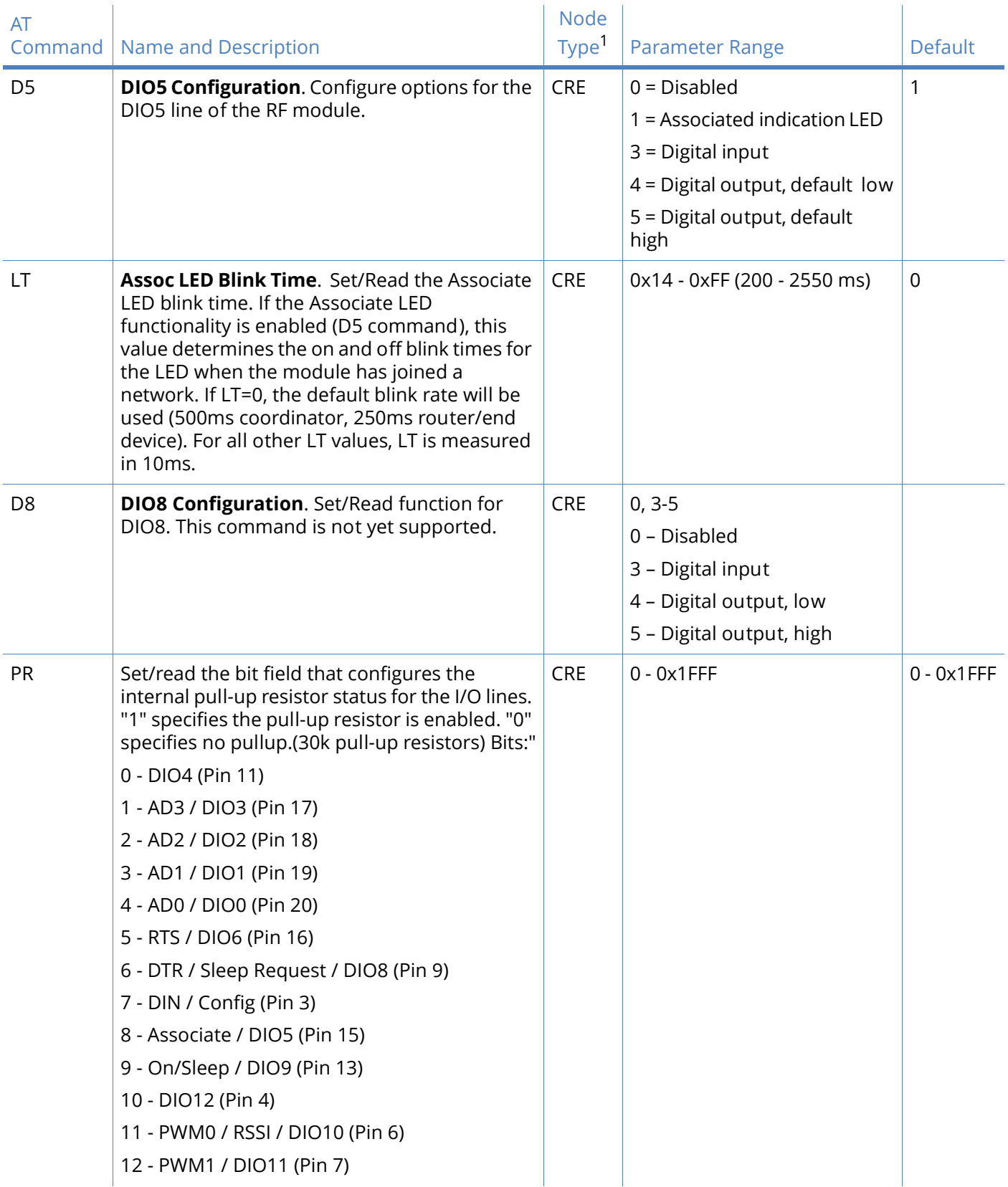

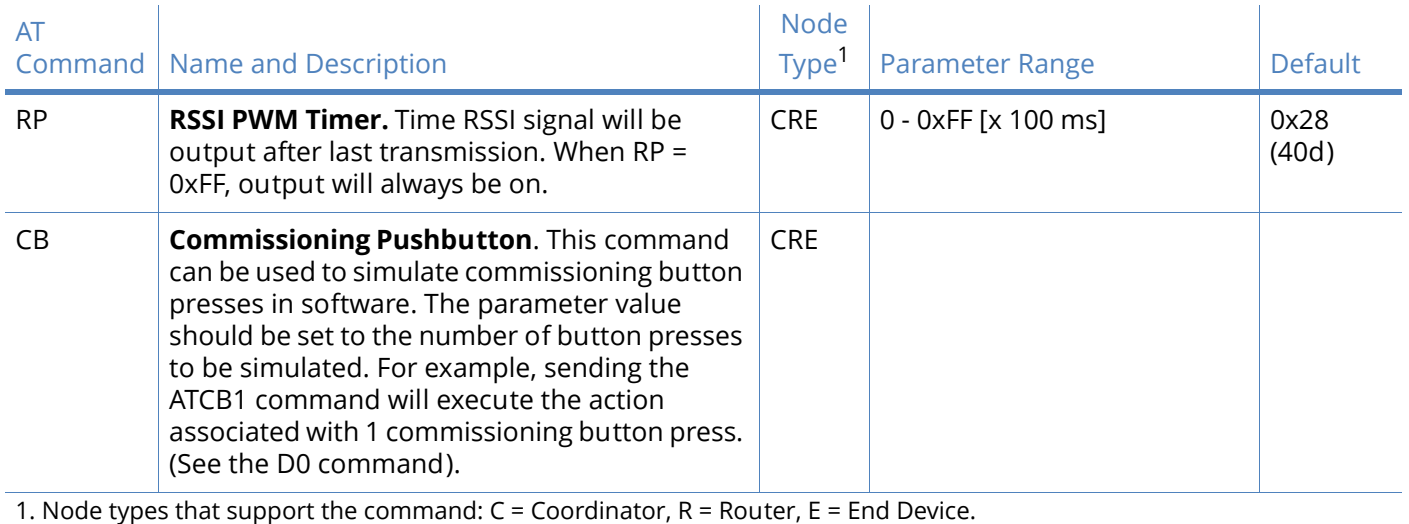

# **Diagnostics**

#### Table 27: Diagnostics commands

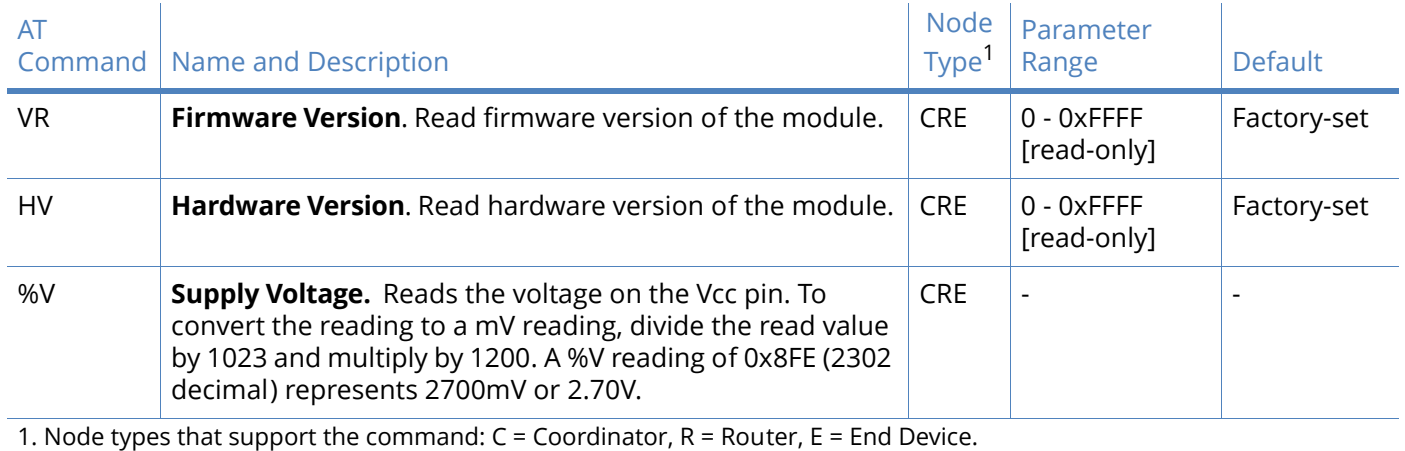

# AT command options

#### Table 28: AT command options

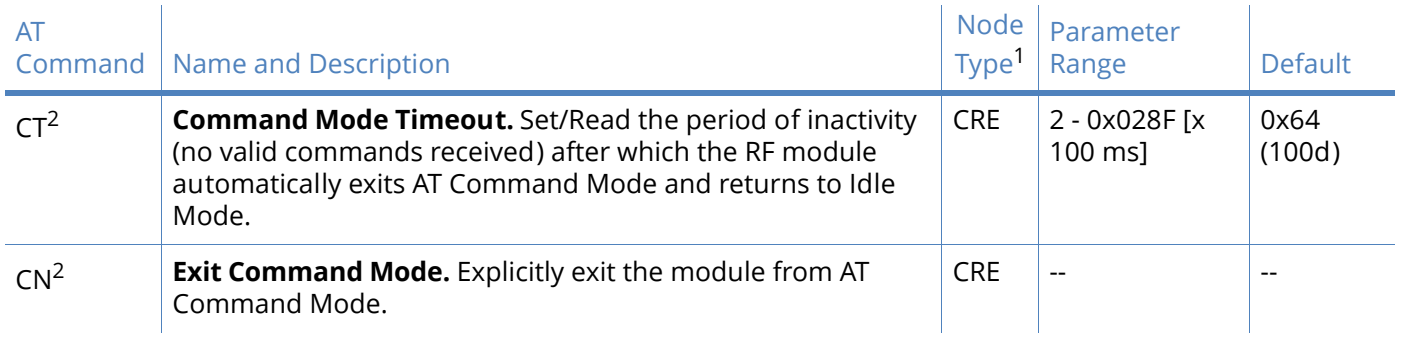

#### Table 28: AT command options

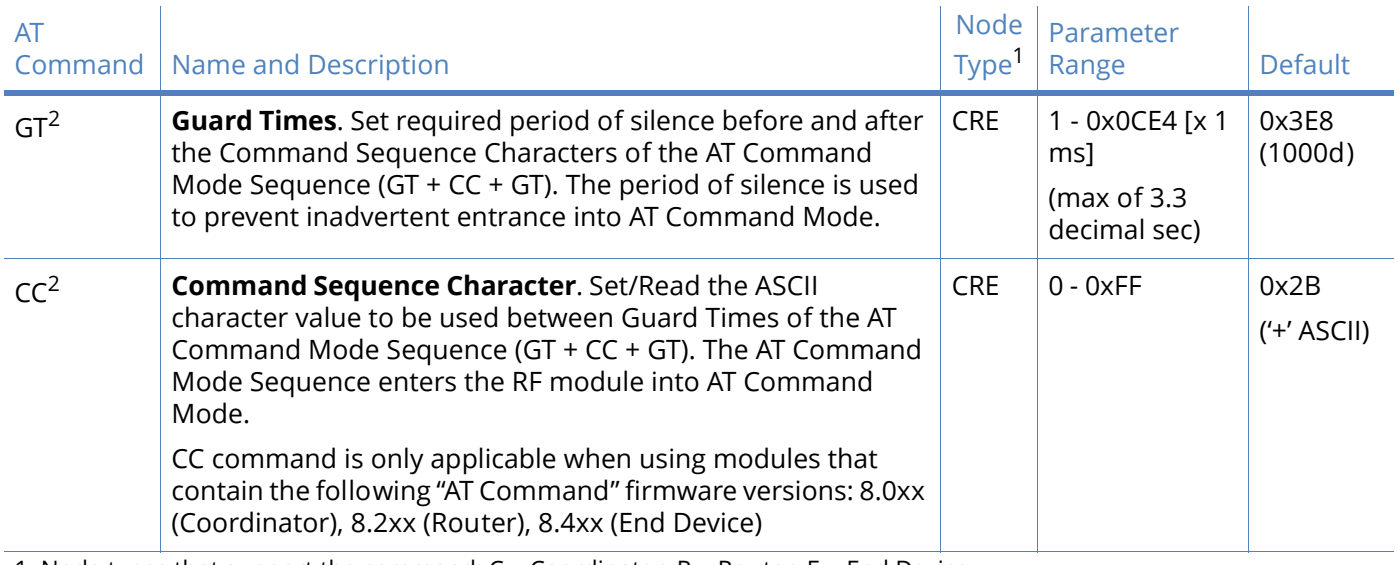

1. Node types that support the command:  $C =$  Coordinator,  $R =$  Router,  $E =$  End Device.

2. Command supported by modules using API firmware only.

# Sleep commands

#### Table 29: Sleep commands

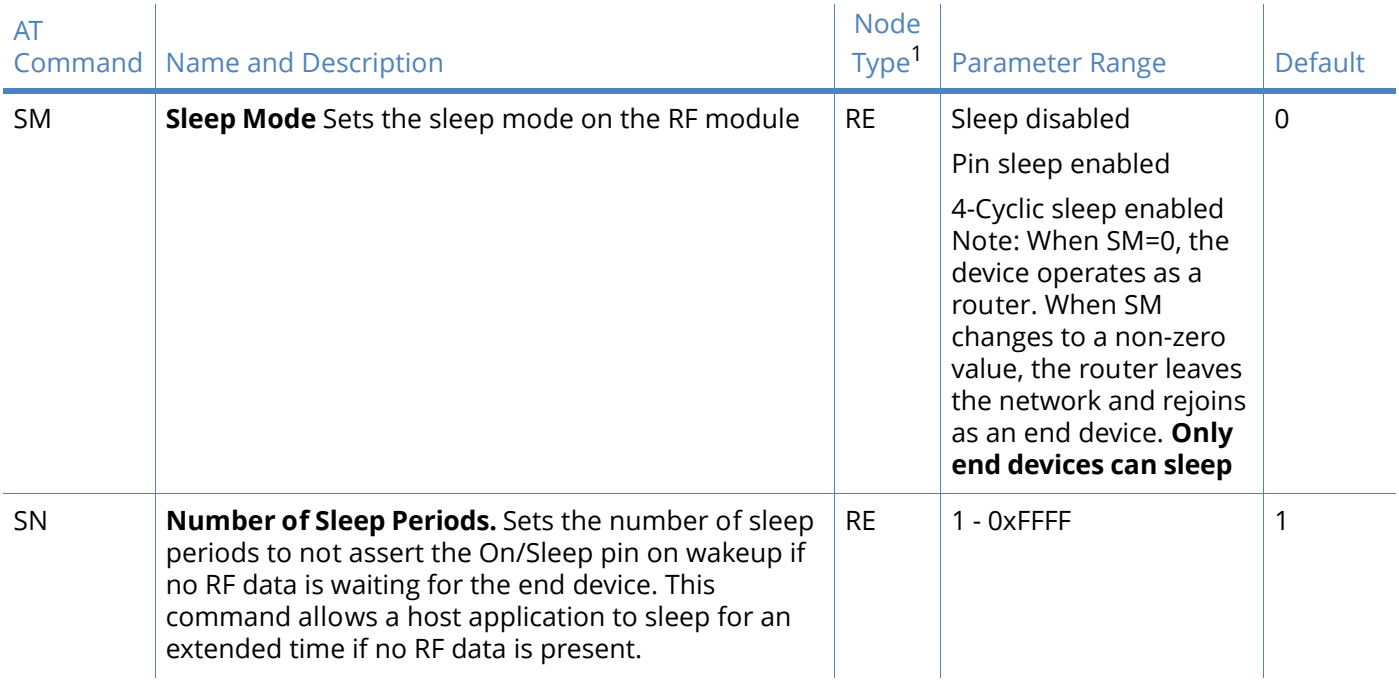

# Table 29: Sleep commands

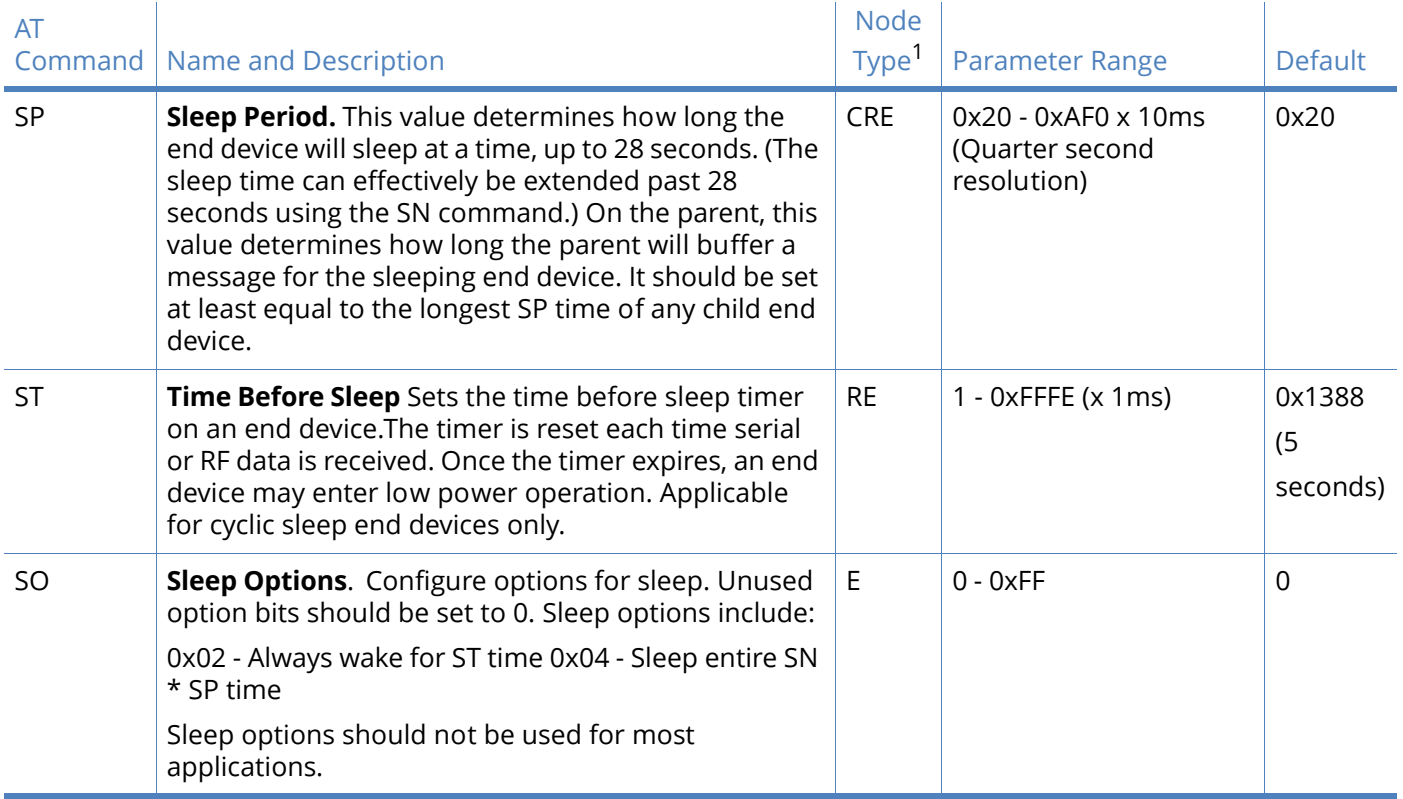

# Manufacturing support

# Interoperability with other EM250 devices

The XBee module can interoperate with other EM250-based devices. The following should be considered when communicating between a Digi XBee module and another EM250-based device.

The XBee firmware inserts 8 bytes at the beginning of the data payload that represent the 64-bit address of the source module. Custom devices that transmit to an XBee or receive data from an XBee should make provisions to manage these 8 address bytes in the payload. Data packets destined for an XBee module should include the source address of the sending device with the most significant byte copied first.

# Crosstalk issue

The EM250 suffers from a crosstalk issue where data received on a channel that is 12 channels above or below the current channel appears to be received on the current channel. RF data is detected on the erroneous channel only if the signal level of the received RF data is around - 30dBm (XBee devices separated by a few feet). For example, RF traffic on channel 0x0B could be seen on channels 0x0B and 0x17 if its detected signal level is around -30dBm. This could result in routers or end devices joining a PAN, but reporting an incorrect channel.

The problem can best be avoided by setting the SC (scan channels) bitmask to only include 12 continuous channels. If SC is left at its default value (0x1FFE), the crosstalk issue will never occur.

## Customizing XBee default parameters

Once module parameters are determined, Digi can manufacture modules with specific customerdefined configurations. These custom configurations can lock in a firmware version or set command values when the modules are manufactured, eliminating the need for customers to adjust module parameters on arrival. Contact Digi to create a custom configuration.

# XBee EM250 pin mappings

The following table shows how the GPIO pins on the EM250 map to pins on the XBee ZNet 2.5 module:

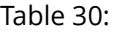

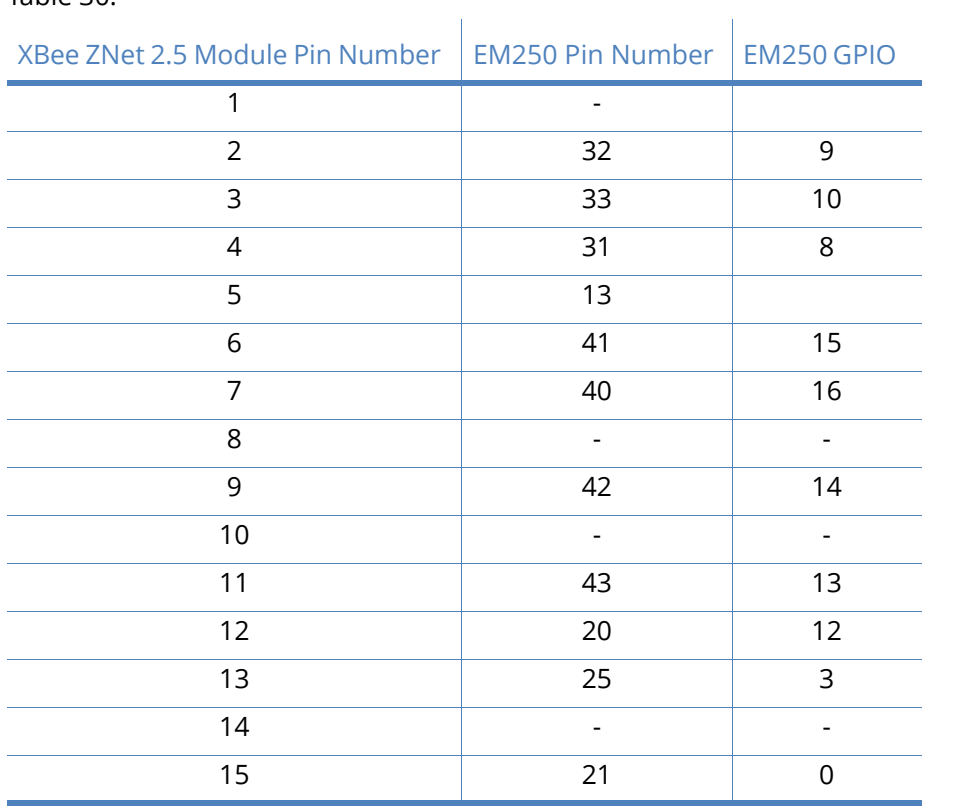

#### Table 31:

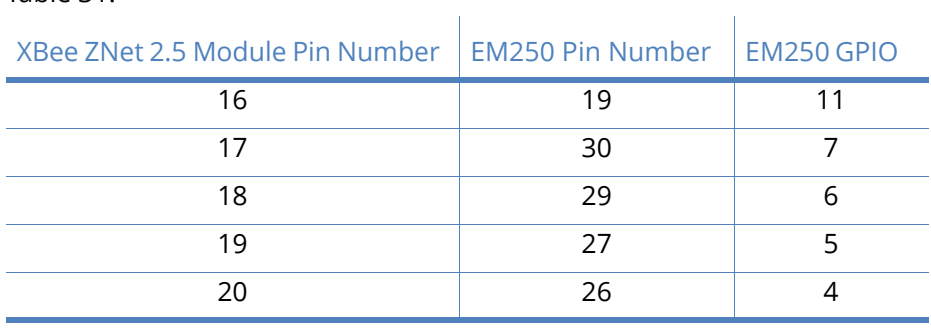

00000 9  $\mathbf{a}$ ٠ ž b 1

This figure shows the orientation of the insight port header:

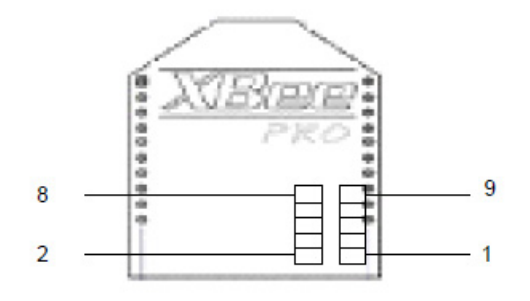

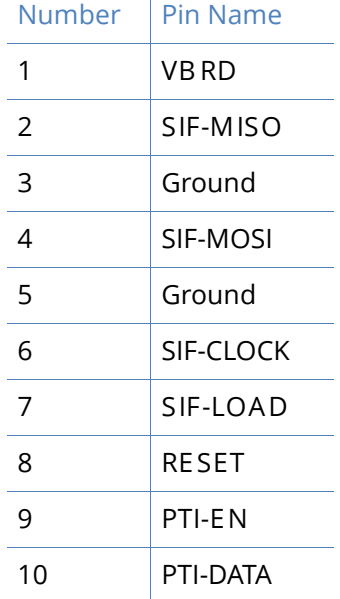

# XBee ZNet 2.5 custom bootloader

XBee ZNet 2.5 modules use a modified version of Ember's boot loader. This bootloader version supports a custom entry mechanism that uses module pins DIN (pin 3), DTR / SLEEP\_RQ (pin 9), and RTS (pin 16). To invoke the boot loader, do the following:

- 1. Set DTR / SLEEP\_RQ low (TTL 0V) and RTS high.
- 2. Send a serial break to the DIN pin and power cycle or reset the module.
- 3. When the module powers up,  $\overline{DTR}$  / SLEEP\_RQ and DIN should be low (TTL 0V) and RTS should be high.
- 4. Terminate the serial break and send a carriage return at 115200 b/s to the module.
- 5. If successful, the module will send the Ember boot loader menu out the DOUT pin at 115200 b/s.
- 6. Commands can be sent to the boot loader at 115200 b/s.

**Note** Hardware flow control should be disabled when entering and communicating with the EM250 bootloader.

## Programming XBee ZNet 2.5 modules

Firmware on the XBee ZNet 2.5 modules can be upgraded using the Digi XCTU program to interface with the DIN and DOUT serial lines, or with an InSight programmer device via InSight header.

An external application can upload firmware to the XBee ZNet 2.5 modules by doing the following:

- 1. Enter bootloader mode.
- 2. The application should look for the bootloader "BL >" prompt to be sent out the UART to ensure the bootloader is active.
- 3. Send an ASCII "1" to initiate a firmware update.
- 4. After sending a "1", the EM250 waits for an XModem CRC upload of an .ebl image over the serial line. The .ebl file must be sent to the EM250 in order.

If no transaction is initiated within 60 seconds, the bootloader times out and returns to the menu. If the upload is interrupted with a power cycle or reset event, the EM250 will detect an invalid application image and enter bootloader mode. The entire ebl image should be uploaded again to recover. If an error occurs while uploading, the EM250 bootloader returns an error code from the following table:

#### Table 32:

 $\mathbf{r}$ 

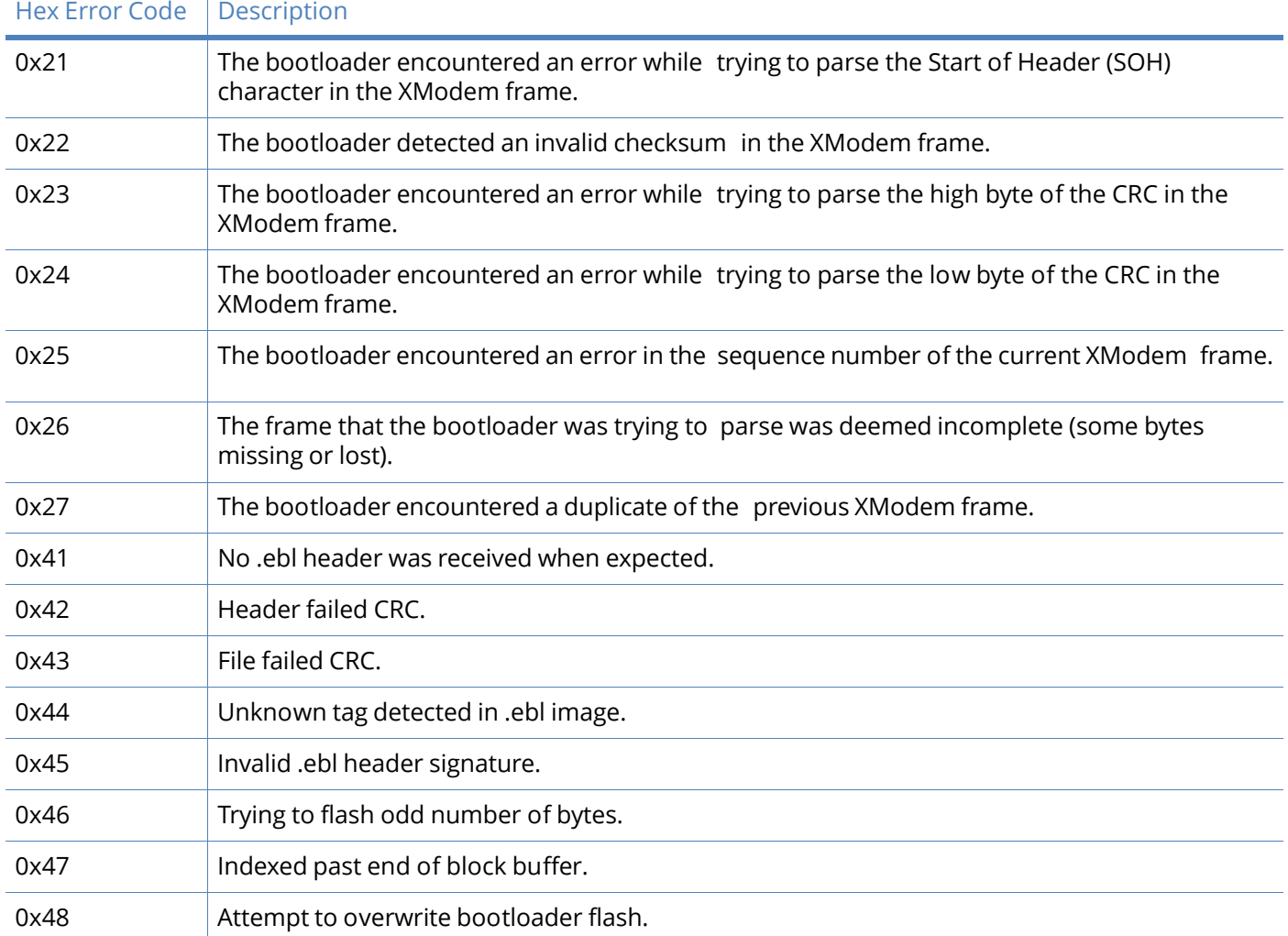

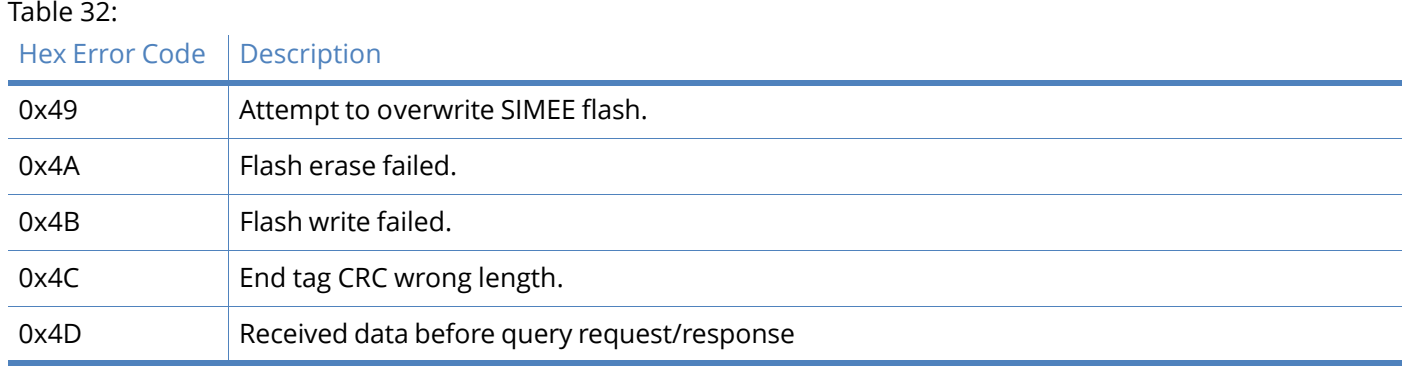

### Developing custom firmware

Designers can implement custom firmware projects on the XBee module and upload the firmware using XCTU or one of Ember's programming tools. XCTU can upload firmware onto an XBee as long as the original bootloader is not erased.

For some applications, it may be necessary to determine if the board is an XBee or an XBee-PRO flavor. The GPIO1 pin is used to identify the module type – it is grounded on the XBee, and unconnected on the XBee-PRO. To determine if a module is an XBee or an XBee-PRO, do the following:

- GPIO\_DIRCLRL = GPIO(1); // Set GPIO1 as an input
- GPIO\_PUL |= GPIO(1);// Enable GPIO1 pullup resistor
- ModuleIsXBeePro = (GPIO\_INL & GPIO(1));// Read GPIO1. If high, XBee-PRO. If low, XBee.

Custom applications should call emberSetTxPowerMode() with the appropriate parameters to configure the RF path correctly.

- Applications running on the XBee should callemberSetTxPower-Mode(EMBER\_TX\_POWER\_MODE\_DEFAULT) or emberSetTxPower-Mode(EMBER\_TX\_POWER\_MODE\_BOOST).
- Applications running on the XBee-PRO should call emberSetTxPower-Mode(EMBER\_TX\_POWER\_MODE\_ALTERNATE) or emberSetTxPower-Mode(EMBER\_TX\_POWER\_MODE\_BOOST\_AND\_ALTERNATE).

# Design considerations for Digi drop-in networking

XBee/XBee-PRO ZNet 2.5 embedded RF modules contain a variety of features that allow for interoperability with Digi's full line of Drop-in Networking products. Interoperability with other "DIN" products can offer these advantages:

- Add IP-connectivity to your network via Cellular, Ethernet or WiFi with a ConnectPort X Gate- way.
- Extend the range of your network with the XBee Wall Router.
- Make deployment easy by enabling the Commissioning Pushbutton (pin 20) and Associate LED (pin 15) to operate with the Network Commissioning Tool software.
- Interface with standard RS-232, USB, Analog and Digital I/O, RS-485, and other industrial devices using XBee Adapters.
- Monitor and manage your network securely from remote locations with Connectware Manager software.

We encourage you to contact our technical representatives for consideration, implementation, or design review of your product for interoperability with Digi's Drop-in Networking solutions.

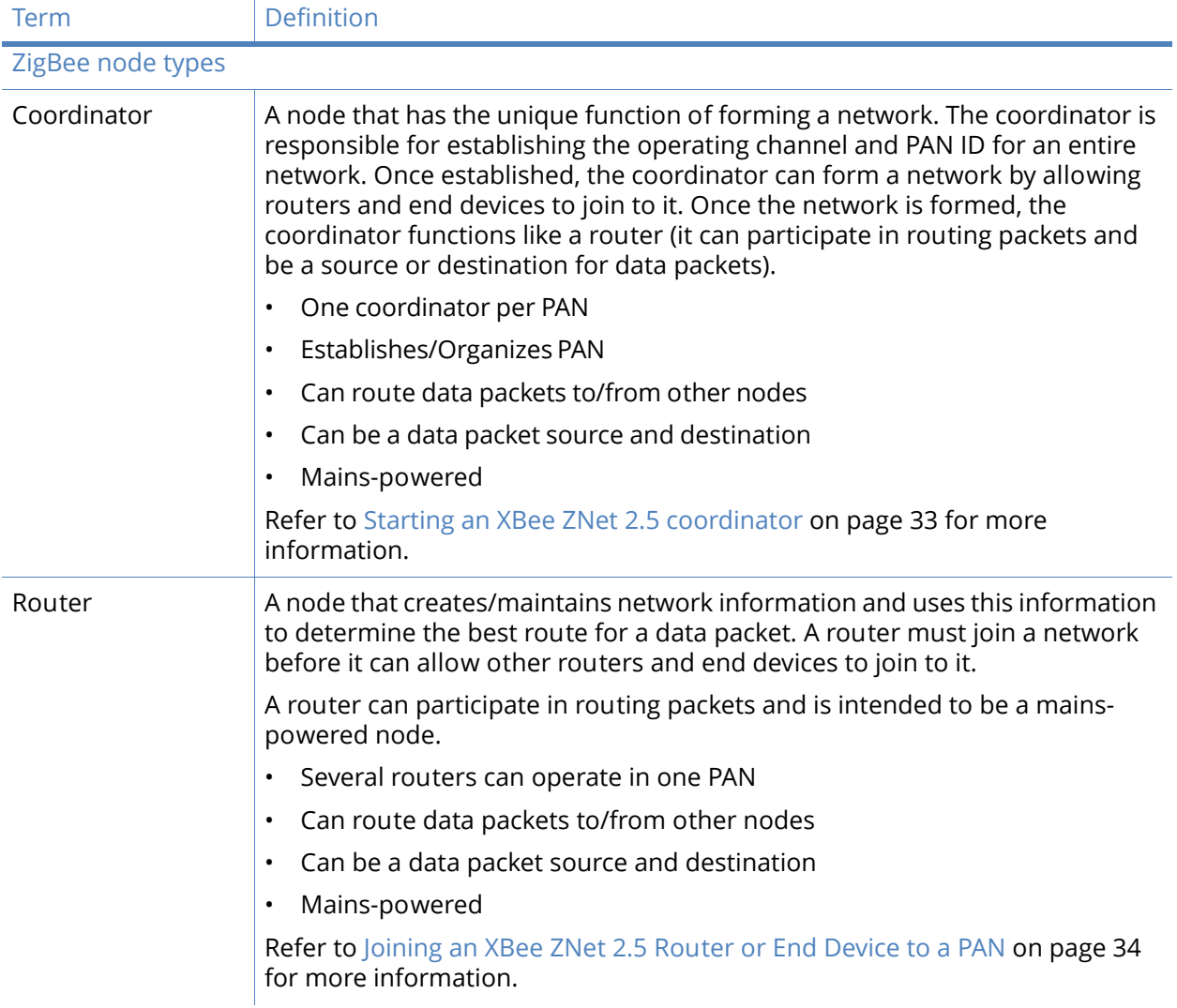

#### Table 33: Terms and definitions

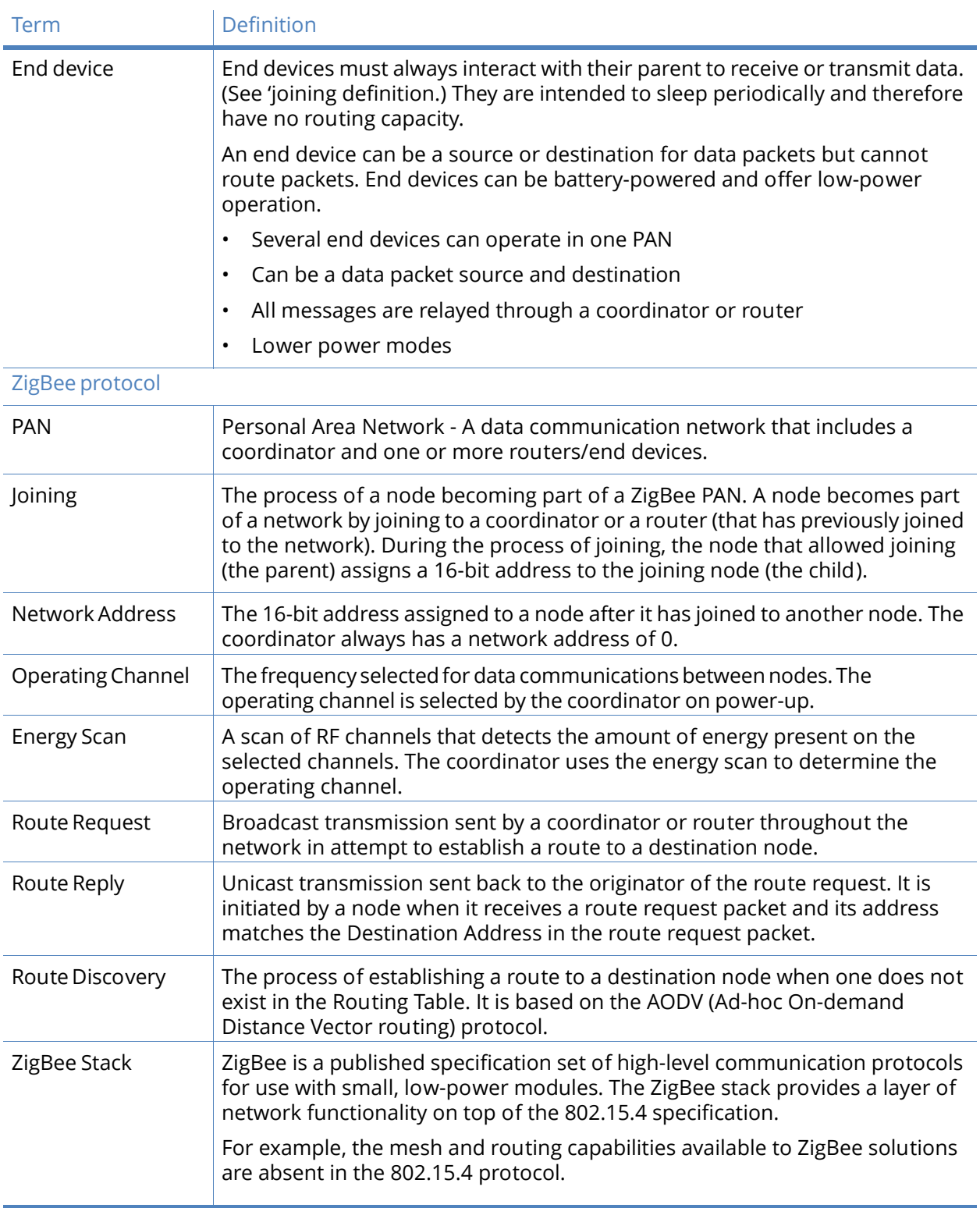

#### Table 33: Terms and definitions

# Agency certifications

# United States FCC

The XBee ZNet 2.5 RF Module complies with Part 15 of the FCC rules and regulations. Compliance with the labeling requirements, FCC notices and antenna usage guidelines is required.

To fulfill FCC Certification, the OEM must comply with the following regulations:

- 1. The system integrator must ensure that the text on the external label provided with this device is placed on the outside of the final product.
- 2. The XBee ZNet 2.5 RF Module may only be used with antennas that have been tested and approved for use with this module; refer to the antenna tables in this section.

### OEM labeling requirements

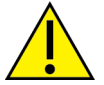

The Original Equipment Manufacturer (OEM) must ensure that FCC labeling requirements are met. This includes a clearly visible label on the outside of the final product enclosure that displays the contents shown in the figure below.

Required FCC Label for OEM products containing the XBee ZNet 2.5 RF Module:

Contains FCC ID: OUR-XBEE2\*

The enclosed device complies with Part 15 of the FCC Rules. Operation is subject to the following two conditions: (i.) this device may not cause harmful interference and (ii.) this device must accept any interference received, including interference that may cause undesired operation.

Required FCC Label for OEM products containing the XBee PRO ZNet 2.5 RF Module:

Contains FCC ID:MCQ-XBEEPRO2\*

The enclosed device complies with Part 15 of the FCC Rules. Operation is subject to the following two conditions: (i.) this device may not cause harmful interference and (ii.) this device must accept any interference received, including interference that may cause undesired operation.

# FCC notices

**IMPORTANT**: The XBee ZNet 2.5 and XBee PRO ZNet 2.5 RF Module have been certified by the FCC for use with other products without any further certification (as per FCC section 2.1091).

Modifications not expressly approved by Digi could void the user's authority to operate the equipment.

**IMPORTANT:** OEMs must test final product to comply with unintentional radiators (FCC section 15.107 and 15.109) before declaring compliance of their final product to Part 15 of the FCC Rules. **IMPORTANT:** The RF module has been certified for remote and base radio applications. If the module will be used for portable applications, the device must undergo SAR testing.

This equipment has been tested and found to comply with the limits for a Class B digital device, pursuant to Part 15 of the FCC Rules. These limits are designed to provide reasonable protection against harmful interference in a residential installation. This equipment generates, uses and can radiate radio frequency energy and, if not installed and used in accordance with the instructions, may cause harmful interference to radio communications. However, there is no guarantee that interference will not occur in a particular installation.

If this equipment does cause harmful interference to radio or television reception, which can be determined by turning the equipment off and on, the user is encouraged to try to correct the interference by one or more of the following measures: Re-orient or relocate the receiving antenna, Increase the separation between the equipment and receiver, Connect equipment and receiver to outlets on different circuits, or Consult the dealer or an experienced radio/TV technician for help.

## FCC-approved antennas (2.4 GHz)

The XBee ZNet 2.5 and XBee PRO ZNet 2.5 RF Module can be installed using antennas and cables constructed with standard connectors (Type-N, SMA, TNC, etc.) if the installation is performed professionally and according to FCC guidelines. For installations not performed by a professional, non-standard connectors (RPSMA, RPTNC, etc.) must be used.

The modules are FCC approved for fixed base station and mobile applications on channels 0x0B-0x1A for XBee Series2 and on channels 0x0B - 0x18 for XBee ZNet-PRO 2.5. If the antenna is mounted at least 20cm (8 in.) from nearby persons, the application is considered a mobile application. Antennas not listed in the table must be tested to comply with FCC Section 15.203 (Unique Antenna Connectors) and Section 15.247 (Emissions).

**XBee ZNet 2.5 RF Modules**: XBee ZNet 2.5 RF Modules have been tested and approved for use with all the antennas listed in the tables below. (Cable-loss IS required when using gain antennas as shown below.)

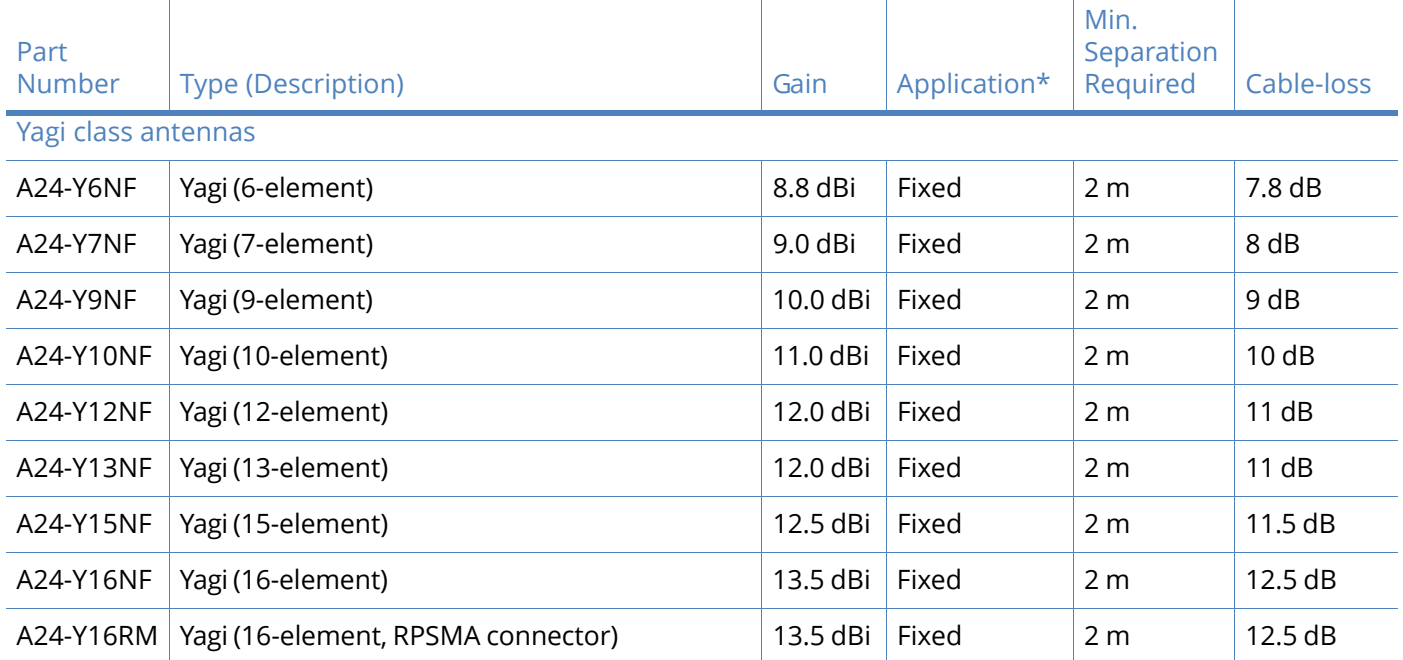

Table 34: Antennas approved for use with the XBee ZNet 2.5 RF modules

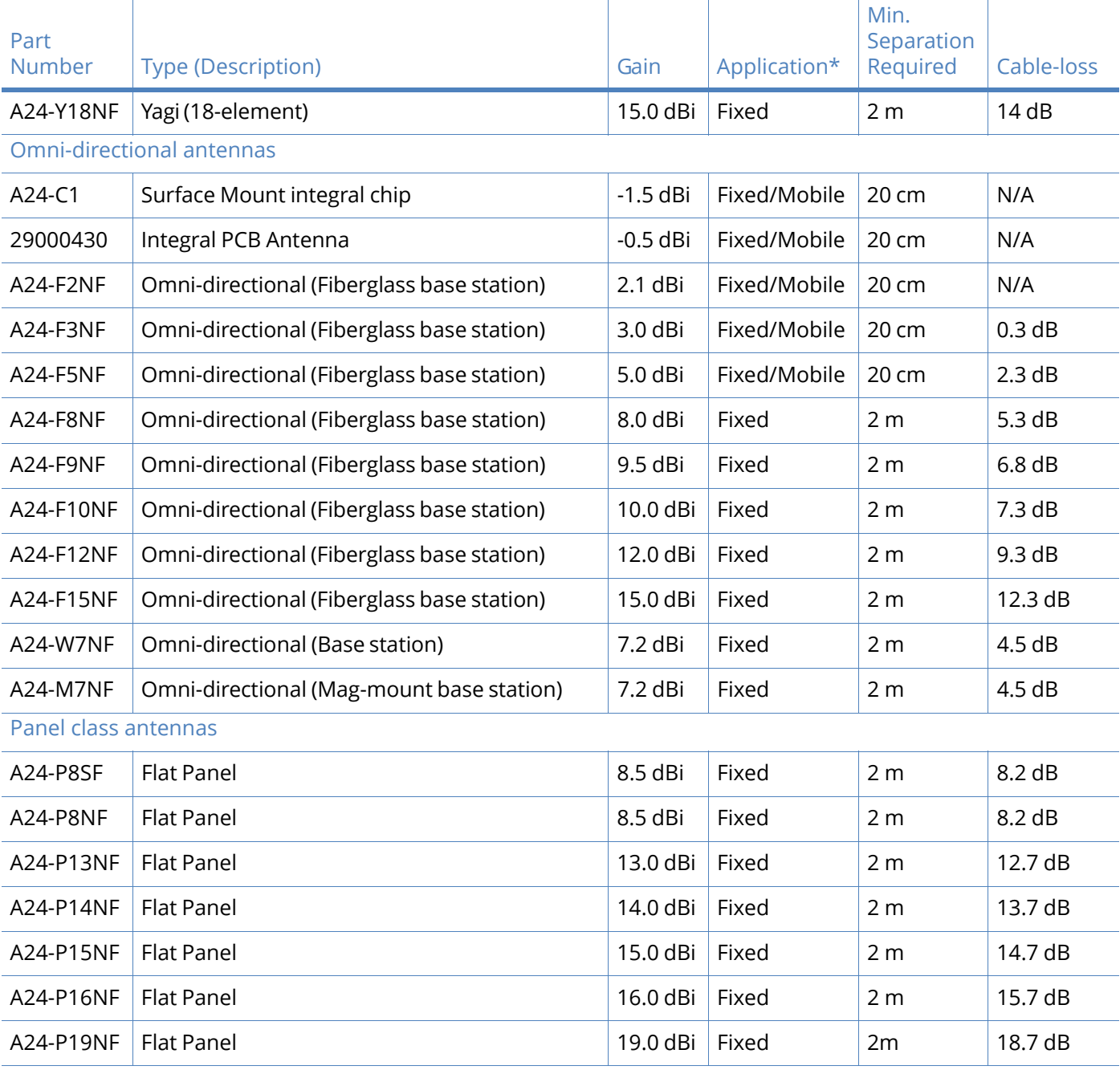

#### Table 34: Antennas approved for use with the XBee ZNet 2.5 RF modules

\* If using the RF module in a portable application (For example - If the module is used in a handheld device and the antenna is less than 20cm from the human body when the device is in operation): The integrator is responsible for passing additional SAR (Specific Absorption Rate) testing based on FCC rules 2.1091 and FCC Guidelines for Human Exposure to Radio Frequency Electromagnetic Fields, OET Bulletin and Supplement C. The testing results will be submitted to the FCC for approval prior to selling the integrated unit. The required SAR testing measures emissions from the module and how they affect the person. SAR testing is required IF: the radio is portable AND the antenna is located LESS THAN 20cm from the body, AND the EIRP is greater than 25mW (13.98dBm). SAR testing is not required IF: EIRP is less than 13.98dBm.

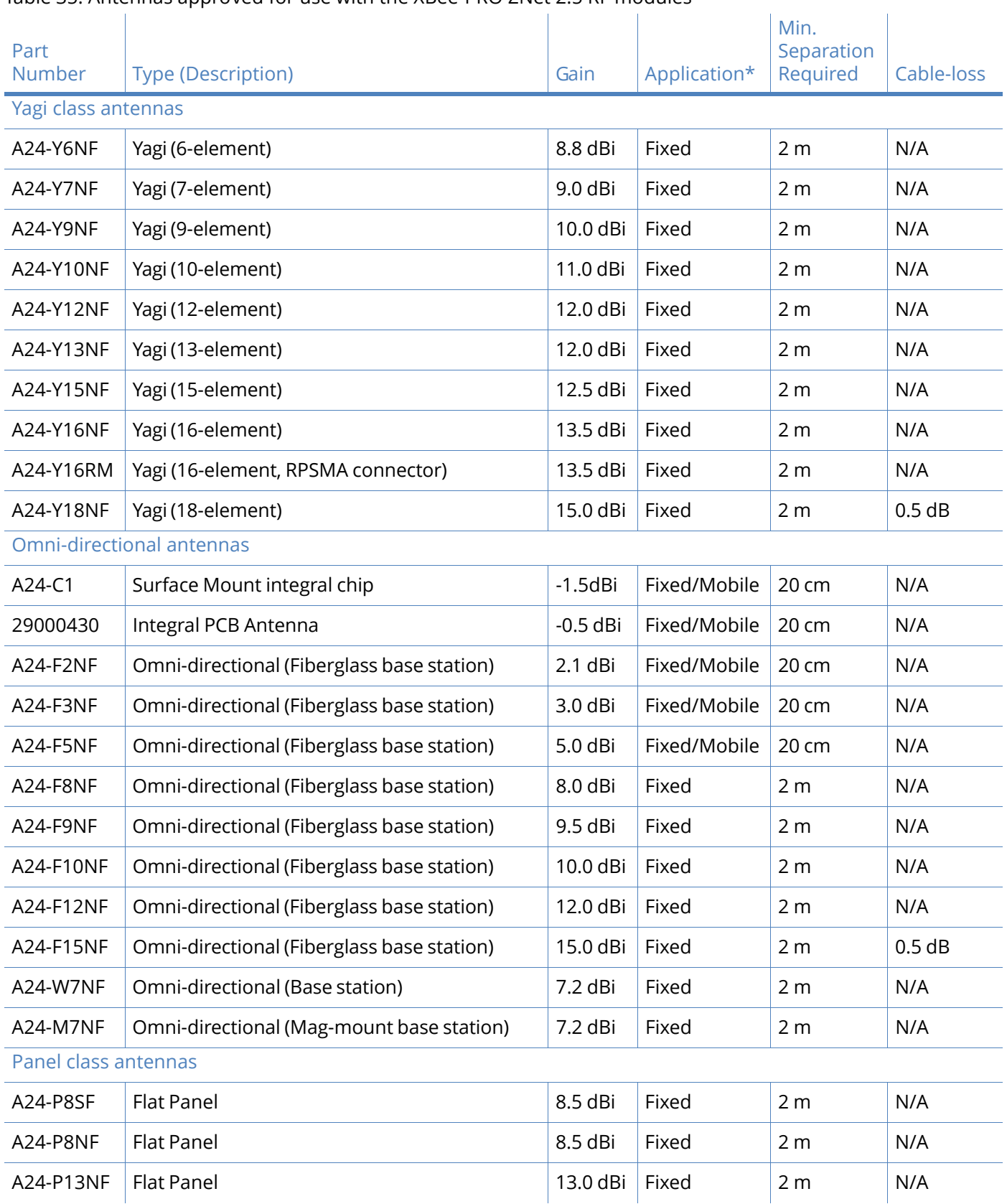

#### Table 35: Antennas approved for use with the XBee-PRO ZNet 2.5 RF modules

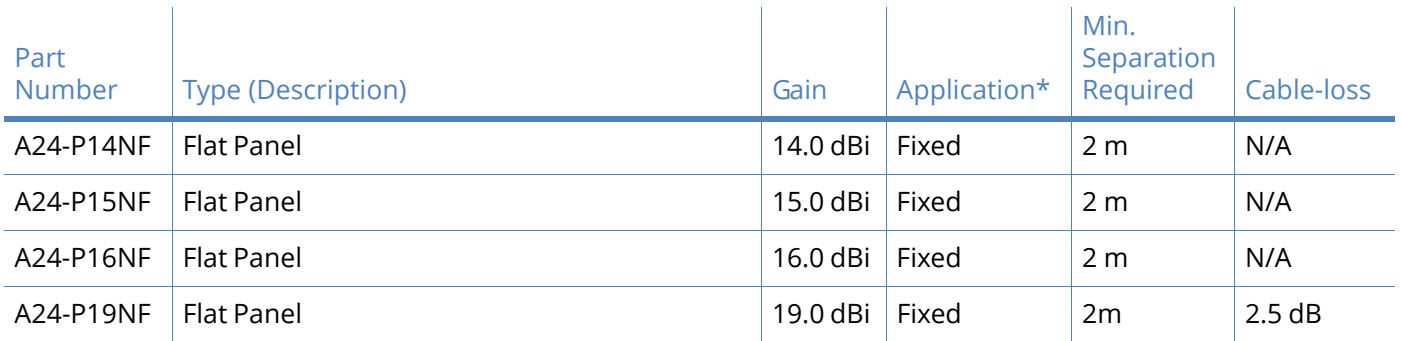

#### Table 35: Antennas approved for use with the XBee-PRO ZNet 2.5 RF modules

\* If using the RF module in a portable application (For example - If the module is used in a handheld device and the antenna is less than 20cm from the human body when the device is in operation): The integrator is responsible for passing additional SAR (Specific Absorption Rate) testing based on FCC rules 2.1091 and FCC Guidelines for Human Exposure to Radio Frequency Electromagnetic Fields, OET Bulletin and Supplement C. The testing results will be submitted to the FCC for approval prior to selling the integrated unit. The required SAR testing measures emissions from the module and how they affect the person. SAR testing is required IF: the radio is portable AND the antenna is located LESS THAN 20cm from the body, AND the EIRP is greater than 25mW (13.98dBm). SAR testing is not required IF: EIRP is less than 13.98dBm.

### RF exposure

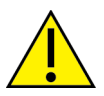

**CAUTION!** To satisfy FCC RF exposure requirements for mobile transmitting devices, a separation distance of 20 cm or more should be maintained between the antenna of this device and persons during device operation. To ensure compliance, operations at closer than this distance are not recommended. The antenna used for this transmitter must not be colocated in conjunction with any other antenna or transmitter.

The preceding statement must be included as a CAUTION statement in OEM product manuals in order to alert users of FCC RF Exposure compliance.

# Europe (ETSI)

The XBee ZNet 2.5 RF Module has been certified for use in several European countries. For a complete list, refer to the [Government Agency Certifications](http://www.digi.com/technology/rfmodems/agencyapprovals) page.

If the XBee ZNet 2.5 RF Modules are incorporated into a product, the manufacturer must ensure compliance of the final product to the European harmonized EMC and low-voltage/safety standards. A Declaration of Conformity must be issued for each of these standards and kept on file as described in Annex II of the R&TTE Directive.

Furthermore, the manufacturer must maintain a copy of the XBee ZNet 2.5 user manual documentation and ensure the final product does not exceed the specified power ratings, antenna specifications, and/or installation requirements as specified in the user manual. If any of these specifications are exceeded in the final product, a submission must be made to a notified body for compliance testing to all required standards.

# OEM labeling requirements

The 'CE' marking must be affixed to a visible location on the OEM product.

Figure 51: CE labeling requirements

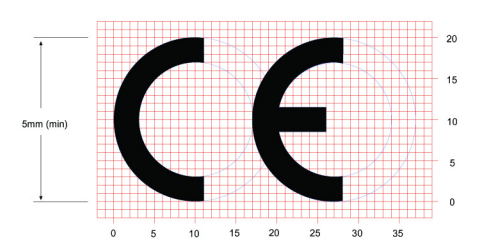

The CE mark shall consist of the initials "CE" taking the following form:

- If the CE marking is reduced or enlarged, the proportions given in the above graduated drawing must be respected.
- The CE marking must have a height of at least 5mm except where this is not possible on account of the nature of the apparatus.
- The CE marking must be affixed visibly, legibly, and indelibly.

## **Restrictions**

**Power Output**: The power output of the XBee ZNet 2.5 RF Module must not exceed 10 dBm. The power level is set using the PL command and the PL parameter must equal "0" (10 dBm).

**France**: France imposes restrictions on the 2.4 GHz band. Go to [www.art-telecom.Fr](www.art-telecom.fr) or contact Digi for more information.

**Norway**: Norway prohibits operation near Ny-Alesund in Svalbard. More information can be found at the Norway Posts and Telecommunications site [\(www.npt.no](www.npt.no)).

# Declarations of conformity

To view the Declarations of Conformity for the XBee ZNet 2.5 RF Modules, visit the [Government](http://www.digi.com/technology/rfmodems/agencyapprovals)  [Agency Certifications](http://www.digi.com/technology/rfmodems/agencyapprovals) webpage.

#### **Important Note**

Digi does not list the entire set of standards that must be met for each country. Digi customers assume full responsibility for learning and meeting the required guidelines for each country in their distribution market. For more information relating to European compliance of an OEM product incorporating the XBee ZNet 2.5 RF Module, contact Digi, or refer to the following web sites:

CEPT ERC 70-03E - Technical Requirements, European restrictions and general requirements: Available at [www.ero.dk.](www.ero.dk)

R&TTE Directive - Equipment requirements, placement on market: Available at <www.ero.dk>.

# Approved antennas

## XBee ZNet 2.5 RF Module

The following antennas are approved for use with the embedded XBee ZNet 2.5 RF Module:

- Dipole (2.1 dBi, Omni-directional, Articulated RPSMA, Digi part number A24-HABSM)
- Chip Antenna (-1.5 dBi)
- Attached Monopole Whip (1.5 dBi)
- Integral PCB Antenna (-0.5 dBi).

## XBee-PRO ZNet 2.5 RF Module

The following antennas are approved for use with the embedded XBee ZNet 2.5 RF Module:

- Dipole (2.1 dBi, Omni-directional, Articulated RPSMA, Digi part number A24-HABSM)
- Chip Antenna (-1.5 dBi)
- Attached Monopole Whip (1.5 dBi)
- Integral PCB Antenna (-0.5 dBi).

# Canada (IC)

This device complies with Industry Canada licence-exempt RSS standard(s). Operation is subject to the following two conditions: (1) this device may not cause interference, and (2) this device must accept any interference, including interference that may cause undesired operation of the device.

*Le présent appareil est conforme aux CNR d'Industrie Canada applicables aux appareils radio exempts de licence. L'exploitation est autorisée aux deux conditions suivantes : (1) l'appareil ne doit pas produire de brouillage, et (2) l'utilisateur de l'appareil doit accepter tout brouillage radioélectrique subi, même si le brouillage est susceptible d'en compromettre le fonctionnement*.

### Labeling requirements

Labeling requirements for Industry Canada are similar to those of the FCC. A clearly visible label on the outside of the final product enclosure must display the following text:

#### **Contains Model XBee ZNet 2.5 Radio, IC: 4214A-XBEE2**

The integrator is responsible for its product to comply with IC ICES-003 & FCC Part 15,Sub. B - Unintentional Radiators. ICES-003 is the same as FCC Part 15 Sub. B and IndustryCanada accepts FCC test report or CISPR 22 test report for compliance with ICES-003.

If it contains an XBee PRO ZNet 2.5 OEM Module, the clearly visible label on the outside of the final product enclosure must display the following text:

#### **Contains Model XBee PRO ZNet 2.5 Radio, IC: 1846A-XBEEPRO2**

The integrator is responsible for its product to comply with IC ICES-003 & FCC Part 15, Sub. B - Unintentional Radiators. ICES-003 is the same as FCC Part 15 Sub. B and Industry Canada accepts FCC test report or CISPR 22 test report for compliance with ICES-003.

## Transmitters for detachable antennas

This radio transmitter has been approved by Industry Canada to operate with the antenna types listed in the table above with the maximum permissible gain and required antenna impedance for each antenna type indicated. Antenna types not included in this list, having a gain greater than the maximum gain indicated for that type, are strictly prohibited for use with this device. The required antenna impedance is 50 ohms.

*Le présent émetteur radio a été approuvé par Industrie Canada pour fonctionner avec les types d'antenne énumérés ci-dessous et ayant un gain admissible maximal et l'impédance requise pour chaque type d'antenne. Les types d'antenne non inclus dans cette liste, ou dont le gain est supérieur au gain maximal indiqué, sont strictement interdits pour l'exploitation de l'émetteur.*

# Detachable antenna

Under Industry Canada regulations, this radio transmitter may only operate using an antenna of a type and maximum (or lesser) gain approved for the transmitter by Industry Canada. To reduce potential radio interference to other users, the antenna type and its gain should be so chosen that the equivalent isotropically radiated power (e.i.r.p.) is not more than that necessary for successful communication.

*Conformément à la réglementation d'Industrie Canada, le présent émetteur radio peut fonctionner avec une antenne d'un type et d'un gain maximal (ou inférieur) approuvé pour l'émetteur par Industrie Canada. Dans le but de réduire les risques de brouillage radioélectrique à l'intention des autres utilisateurs, il faut choisir le type d'antenne et son gain de sorte que la puissance isotrope rayonnée équivalente (p.i.r.e.) ne dépasse pas l'intensité nécessaire àl'établissement d'une communication satisfaisante.* 

# Migrating from the 802.15.4 protocol

#### Some of the differences in the ZigBee firmware are:

- ZigBee command set
- Address assignment
- API / AT firmware versions

### ZigBee command set

## Modified commands

- CH Read Only command that displays the operating channel that was selected from SC.
- MY Read Only command that displays the assigned 16-bit network address of the device.
- AI ZigBee definitions added to this command. See documentation.
- A1, A2 and CE commands are not supported.

#### New commands

- NJ (Node Join Time) This value determines how long a Coordinator or Router will allow other devices to join to it. This command is supported on Coordinators and Routers only.
- MP (16-bit Parent Network Address). This value represents the 16-bit parent network address of the module.
- BH (Broadcast Hops). This value sets the maximum number of hops for each broadcast data transmission. Setting this to 0 will use the maximum number of hops.

#### API / AT firmware versions

The 802.15.4 firmware supports the AP command for setting the module into No API (AP=0), API without escaping (AP=1), or API with escaping (AP=2) modes. The first digit in the 802.15.4 firmware versions is a '1'.

The ZigBee firmware comes in different versions to support the API interface (AP 1, 2 modes) or the AT command set (AP 0 mode). The first digit in the ZigBee firmware versions is an '8'.

The following is a list of firmware versions:

- 1.0xx Coordinator, AT Command support (Transparent Mode)
- 1.1xx Coordinator, API support (AP 1, 2)
- 1.2xx Router, End Device, AT Command support (Transparent Mode)
- 1.3xx Router, End Device, API support (AP 1, 2)